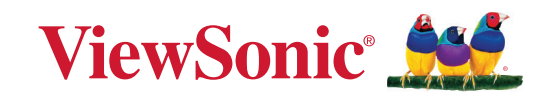

## **LS711W LS711HD 프로젝터 사용자 가이드**

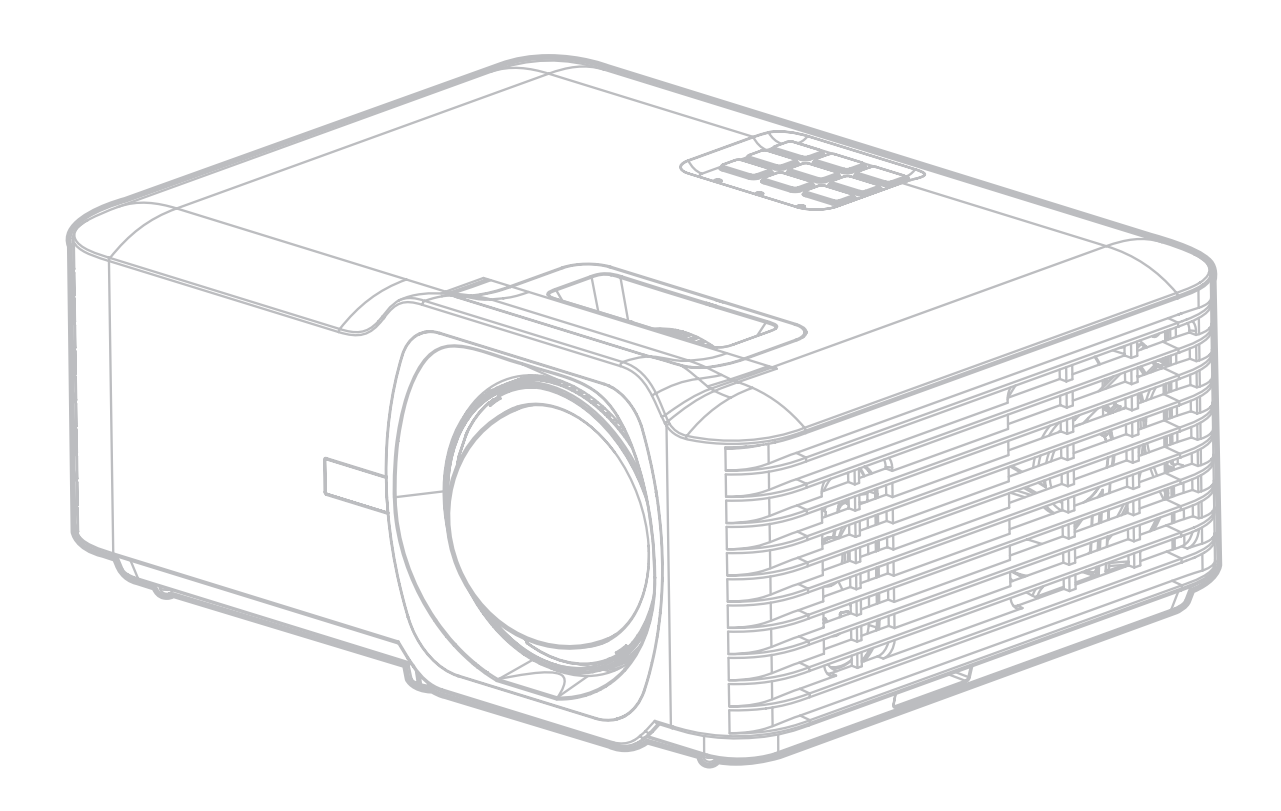

## **ViewSonic®을 사용해 주셔서 감사합니다**

세계최고의시각적솔루션제공업체인 ViewSonic®은전세계의기대를뛰어넘는 기술 진화, 혁신 및 단순성에 전념하고 있습니다. ViewSonic®은 당사의 제품이 전 세계에 긍정적인 영향을 미칠 수 있는 잠재력을 갖고 있다고 생각하며, 귀하가 선택한 ViewSonic® 제품이 도움이 될 것이라고 확신합니다.

ViewSonic®을 선택해 주셔서 다시 한 번 감사드립니다.

# <span id="page-2-0"></span>**안전 예방 조치 - 일반**

프로젝터 사용을 시작하려면 다음 **안전 예방 조치**를 숙지하십시오.

- 나중에 참조할 수 있도록 본 사용자 가이드를 안전한 장소에 보관하십시오.
- 모든 경고를 숙지하고 지침에 따르십시오.
- 적절한 환기를 위해 프로젝터 주위에 최소 20"(50cm)의 여유 공간을 두십시오.
- 프로젝터를 환기가 잘 되는 곳에 설치하십시오. 프로젝터에 열 발산을 방해하는 물건을 올려두지 마십시오.
- 프로젝터를 고르지 않거나 불안정한 표면에 놓지 마십시오. 프로젝터가 넘어져서 부상을 입거나 프로젝터가 오작동을 일으킬 수 있습니다.
- 프로젝터가 왼쪽이나 오른쪽으로 10° 이상 기울거나 앞뒤로 15° 이상 기울어진 경우에는 사용하지 마십시오.
- 작동 중에는 프로젝터 렌즈 정면을 바라보지 마십시오. 빛 강도가 세기 때문에 시력이 손상될 수 있습니다.
- 프로젝터 램프가 켜지면 렌즈 셔터를 열거나 렌즈 뚜껑을 떼어내십시오.
- 프로젝터가 작동 중일 때 영사 렌즈를 사물로 가리지 마십시오. 프로젝터가 가열 및 변형되거나 화재가 발생할 수 있습니다.
- 작동 중에는 램프가 매우 뜨거워집니다. 램프 교체를 위해 분리하기 전에는 약 45분 동안 프로젝터의 열을 식히십시오.
- 정격 수명보다 오래 사용하지 마십시오. 정격 수명보다 오래 사용하면 고장이 날 수도 있습니다.
- 프로젝터의 전원 플러그를 빼지 않은 상태에서는 램프나 기타 전기 부품을 교체하지 마십시오.
- 프로젝터를 분해하지 마십시오. 내부에 높은 전압의 전류가 흐르기 때문에 접촉에 의해 감전사할 수 있는 위험이 있습니다.
- 프로젝터를 이동할 때 프로젝터를 떨어뜨리거나 부딪히지 않도록 주의하십시오.
- 프로젝터나 연결 케이블 위에 무거운 물건을 올려두지 마십시오.
- 프로젝터를 수직으로 세워두지 마십시오. 프로젝터가 넘어지면 부상을 입거나 프로젝터가 오작동을 일으킬 수 있습니다.
- 직사광선이나 기타 열원에 프로젝터를 노출시키지 마십시오. 프로젝터의 온도를 위험 수준으로 높일 수 있는 난방기나 열 조절 장치, 스토브 또는 기타 장치(증폭기 포함)와 같은 열원 근처에 설치하지 마십시오.
- 프로젝터 부근이나 위에 액체를 놓지 마십시오. 흘린 액체가 프로젝터로 들어가면 고장 날 수 있습니다. 프로젝터에 물기가 묻으면, 전원 콘센트에서 플러그를 뽑고 지역 서비스 센터에 문의하여 수리를 받으십시오.
- 프로젝터가 작동 중일 때 통풍구에서 온기가 느껴지거나 냄새가 풍길 수 있습니다. 이것은 정상적인 작동으로 제품에 결함이 있는 것이 아닙니다.
- 유극 또는 접지형 플러그의 안전 규정을 어기지 마십시오. 유극 플러그에는 두 개의 날이 있으며 한쪽이 다른 쪽보다 넓습니다. 접지형 플러그에는 두 개의 날과 세 번째 접지 단자가 있습니다. 넓은 세 번째 날은 안전을 위해 제공됩니다. 플러그가 콘센트에 맞지 않을 경우 해당 어댑터를 구해야 합니다. 플러그에 강제로 꽂으려 하지 마십시오.
- 전원 콘센트에 연결할 때 접지 단자를 제거하지 마십시오. 접지 단자는 절대 제거하지 마십시오.
- 전원 코드(특히 플러그 부분)나 프로젝트와 연결된 부분이 밟히거나 끼지 않도록 보호하십시오.
- 일부 국가에서는 전압이 불안정합니다. 이 프로젝터는 100 240 V AC에서 안전하게 작동하지만 전원이 끊기거나 ±10 볼트의 과전류가 발생하면 작동하지 않을 수 있습니다. 이와 같이 선간 전압이 불안정하거나 중단될 수 있는 곳에서는 프로젝터를 연결할 때 정전압 장치, 과전류 차단기, 무정전 전원 공급 장치(UPS)를 사용하십시오.
- 연기, 비정상적인 소음 또는 이상한 냄새가 나는 경우, 즉시 프로젝터를 끄고 대리점이나 ViewSonic®에 문의하십시오. 프로젝터를 계속 사용하면 위험할 수 있습니다.
- 제조업체에서 지정한 부착물/액세서리만 사용하십시오.
- 프로젝터를 장시간 사용하지 않을 경우 AC 콘센트에서 전원 코드를 분리하십시오.
- 모든 수리는 자격을 갖춘 정비 기술자에게만 맡기십시오.

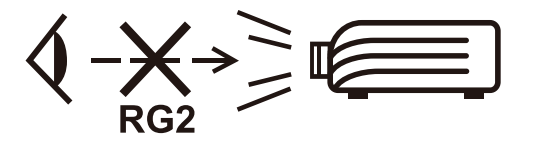

**주의:** 이 제품에서 유해한 시방사가 방출될 가능성이 있습니다. 다른 밝은 광원과 마찬가지로 광선을 응시하지 마십시오. RG2 IEC 62471-5:2015.

# **안전 예방 조치 - 벽면 장착**

프로젝트 사용을 시작하려면 다음 **안전 예방 조치**를 숙지하십시오.

프로젝터를 천장에 설치하는 경우 알맞은 프로젝터 천장 설치용 키트를 사용하고 안전하게 설치되었는지 확인하십시오.

잘못된 프로젝터 천장 설치용 키트를 사용하면 부적절한 계기 또는 나사 사용으로 인해 설치가 잘못되어 프로젝터가 천장에서 떨어질 위험이 있습니다.

프로젝터 천장 설치용 키트는 프로젝터를 구입한 곳에서 판매합니다. 또한 별도의 보안 케이블을 구입하여 프로젝터의 도난 방지 잠금 슬롯과 천장 설치 브래킷 바닥에 안전하게 연결하십시오. 이 케이블은 설치 브래킷에 부착된 상태가 느슨해질 경우에 프로젝터를 구속하는 보조적인 기능을 합니다.

# **레이저 주의**

본 제품은 CLASS I 레이저 제품에 속하며 IEC 60825-1:2014, EN 60825-1:2014/ A11:2021, EN 50689:2021 를 준수합니다.

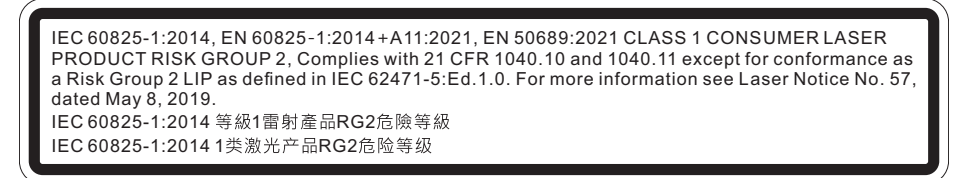

레이저 주의는 본 장치 하단에 위치합니다.

- 알림은 아이들을 감독하고, 어떤 거리에서든 프로젝터 빔을 응시하지 못하도록 주의하고 있습니다.
- 알림은 또한 투사 렌즈 앞에서 프로젝터를 원격으로 제어할 때의 주의에 대해 알립니다.
- 알림은 빔 안쪽에서 쌍안경이나 망원경 같은 광학 보조 기구를 사용하지 않도록 알립니다.

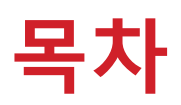

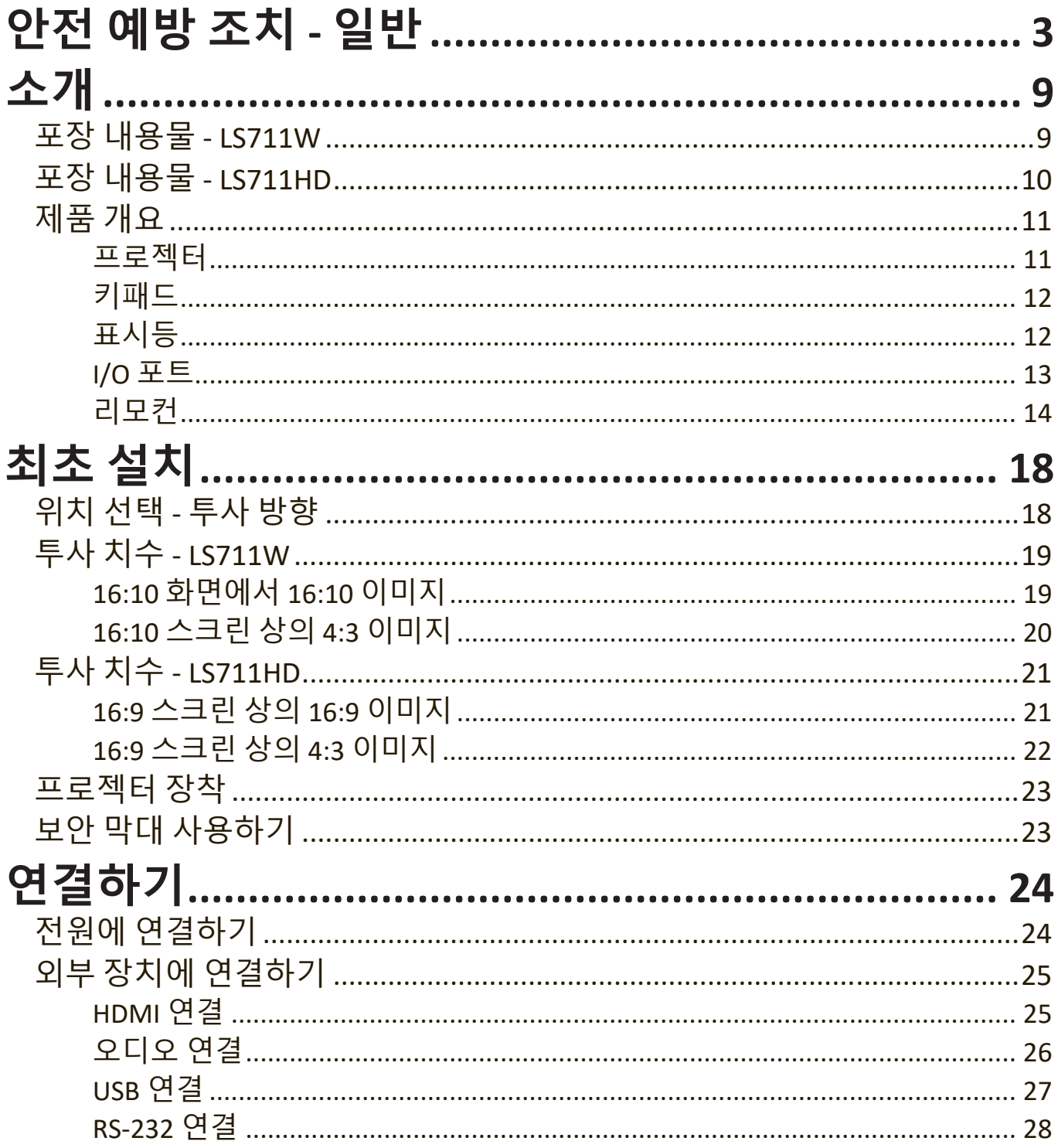

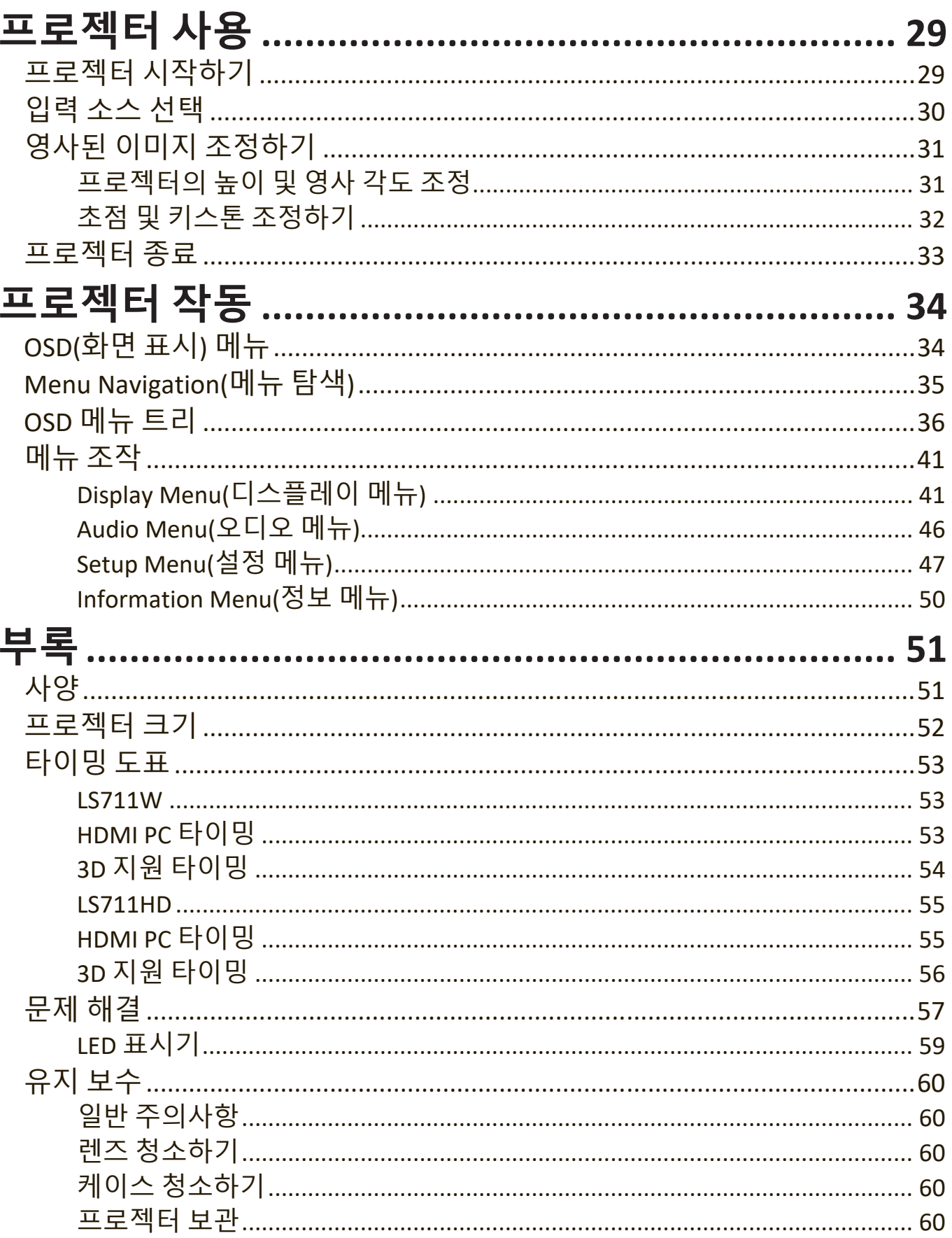

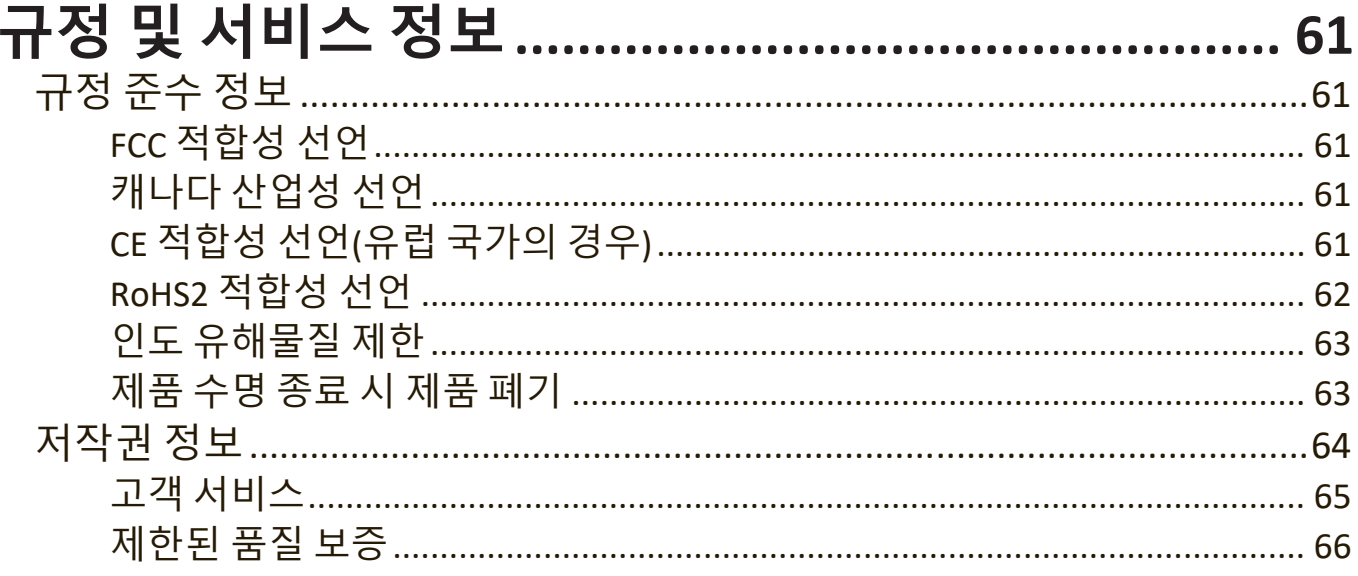

## <span id="page-8-0"></span>**소개 포장 내용물 - LS711W**

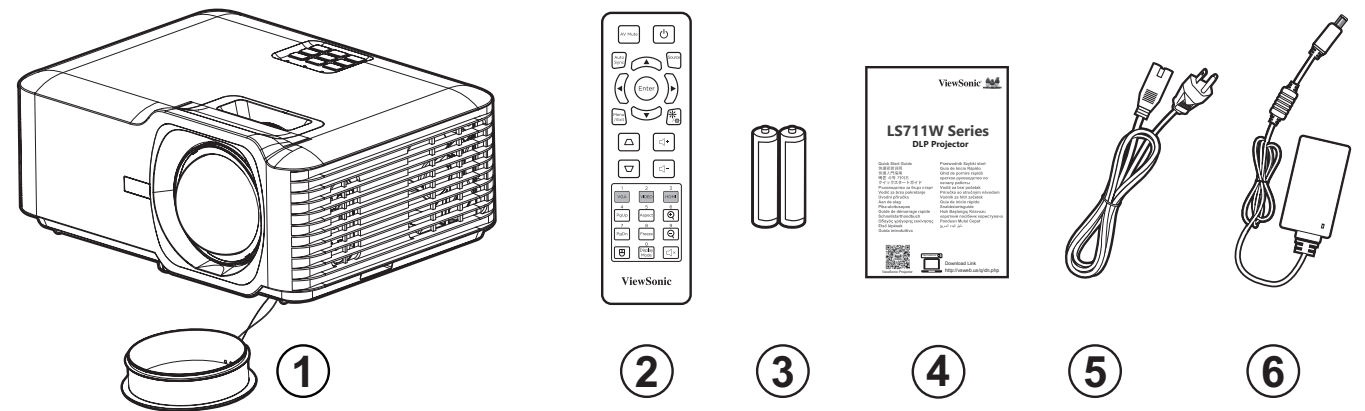

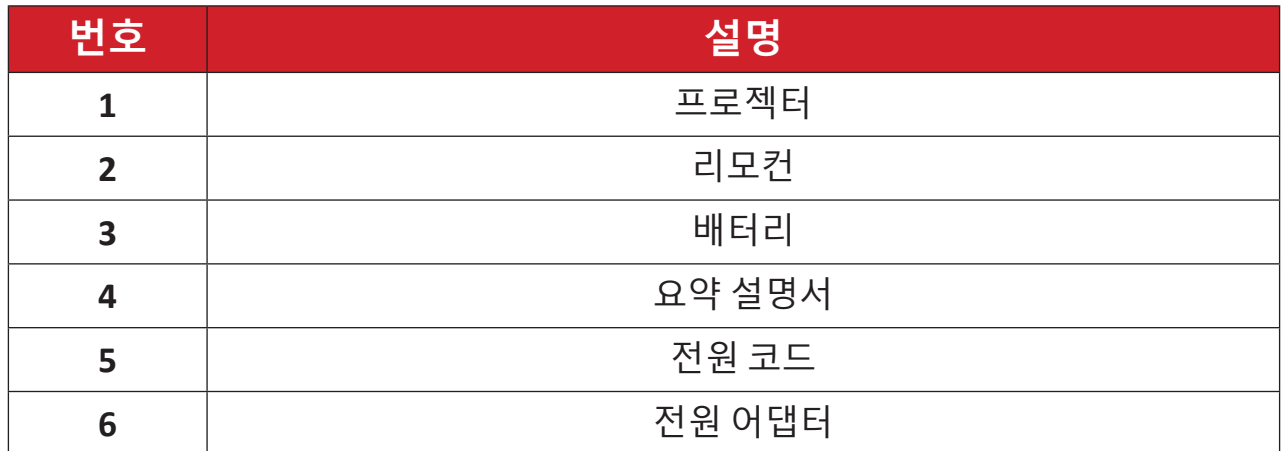

**참고 :** 패키지에 포함된 전원 코드와 리모컨은 국가마다 다를 수 있습니다 . 자세한 내용은 판매점에 문의하십시오 .

#### <span id="page-9-0"></span>**포장 내용물 - LS711HD** ViewSonic **full DLP Projector LS711HD Series**  $\blacksquare$ <u>ws</u>c **ViewSonic** http://vsweb.us/q/dn.php **1 2 3 4 5 6**

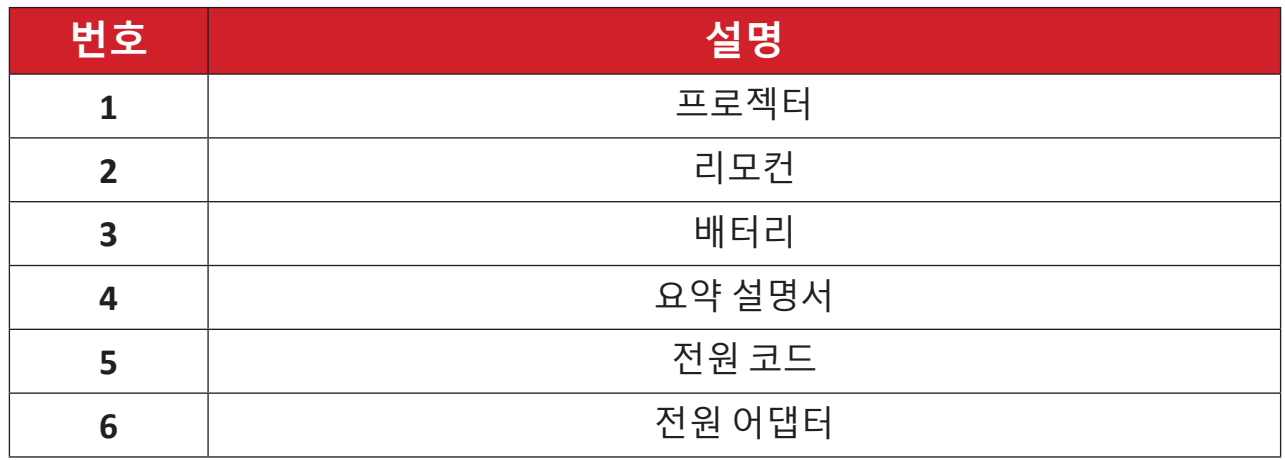

**참고 :** 패키지에 포함된 전원 코드와 리모컨은 국가마다 다를 수 있습니다 . 자세한 내용은 판매점에 문의하십시오 .

## <span id="page-10-0"></span>**제품 개요 프로젝터**

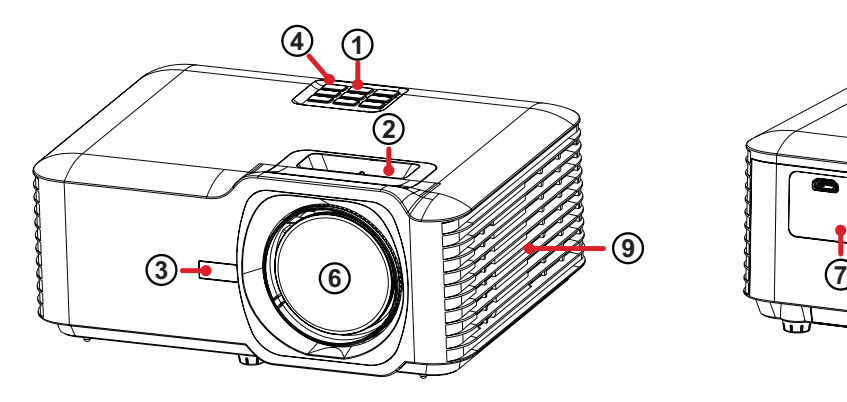

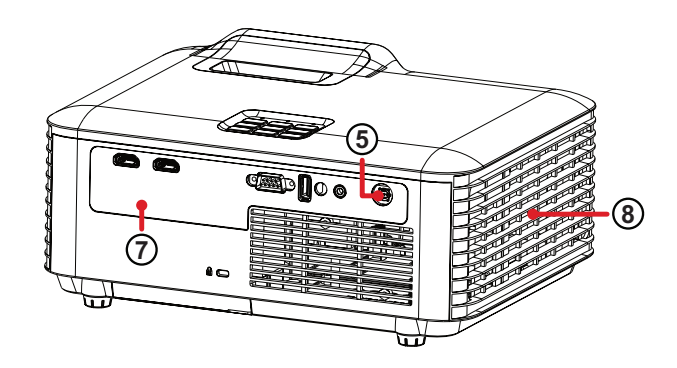

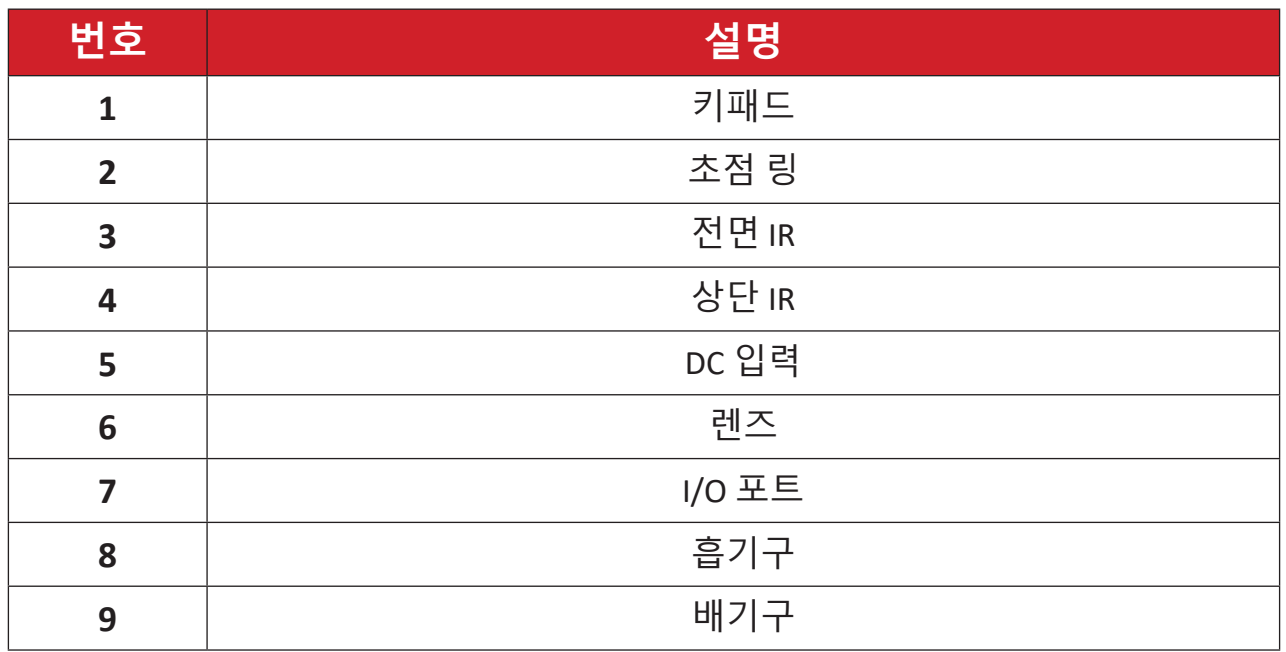

**참고 :** 프로젝터의 흡기구와 배기구를 막지 마십시오 .

<span id="page-11-0"></span>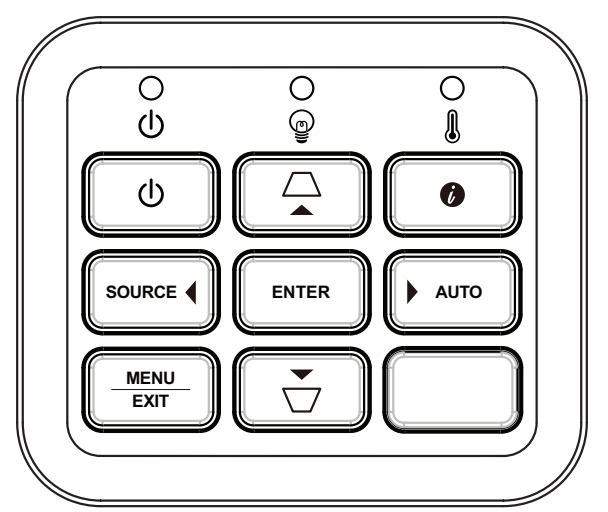

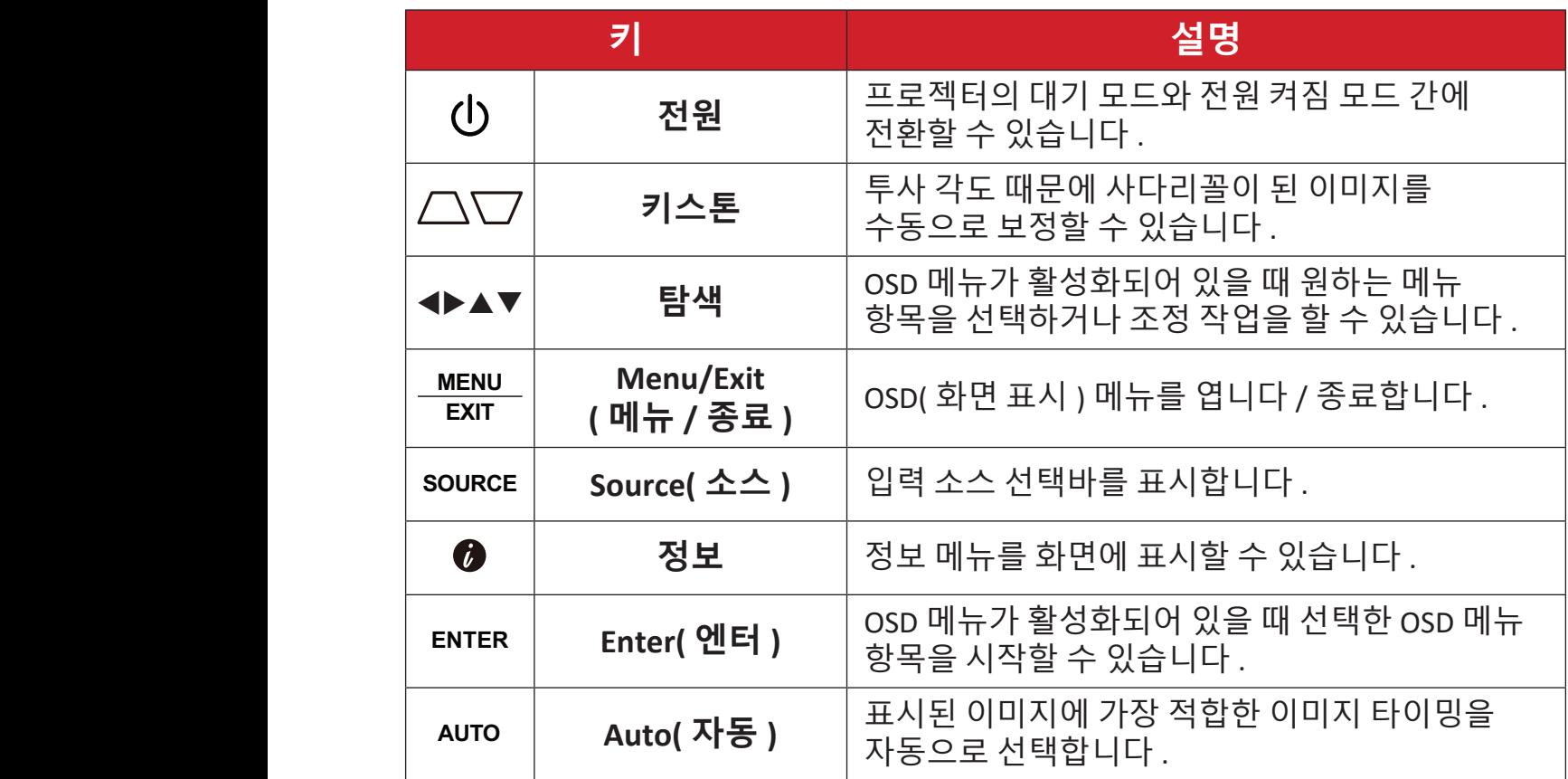

## **표시등**

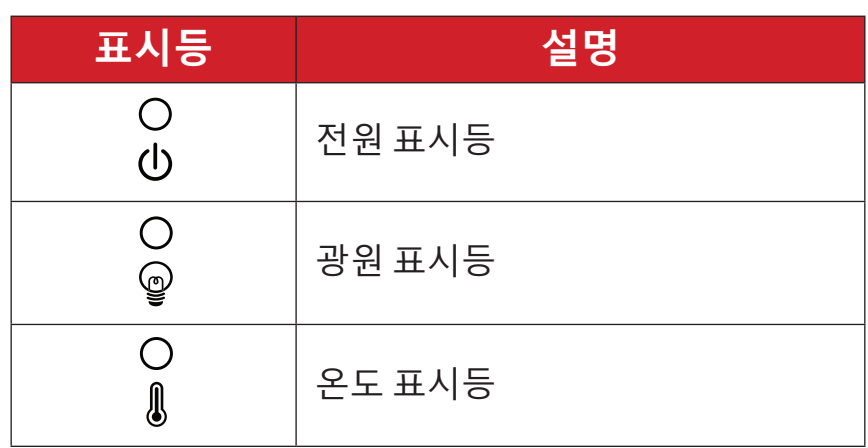

### <span id="page-12-0"></span>**I/O 포트**

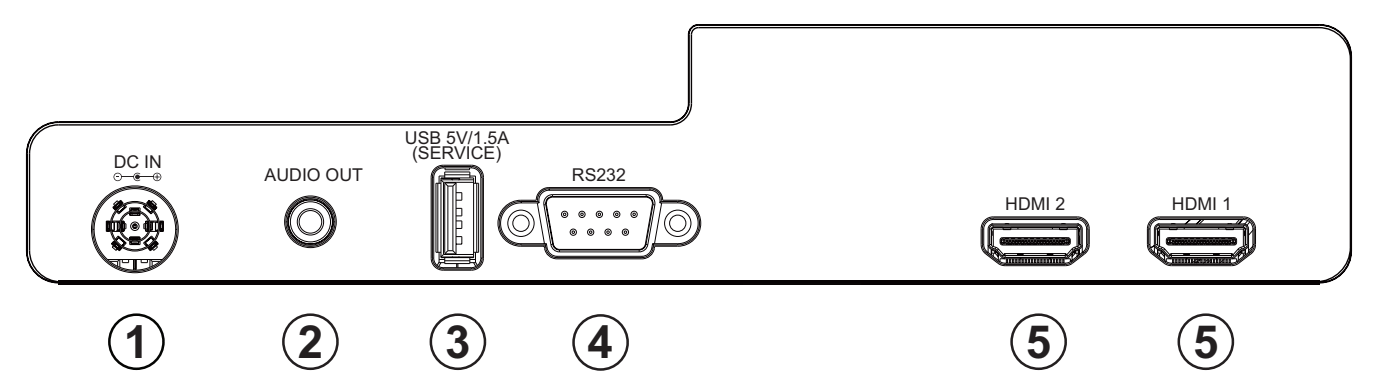

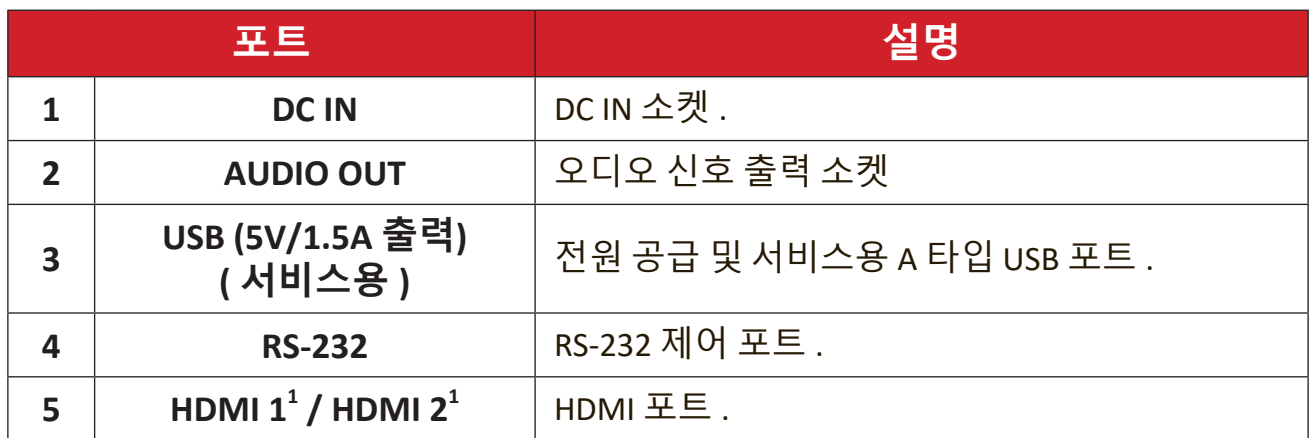

**¹** 은 HDCP 1.4 를 지원합니다 .

<span id="page-13-0"></span>**리모컨**

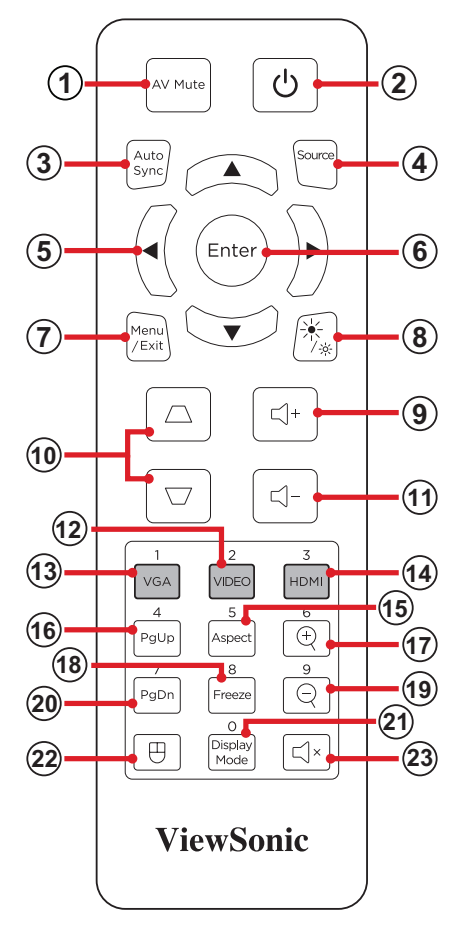

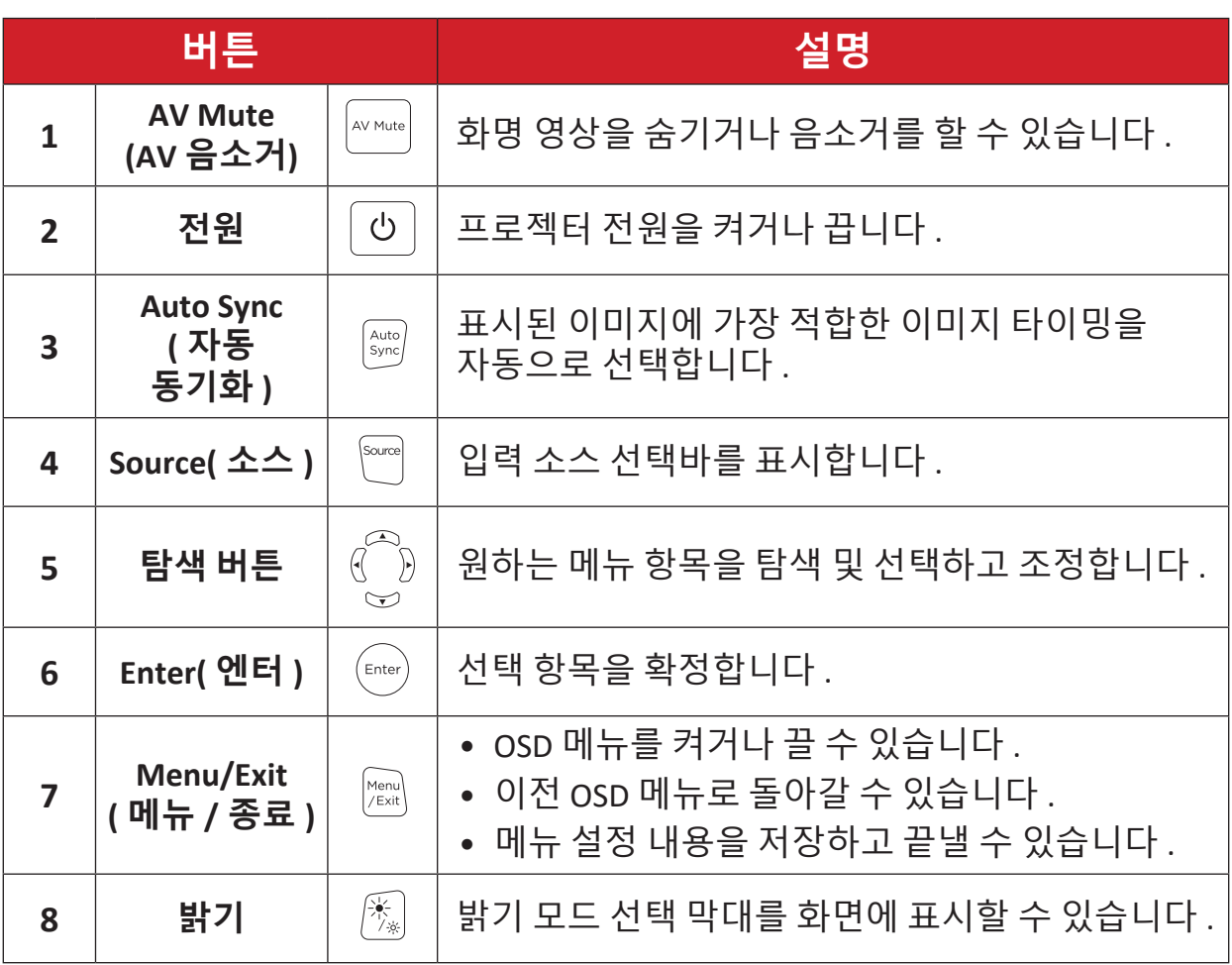

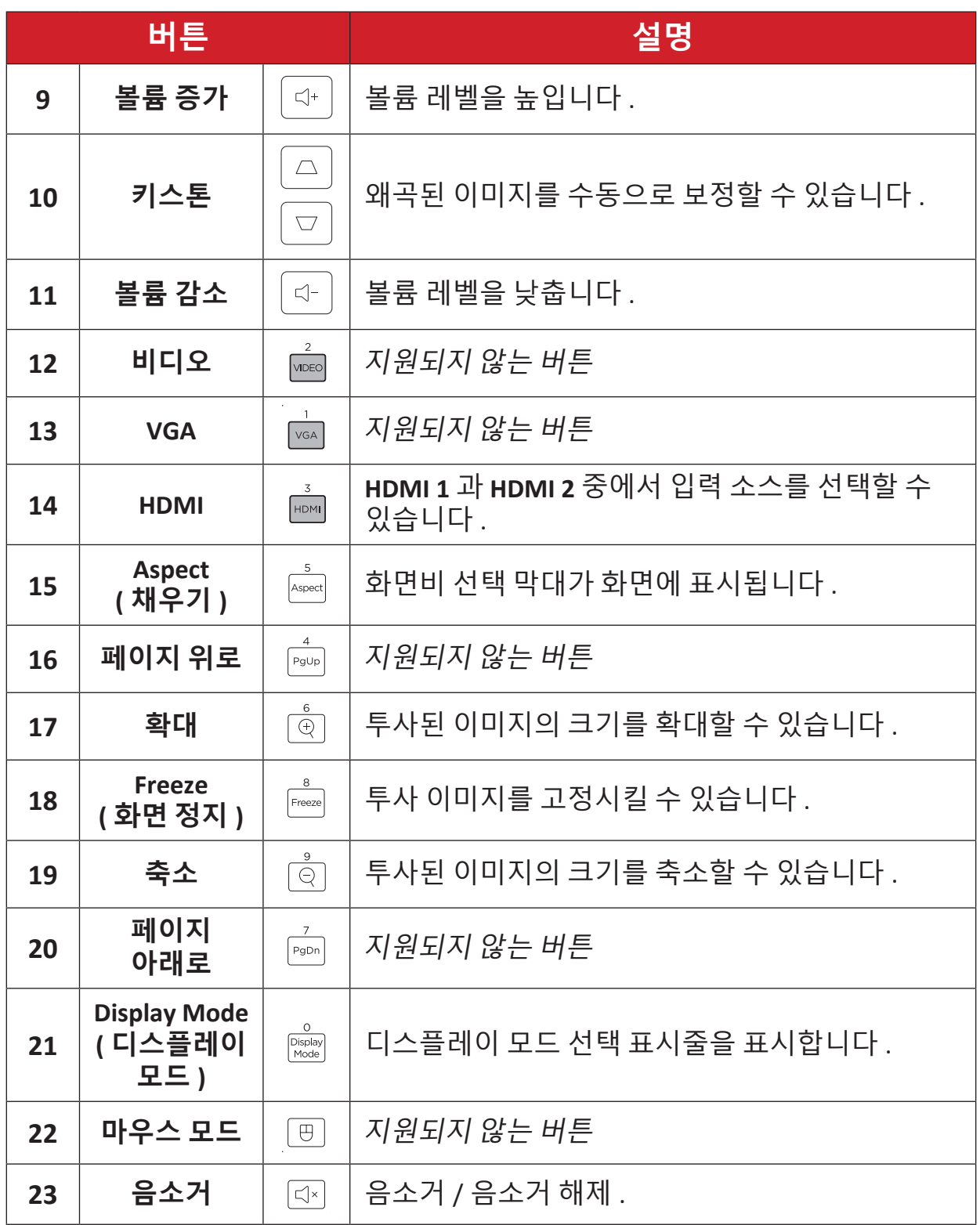

**리모컨 - 수신기 범위**

다음 단계에 따라 리모컨을 정상적으로 사용할 수 있습니다 :

- **1.** 리모컨은 프로젝터의 IR 리모컨 센서와 수직으로 30° 내에 있어야 제대로 작동합니다 .
- **2.** 리모컨과 센서 사이의 거리는 8 m (26 feet) 를 초과하지 않아야 합니다 .

**참고 :** 적외선 (IR) 리모컨 센서의 위치는 그림을 참조하십시오 .

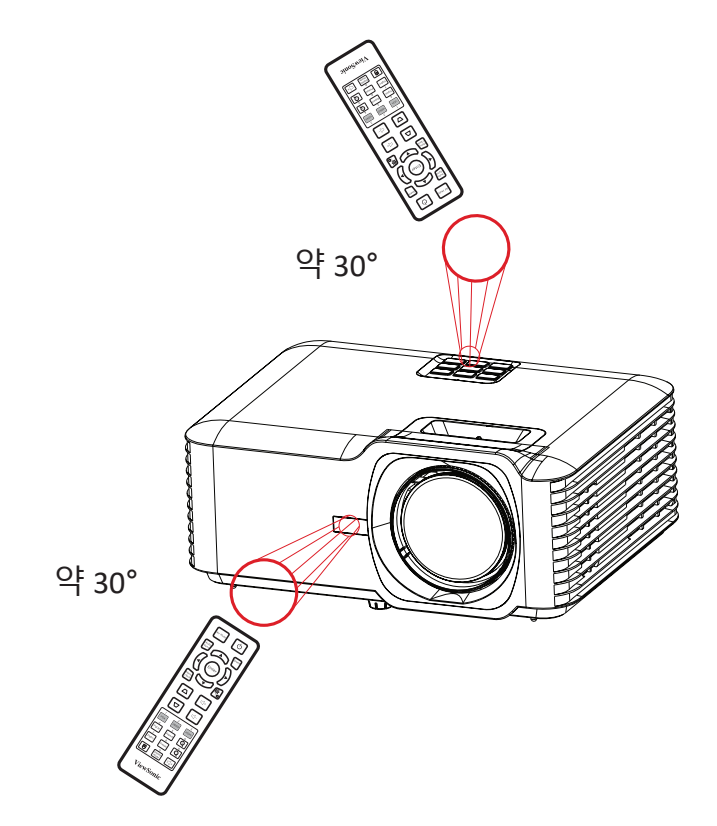

**리모컨 - 배터리 교체**

- **1.** 손잡이부를 누른 후 반대쪽으로 밀어 리모컨 하단의 배터리 커버를 제거합니다 .
- **2.** 필요할 경우 기존 배터리를 빼고 AAA 배터리 2 개를 넣으십시오 .

**참고 :** 배터리 극이 올바른지 유의하십시오 .

**3.** 배터리 커버를 받침대에 맞춰 정렬한 다음 도로 아래로 밀어 넣어 제자리에 다시 장착하십시오 .

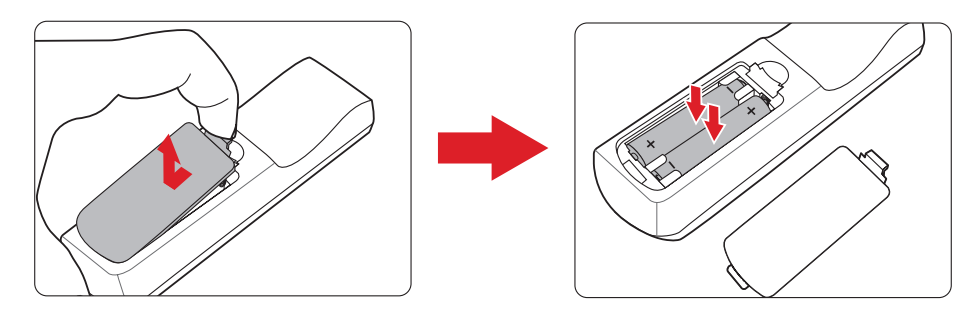

- 리모컨과 배터리를 과도한 열기가 있거나 습도가 높은 환경에 두지 않도록 합니다 .
- 배터리 제조업체가 권장하는 종류와 같거나 동등한 제품을 사용하여 교체하십시오 .
- 배터리 전력이 소모되었거나 리모컨을 장기간 사용하지 않는 경우 , 배터리를 빼두어야 리모컨 손상을 방지할 수 있습니다 .
- 다 사용한 배터리는 제조업체의 지침과 거주하는 지역의 환경 규정에 따라 폐기하십시오 .

# <span id="page-17-0"></span>**최초 설치**

이 섹션에서는 프로젝터 설치를 위한 자세한 지침을 설명합니다 .

## **위치 선택 - 투사 방향**

개인 선호와 방 배치에 따라 설치 위치를 선정하십시오 . 다음 사항을 고려하시기 바랍니다 :

- 스크린의 크기와 위치
- 적합한 전원 콘센트의 위치
- 프로젝터와 기타 장비의 위치 및 거리

프로젝터는 다음과 같은 위치에 설치할 수 있습니다 :

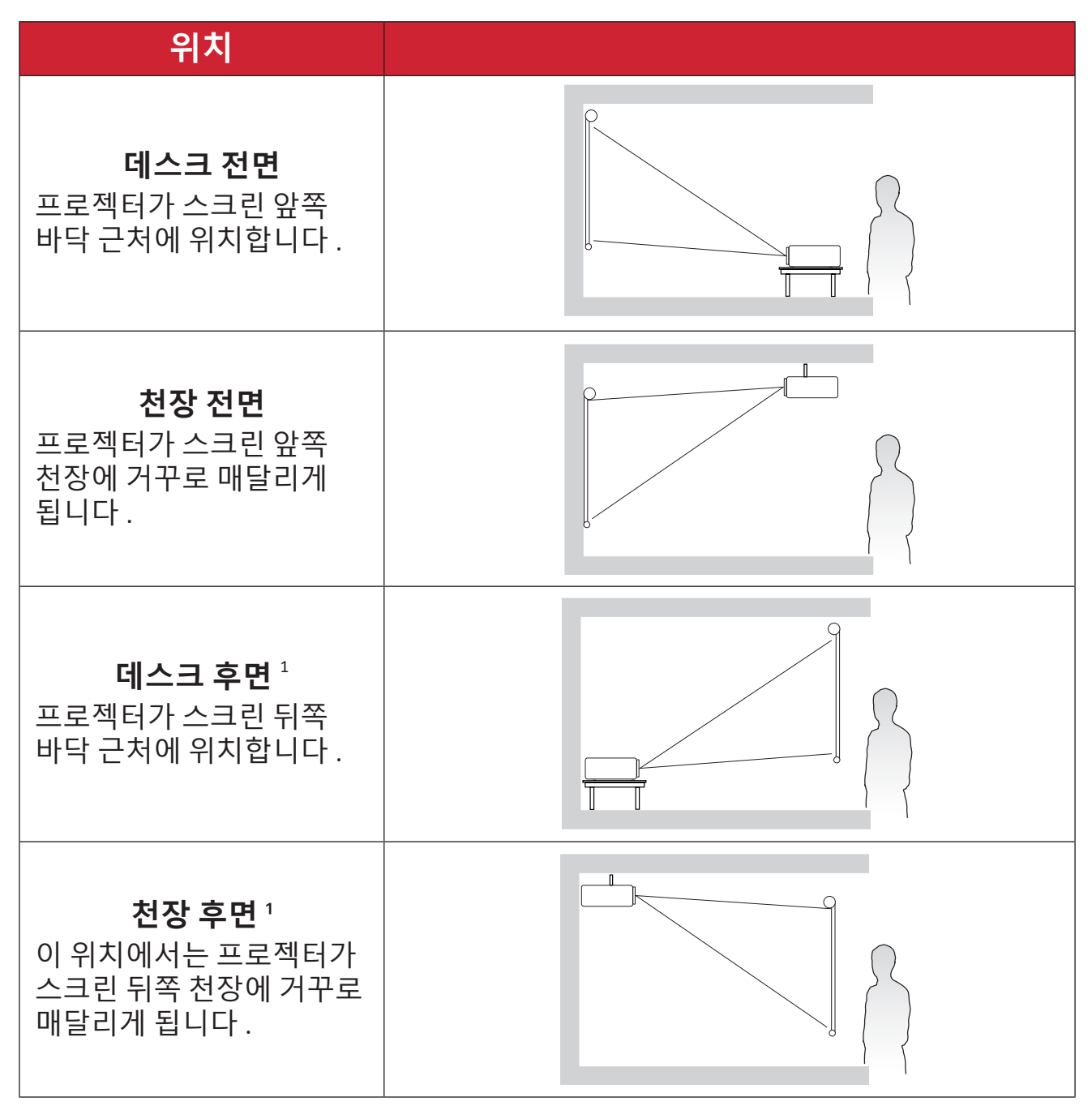

**¹** 이때는 뒷면 영사를 위한 스크린이 필요합니다 .

## <span id="page-18-0"></span>**투사 치수 - LS711W 16:10 화면에서 16:10 이미지**

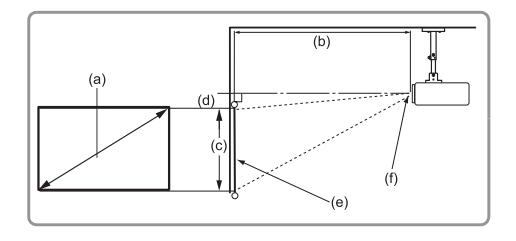

#### **참고 :**

• (e) = 화면(f) = 렌즈 중심부

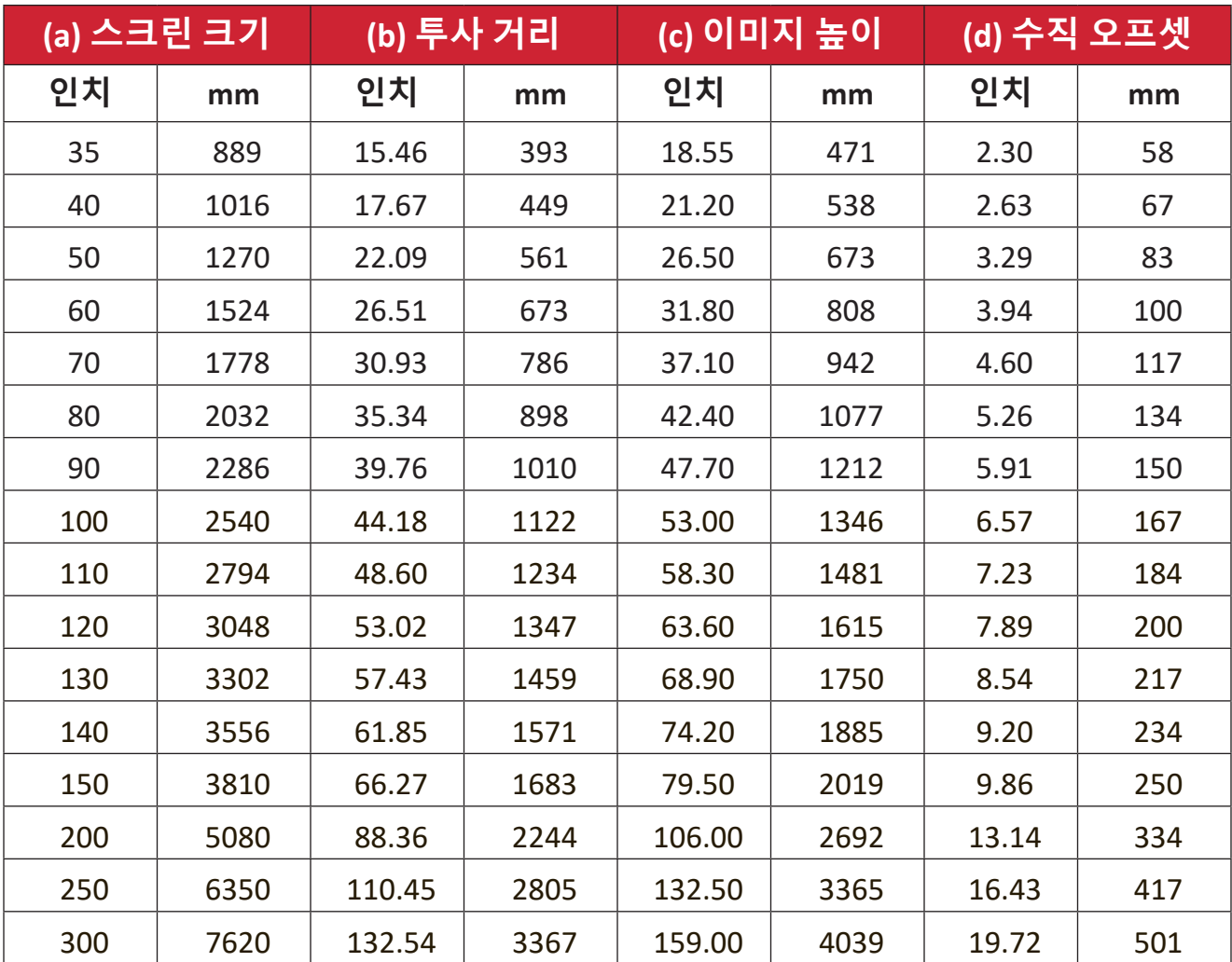

- 이 수치는 참조용으로만 사용하십시오 . 정확한 치수는 실제 프로젝터를 참조하십시오 .
- 프로젝터를 영구적으로 설치하려는 경우 , 프로젝터를 설치하기 전에 현장에서 실제 프로젝터를 사용하여 투사 크기와 거리를 물리적으로 테스트하는 것이 바람직합니다 .

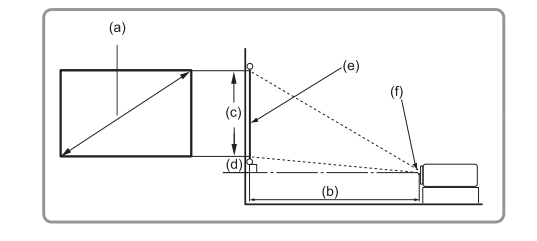

#### <span id="page-19-0"></span>**16:10 스크린 상의 4:3 이미지**

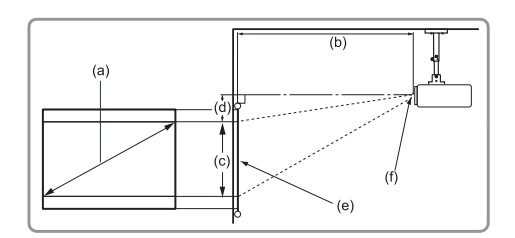

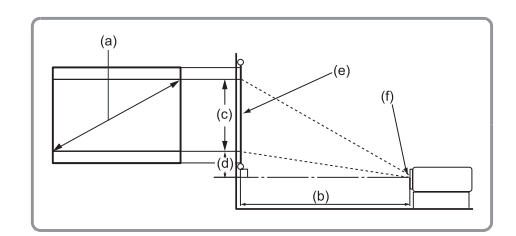

#### **참고 :**

• (e) = 화면(f) = 렌즈 중심부

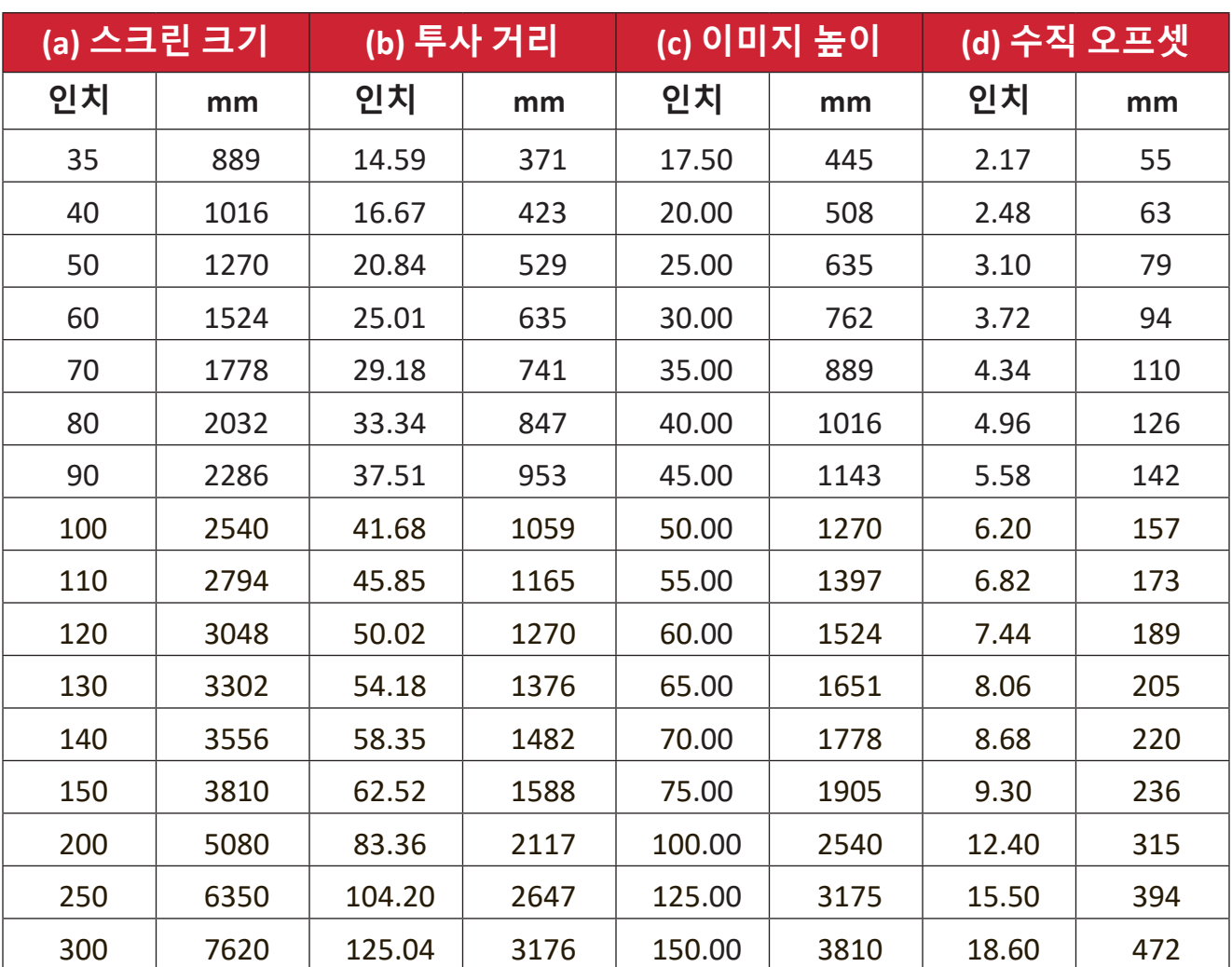

- 이 수치는 참조용으로만 사용하십시오 . 정확한 치수는 실제 프로젝터를 참조하십시오 .
- 프로젝터를 영구적으로 설치하려는 경우 , 프로젝터를 설치하기 전에 현장에서 실제 프로젝터를 사용하여 투사 크기와 거리를 물리적으로 테스트하는 것이 바람직합니다 .

## <span id="page-20-0"></span>**투사 치수 - LS711HD 16:9 스크린 상의 16:9 이미지**

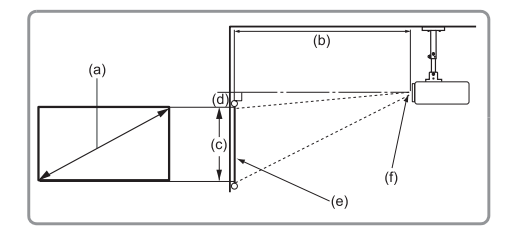

#### **참고 :**

• (e) = 화면(f) = 렌즈 중심부

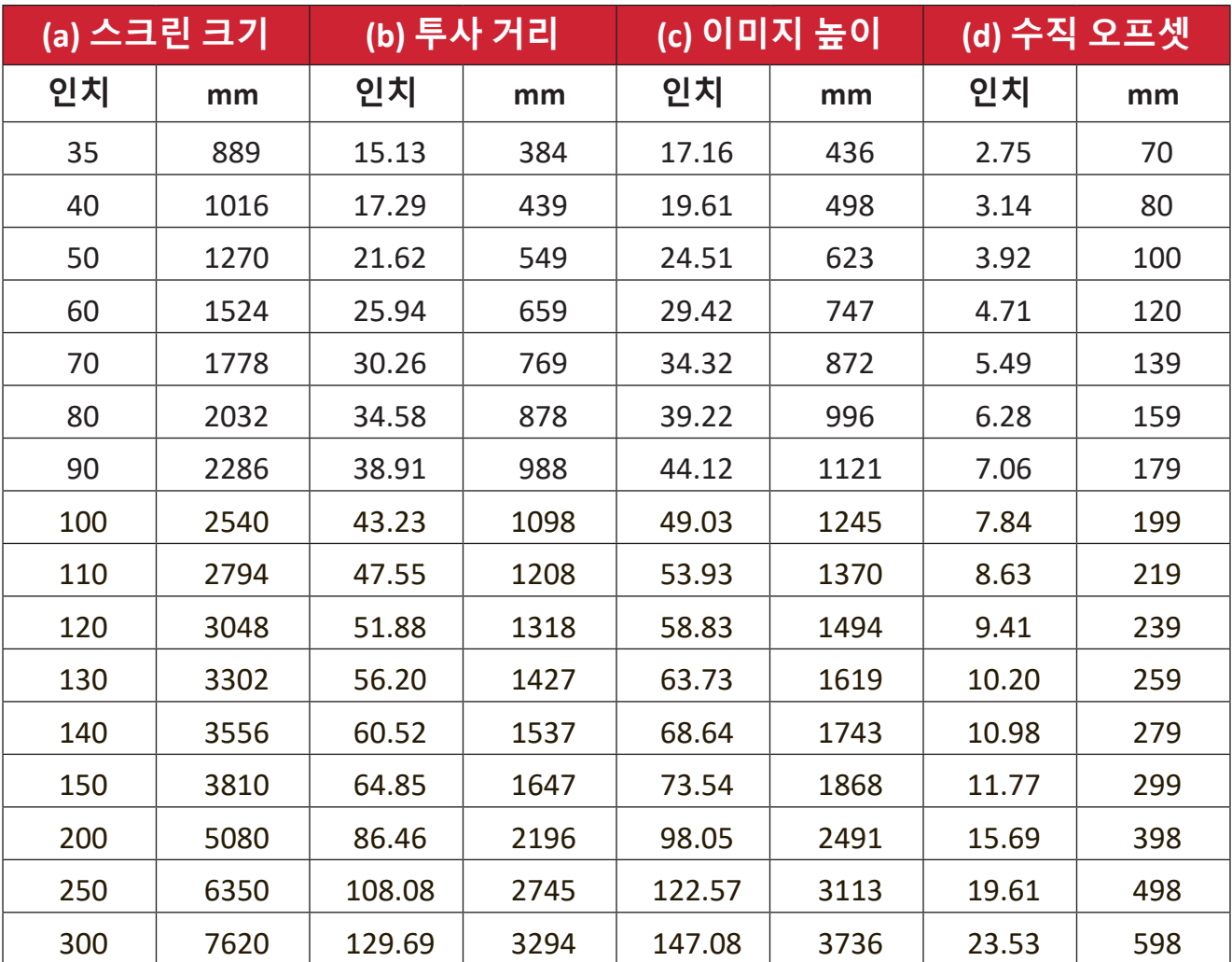

- 이 수치는 참조용으로만 사용하십시오 . 정확한 치수는 실제 프로젝터를 참조하십시오 .
- 프로젝터를 영구적으로 설치하려는 경우 , 프로젝터를 설치하기 전에 현장에서 실제 프로젝터를 사용하여 투사 크기와 거리를 물리적으로 테스트하는 것이 바람직합니다 .

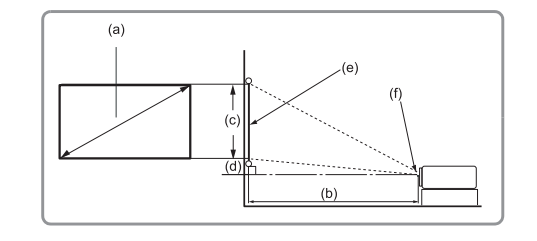

#### <span id="page-21-0"></span>**16:9 스크린 상의 4:3 이미지**

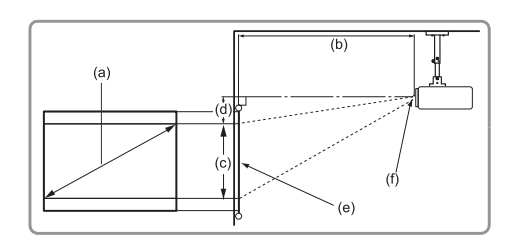

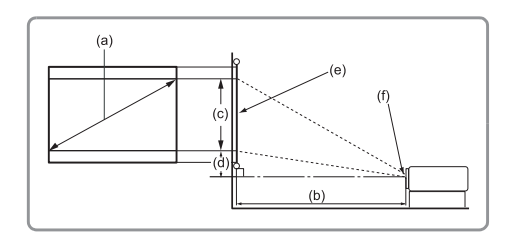

#### **참고 :**

• (e) = 화면(f) = 렌즈 중심부

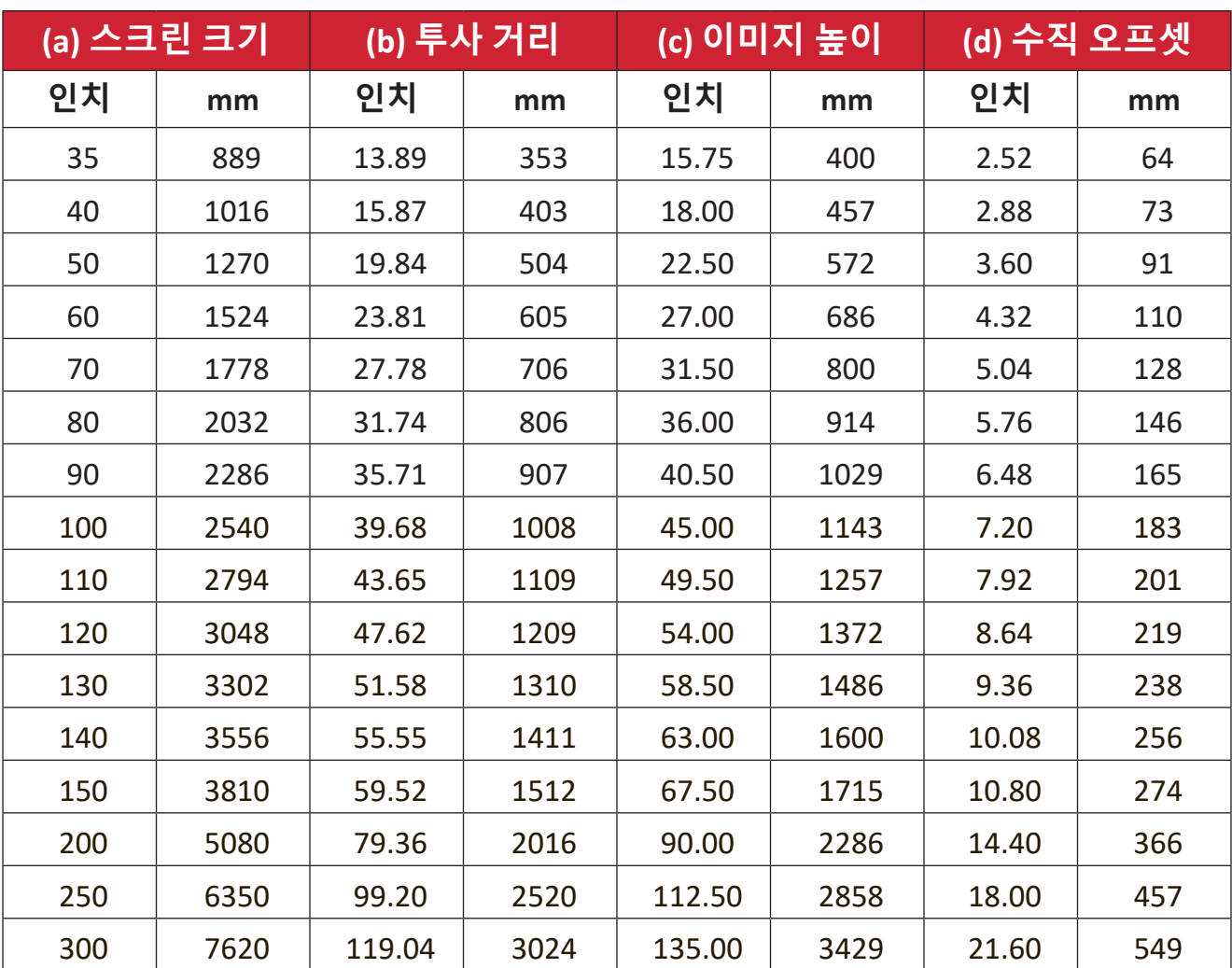

- 이 수치는 참조용으로만 사용하십시오 . 정확한 치수는 실제 프로젝터를 참조하십시오 .
- 프로젝터를 영구적으로 설치하려는 경우 , 프로젝터를 설치하기 전에 현장에서 실제 프로젝터를 사용하여 투사 크기와 거리를 물리적으로 테스트하는 것이 바람직합니다 .

### <span id="page-22-0"></span>**프로젝터 장착**

**참고 :** 타사의 마운트를 구매한 경우 정확한 크기의 나사를 사용하십시오 . 나사 크기는 마운팅 플레이트의 두께에 따라 다릅니다 .

- **1.** 가장 안전한 설치를 위해 ViewSonic® 벽 또는 천장 마운트를 사용하길 권장드립니다 .
- **2.** 마운트를 프로젝터에 부착하는 데 사용되는 나사가 다음 요건을 충족하는지 확인합니다 :
	- 나사 종류 : M4 x 8
	- 최대 나사 길이 : 8mm

**3.** 전원 어댑터를 지정된 영역 내에 놓고 케이블 스트랩으로 고정하십시오 .

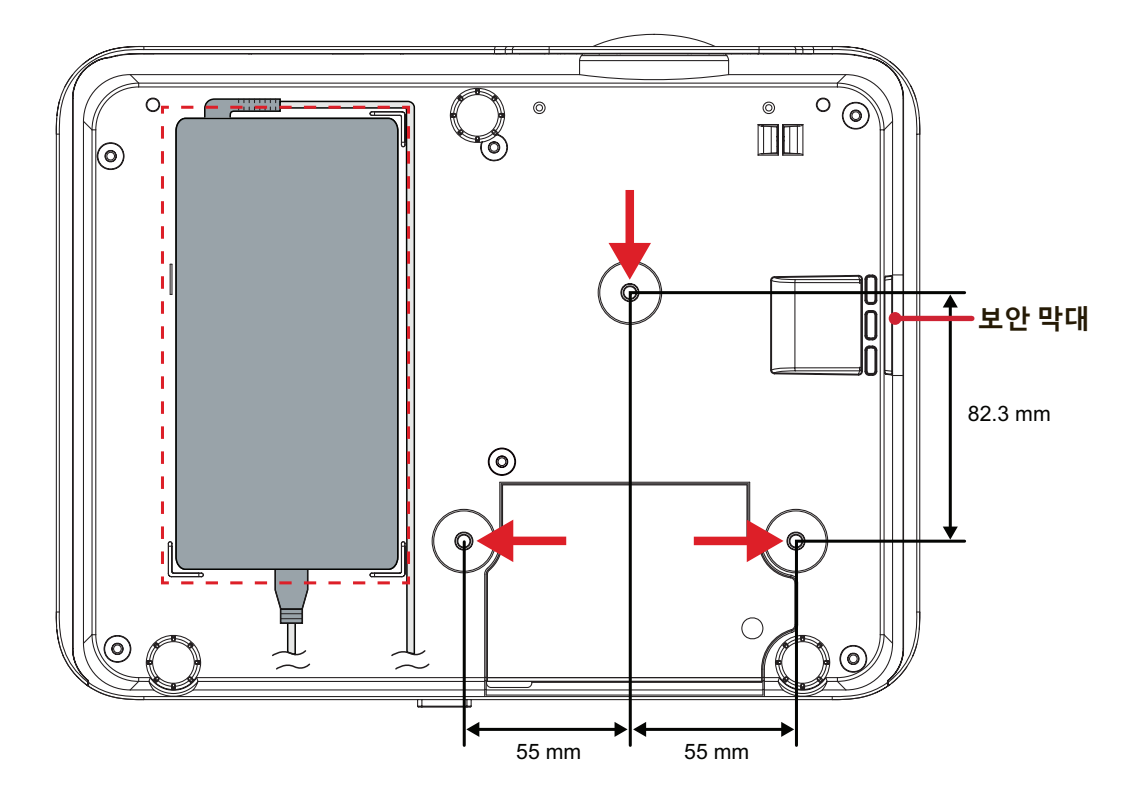

**주의 :** 

- 프로젝터를 열원 또는 에어컨 가까이에 설치하지 마십시오 .
- 천장과 프로젝터 바닥 사이에 최소 10cm(3.9 인치 ) 의 간격을 반드시 유지하십시오 .

## **보안 막대 사용하기**

프로젝터 도난을 방지하려면 보안 슬롯 잠금 장치를 이용해서 프로젝터를 고정된 물체에 고정하십시오 .

## <span id="page-23-0"></span>**연결하기 전원에 연결하기**

**1.** 전원 코드를 전원 어댑터에 연결합니다 .

**2.** 전원 어댑터를 프로젝터의 뒷면에 있는 DC 입력 잭에 연결합니다 .

**3.** 전원 코드를 전원 콘센트에 끼웁니다 .

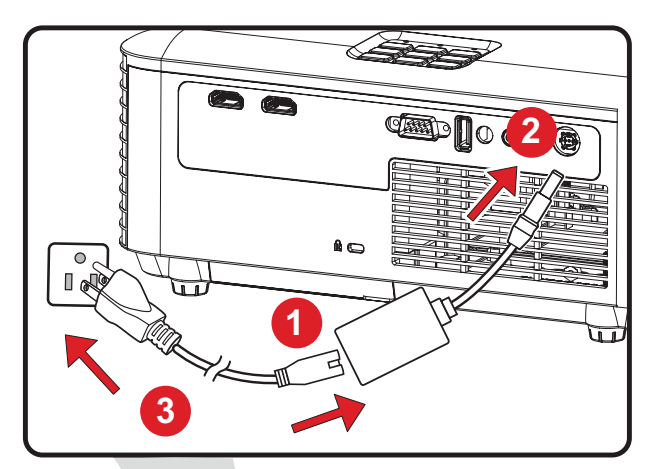

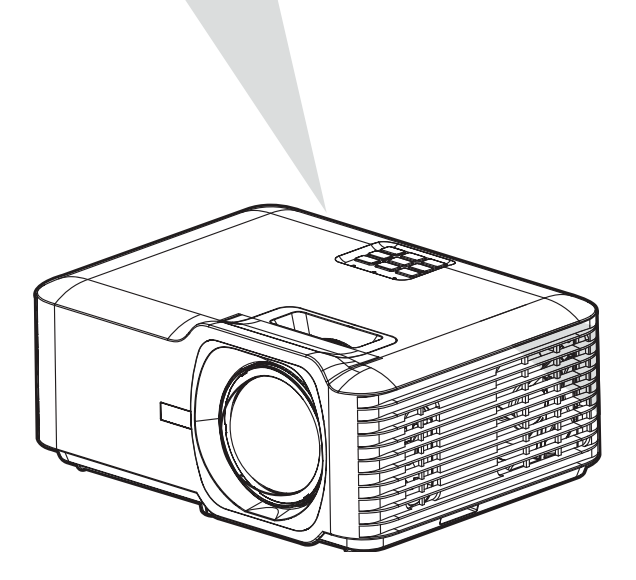

**참고 :** 프로젝터를 설치할 때는 쉽게 접근할 수 있는 연결 해제 장치를 고정 배선에 포함시키거나 , 전원 플러그를 장치 근처에 쉽게 접근할 수 있는 콘센트에 연결합니다 . 프로젝터 작동 중에 고장이 발생할 경우 , 전원 공급 장치를 사용해 전원 공급 장치를 끄거나 전원 플러그를 분리합니다 .

## <span id="page-24-0"></span>**외부 장치에 연결하기**

### **HDMI 연결**

HDMI 케이블의 한쪽 끝을 비디오 장치의 HDMI 포트에 연결합니다 . 그런 다음 케이블의 다른 한쪽 끝을 프로젝터의 **HDMI 1/2** 포트에 연결합니다 .

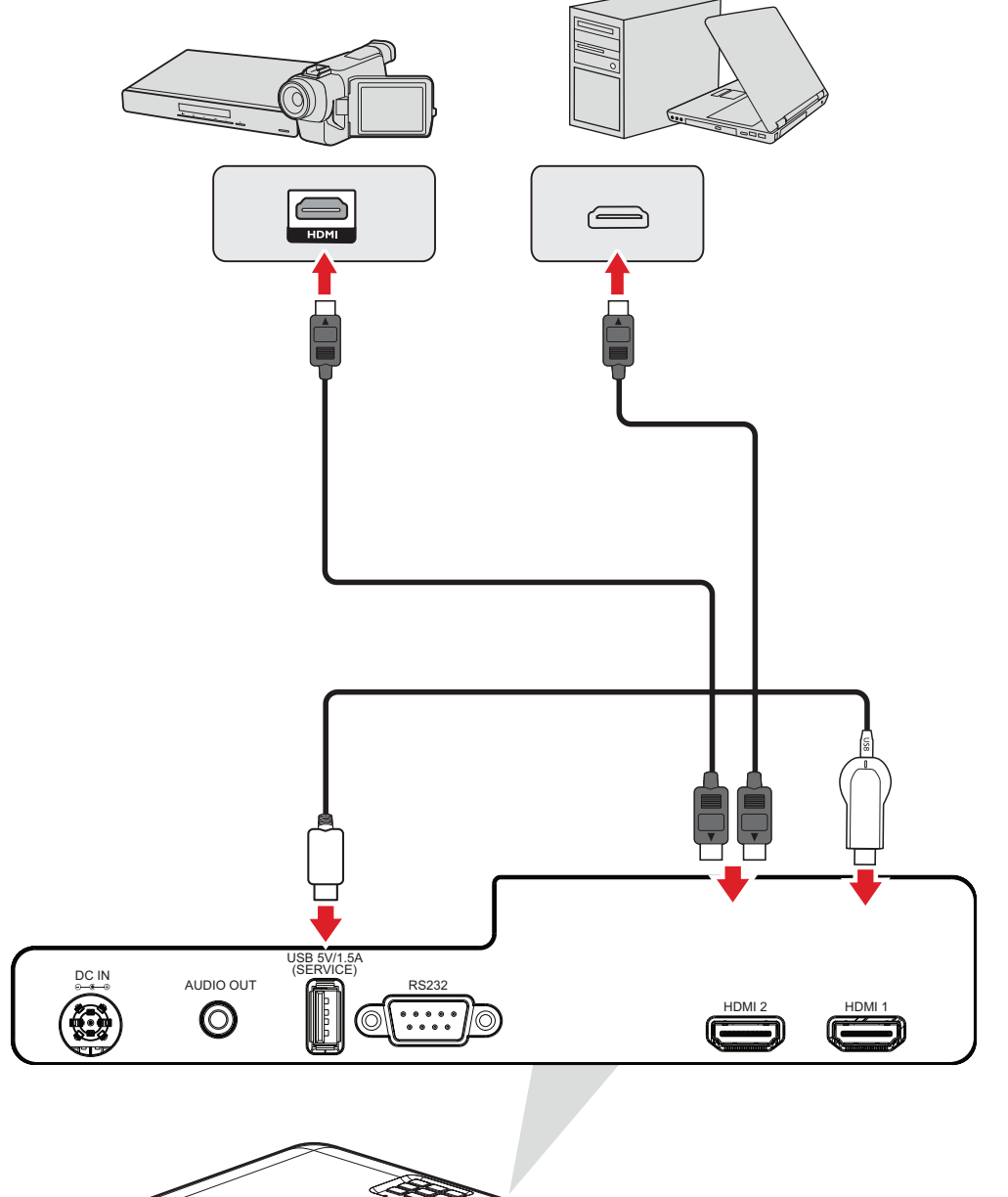

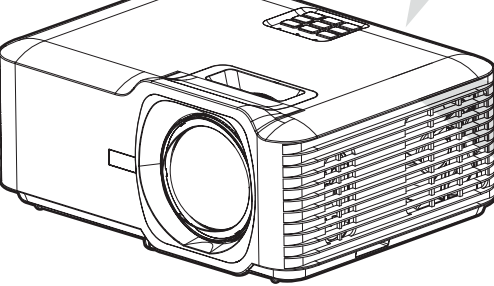

#### <span id="page-25-0"></span>**오디오 연결**

외부 스피커를 통해 프로젝터에서 오디오를 재생하려면 오디오 케이블의 한쪽 끝을 외부 스피커에 , 다른쪽 끝을 프로젝터의 **Audio Out** 포트에 연결합니다 .

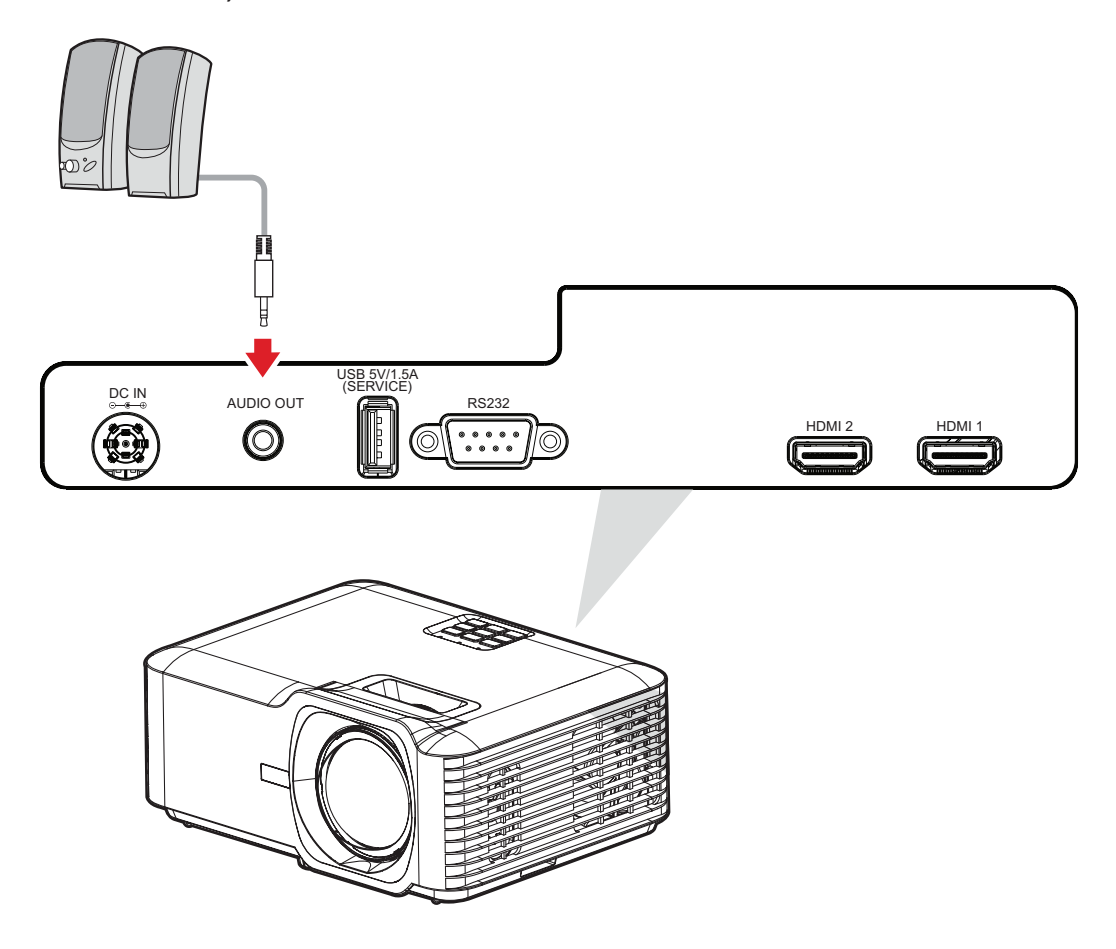

<span id="page-26-0"></span>**USB 연결**

#### **USB A 타입 연결**

USB 포트는 전원 공급 ( 예 : 동글 ) 이나 서비스용 포트입니다 .

**참고 :** USB 포트는 프로젝터가 대기 모드에 있으면 전원을 공급하지 않습니다 .

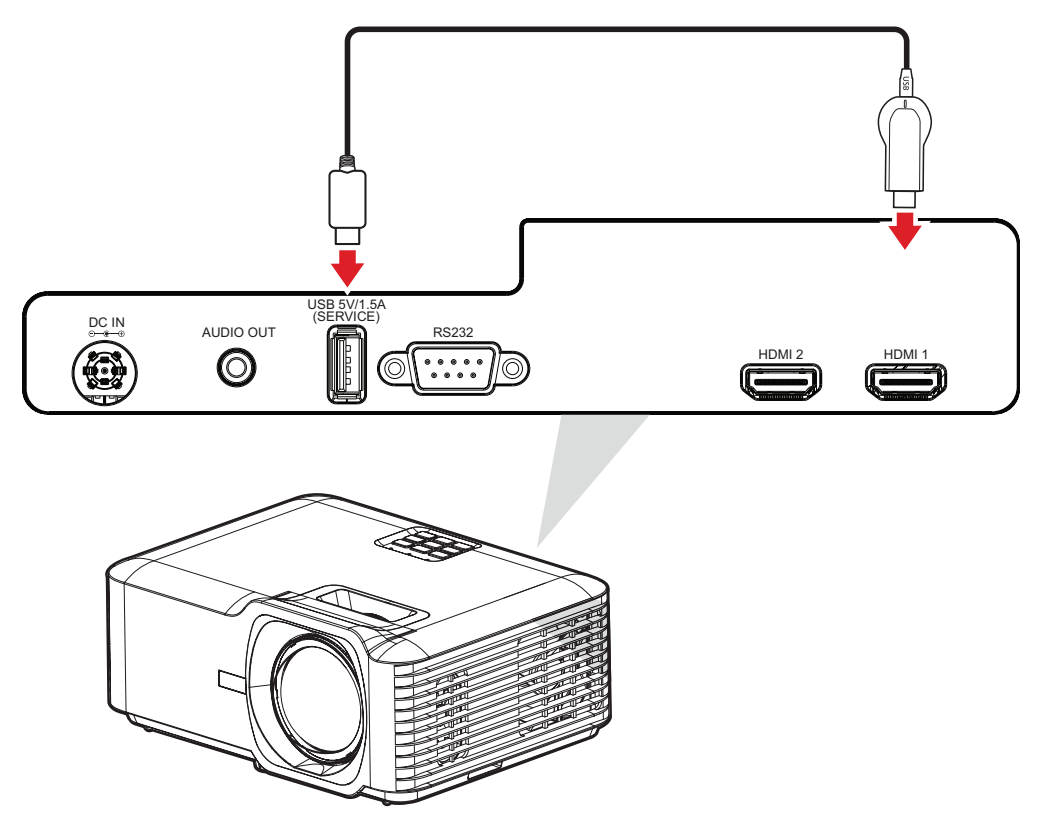

<span id="page-27-0"></span>**RS-232 연결**

RS-232 직렬 포트를 이용해서 프로젝터를 외부 컴퓨터에 연결하면 , 전원 켜기 / 끄기 , 볼륨 조정 , 입력 소스 선택 , 밝기 등의 특정 기능을 컴퓨터로 제어할 수 있습니다 .

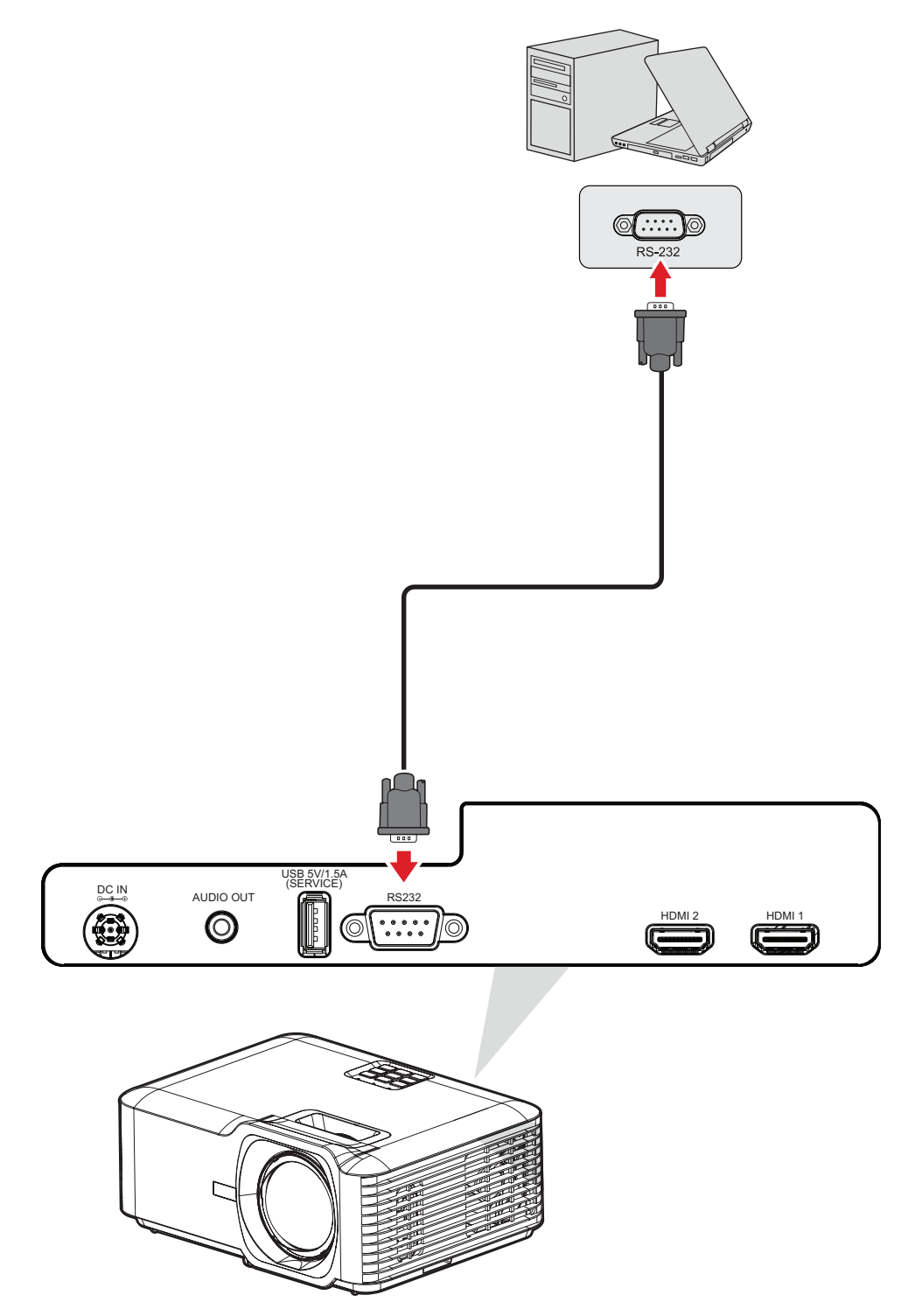

<span id="page-28-0"></span>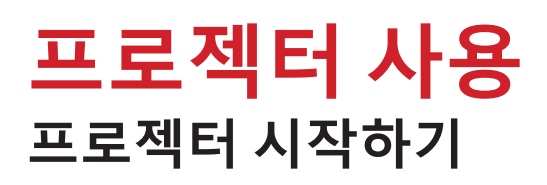

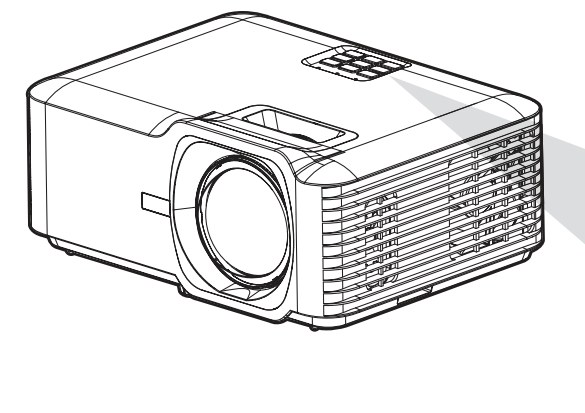

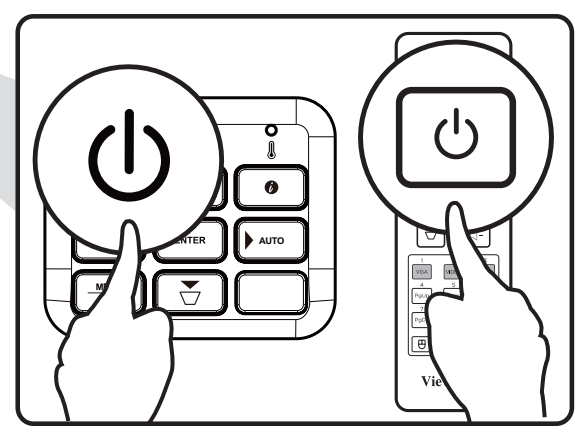

- **1.** 프로젝터의 전원 코드가 콘센트에 올바르게 연결되어 있는지 확인합니다 .
- **2.** 프로젝터나 리모컨의 **Power( 전원 )** 버튼을 눌러서 프로젝터의 전원을 켭니다 .
	- **참고 :** 
		- 기기 작동이 시작되는 동안에는 전원 표시등이 깜박거리게 됩니다 .
		- 프로젝트를 처음 켤 경우 , 기본 언어 , 투사 방향 선택하는 창이 나타납니다 .

## <span id="page-29-0"></span>**입력 소스 선택**

프로젝터를 여러 장치에 동시에 연결할 수 있습니다 . 그러나 전체 스크린은 한 번에 하나만 표시할 수 있습니다 .

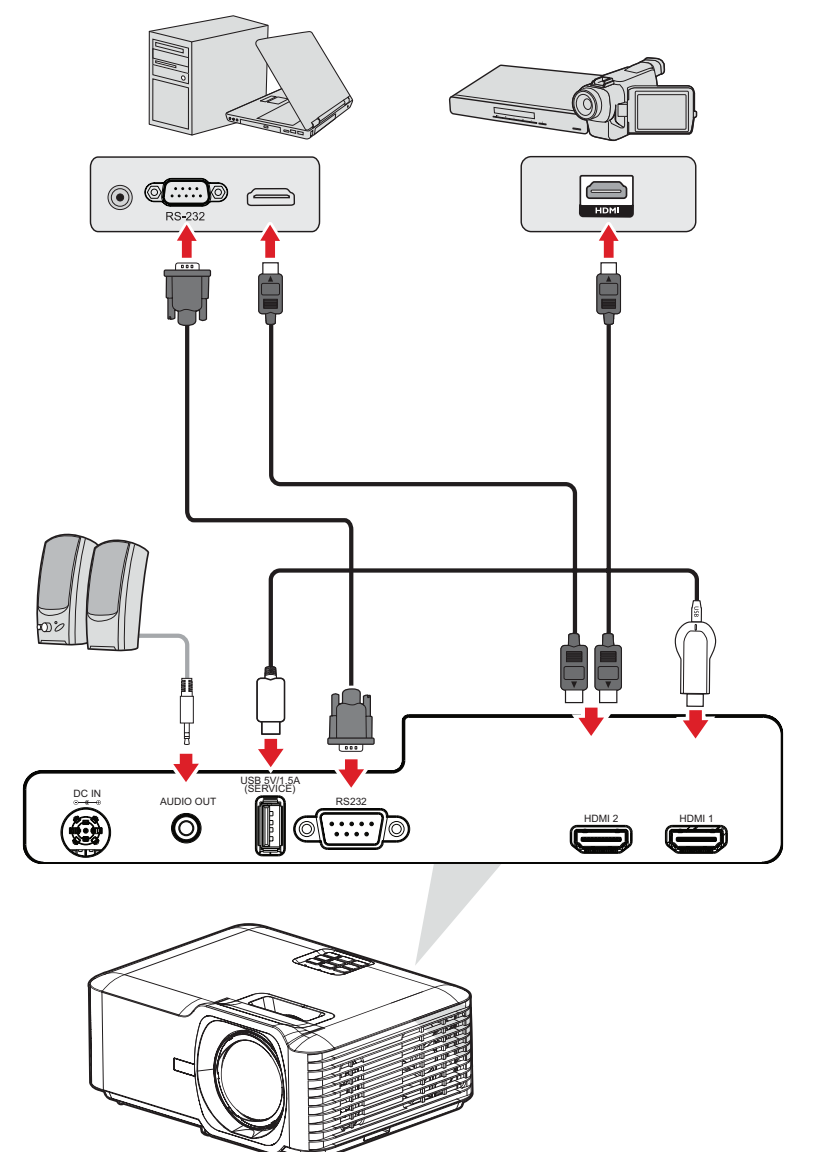

**Auto Source ( 자동 소스 )** 가 켜져있으면 프로젝터가 자동으로 입력 소스를 감지합니다 . 여러 개의 소스가 연결되어 있을 경우 프로젝터나 리모컨의 **Source( 소스 )** 버튼을 눌러서 원하는 입력 소스를 선택하십시오 .

**참고 :** 연결된 소스의 전원이 켜져 있는지 확인하십시오 .

## <span id="page-30-0"></span>**영사된 이미지 조정하기 프로젝터의 높이 및 영사 각도 조정**

이 프로젝터에는 조절 다리가 세 개 달려 있습니다 . 받침대를 조정하면 프로젝터의 높이 및 세로 영사 각도가 변경됩니다 .

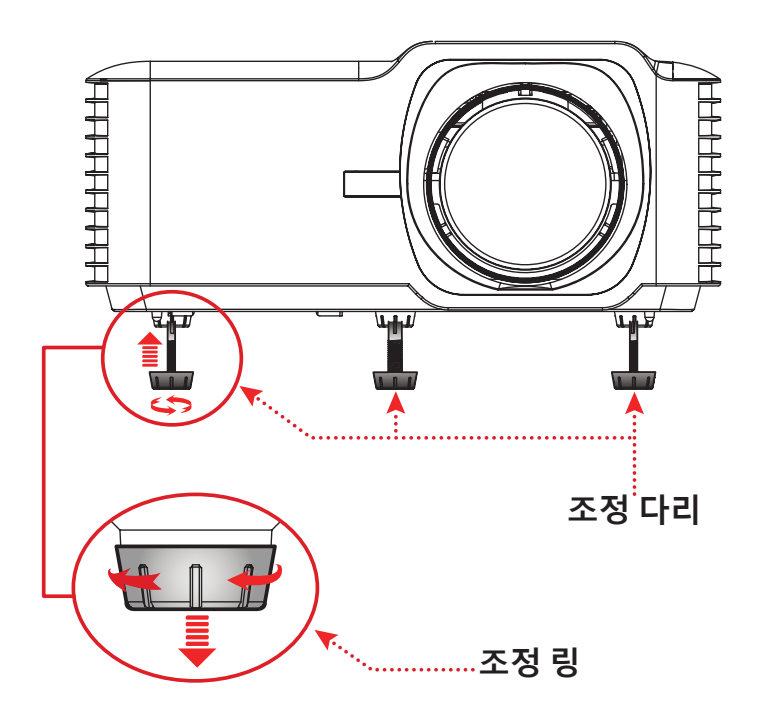

<span id="page-31-0"></span>**초점 및 키스톤 조정하기**

**초점 링** , **키스톤 키**을 조정해서 이미지의 선명도를 개선하거나 위치를 조정할 수 있습니다 .

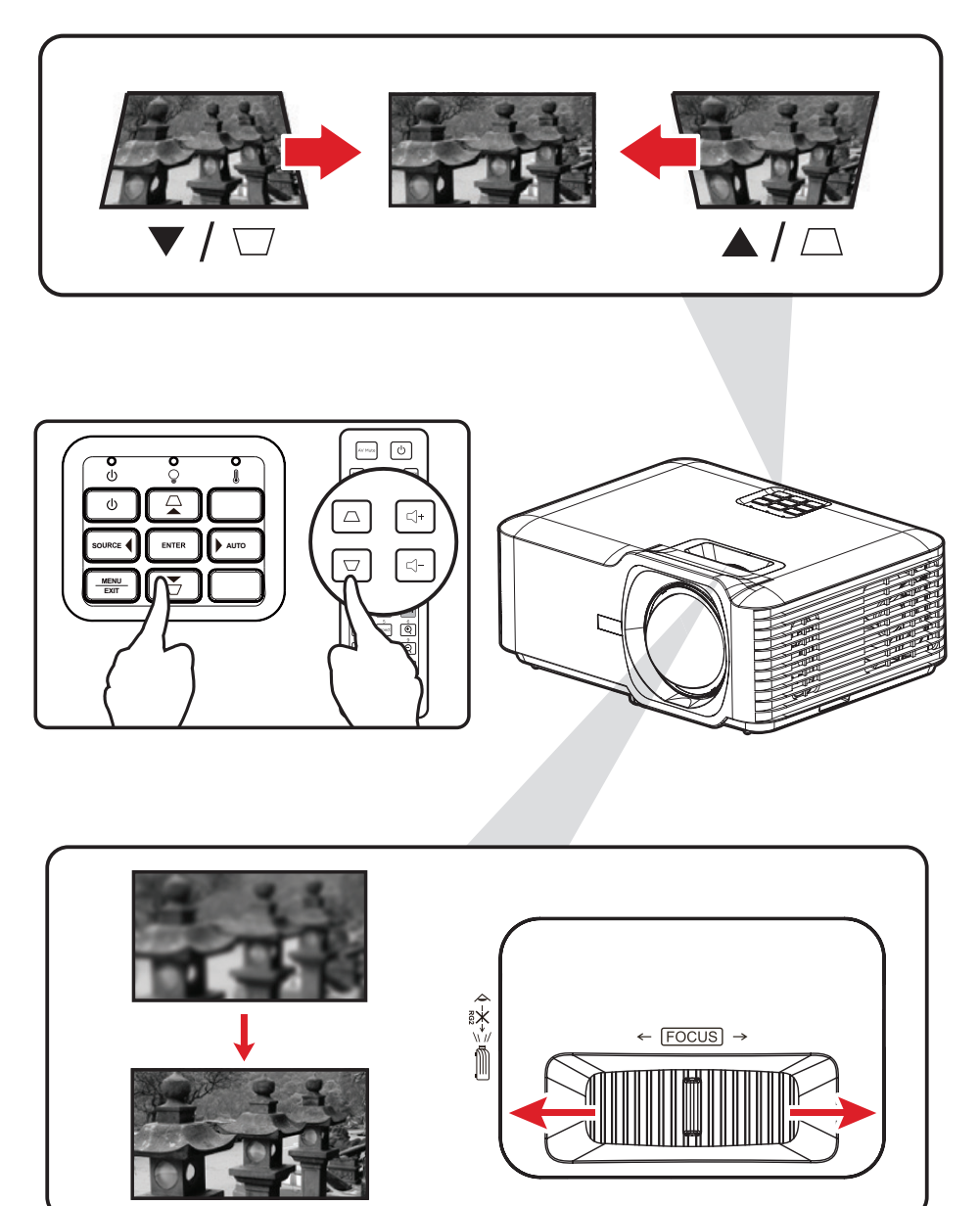

### <span id="page-32-0"></span>**프로젝터 종료**

- **1.** 프로젝터나 리모컨의 **전원** 버튼을 누르면 " 전원 꺼짐 메시지 " 창이 나타나게 됩니다 .
- **2. 전원** 버튼을 다시 한 번 눌러서 확인한 후 프로젝터를 종료하십시오 .

**3.** 전원 표시등에 빨간색 조명이 켜지고 대기 모드로 전환됩니다 .

# <span id="page-33-0"></span>**프로젝터 작동**

## **OSD( 화면 표시 ) 메뉴**

이 프로젝터에는 이미지를 조정하고 다양한 설정을 변경할 수 있는 다국어 OSD 메뉴가 있습니다

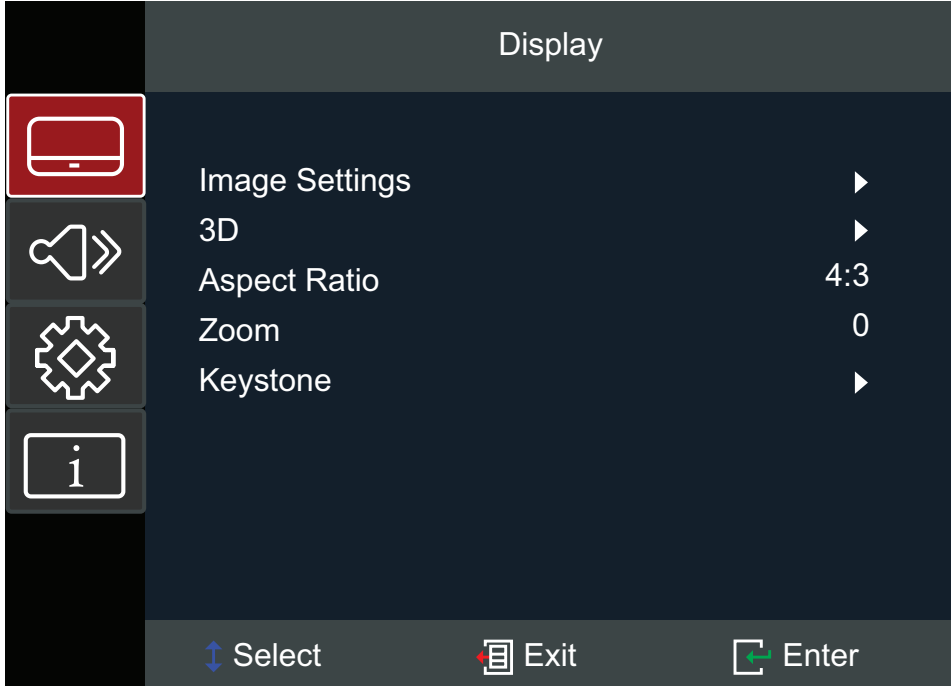

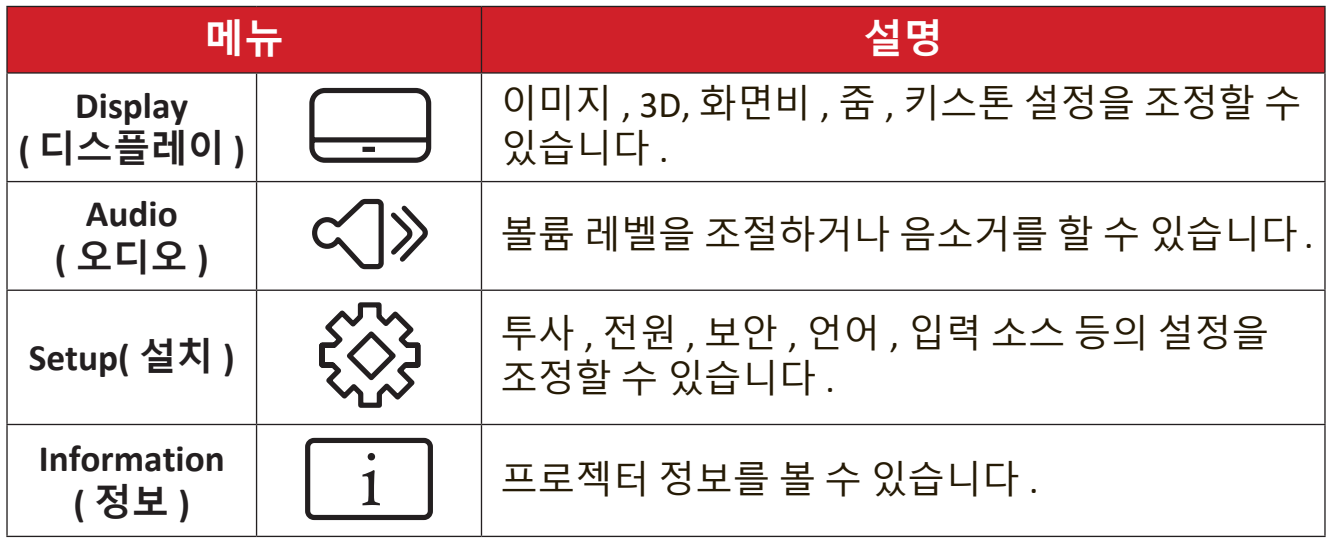

## <span id="page-34-0"></span>**Menu Navigation( 메뉴 탐색 )**

이 프로젝터에는 이미지와 설정 내용을 조정할 수 있는 다국어 OSD 메뉴가 있습니다 .

- **1.** OSD 메뉴를 열려면 프로젝터나 리모콘의 **Menu/Exit( 메뉴 / 종료 )** 버튼을 누릅니다 .
- 2. OSD 가 표시되면 **탐색** 버튼 (▲▼◀▶) 을 눌러서 주 메뉴에서 항목을 선택합니다 . 특정 페이지에서 선택하는 동안 프로젝터나 리모콘의 **Enter( 엔터 )** 버튼을 눌러 하위 메뉴로 들어갑니다 .
- 3. **탐색** 버튼 (▲▼◀▶) 을 이용해서 하위 메뉴에서 워하는 항목을 선택하 후 **Enter( 엔터 )** 버튼을 눌러서 자세한 설정 내용을 봅니다 . **탐색** 버튼 (pqtu) 을 이용해서 설정을 조정합니다 .
- **4.** 하위 메뉴에서 조정할 다음 항목을 선택하고 위에서 설명한 대로 조정합니다 .
- **5. Enter( 엔터 )** 버튼을 눌러 확인하면 화면이 이전 메뉴로 돌아가게 됩니다 .
- **6.** 종료하려면 **Menu/Exit( 메뉴 / 종료 )** 버튼을 다시 한 번 누르십시오 . OSD 메뉴가 닫히고 프로젝터가 새 설정을 자동으로 저장합니다 .

## <span id="page-35-0"></span>**OSD 메뉴 트리**

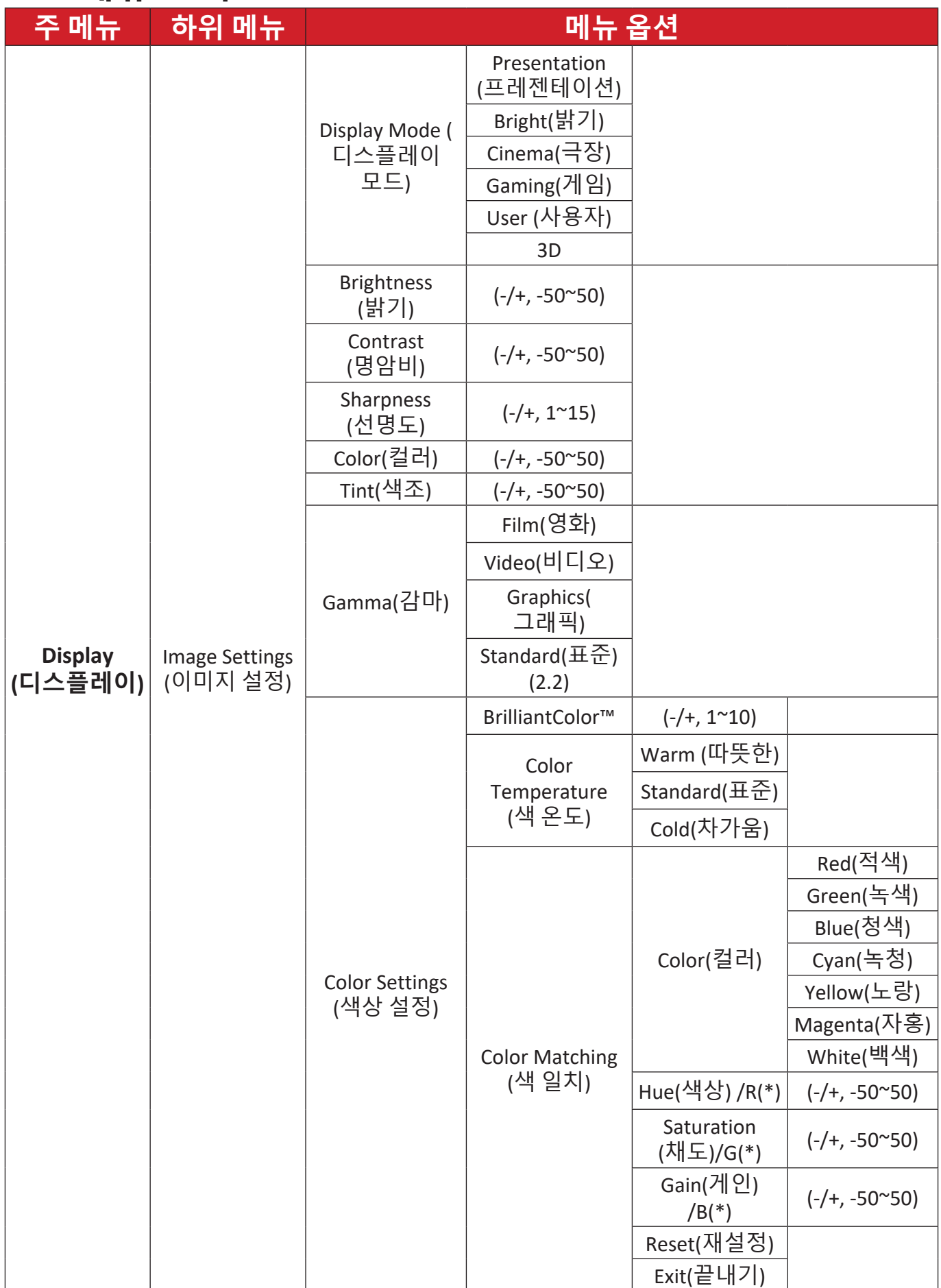

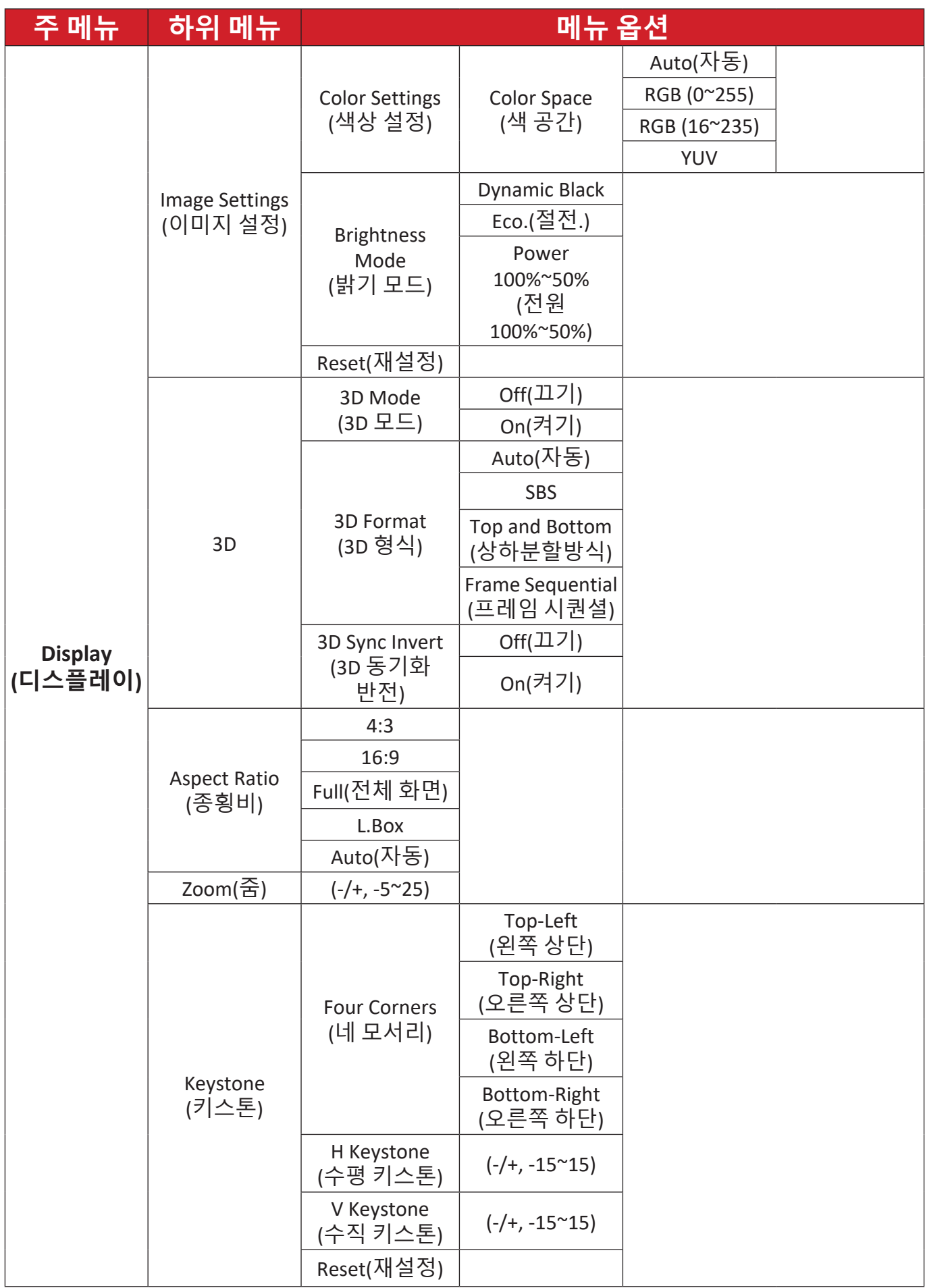

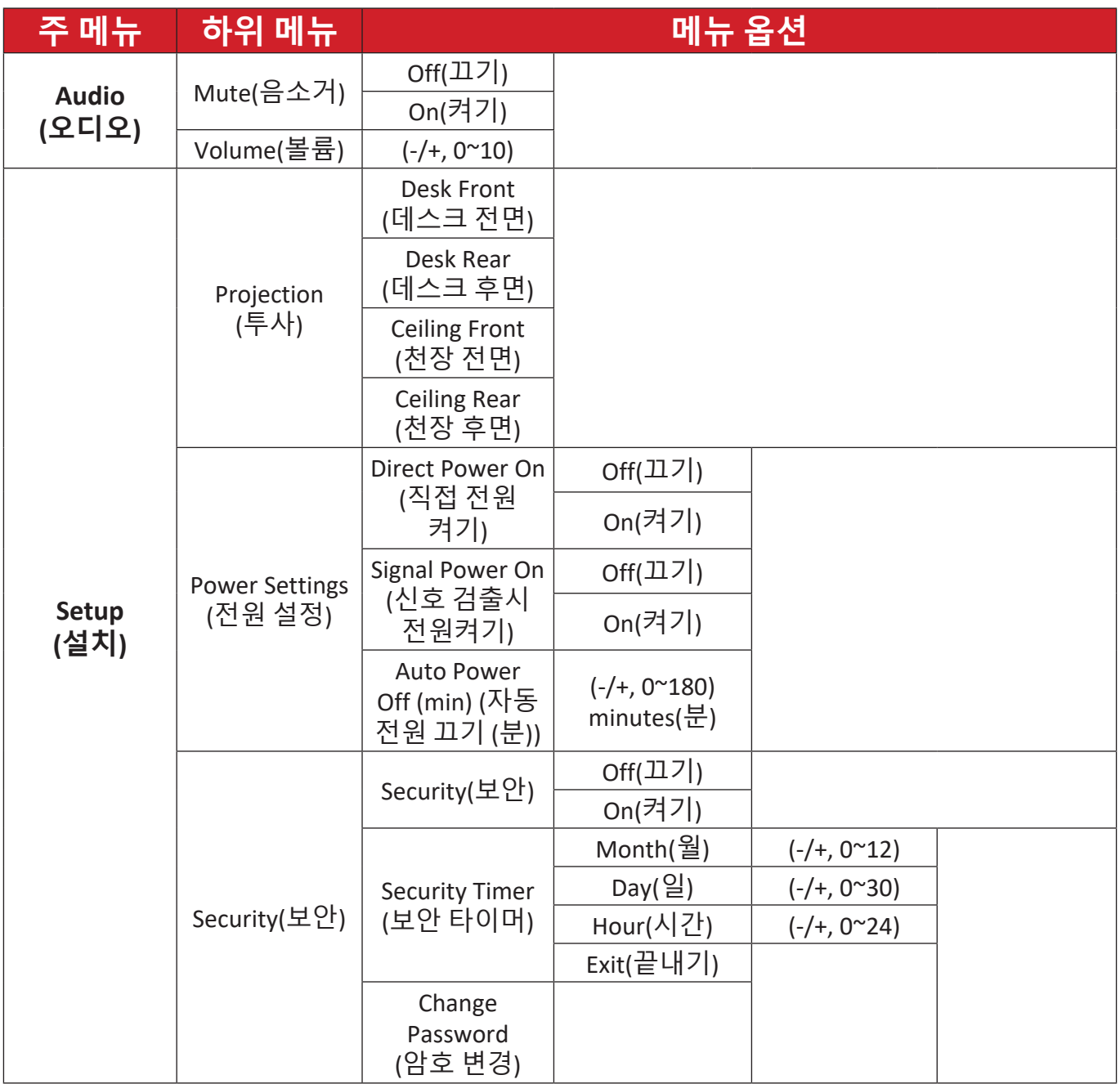

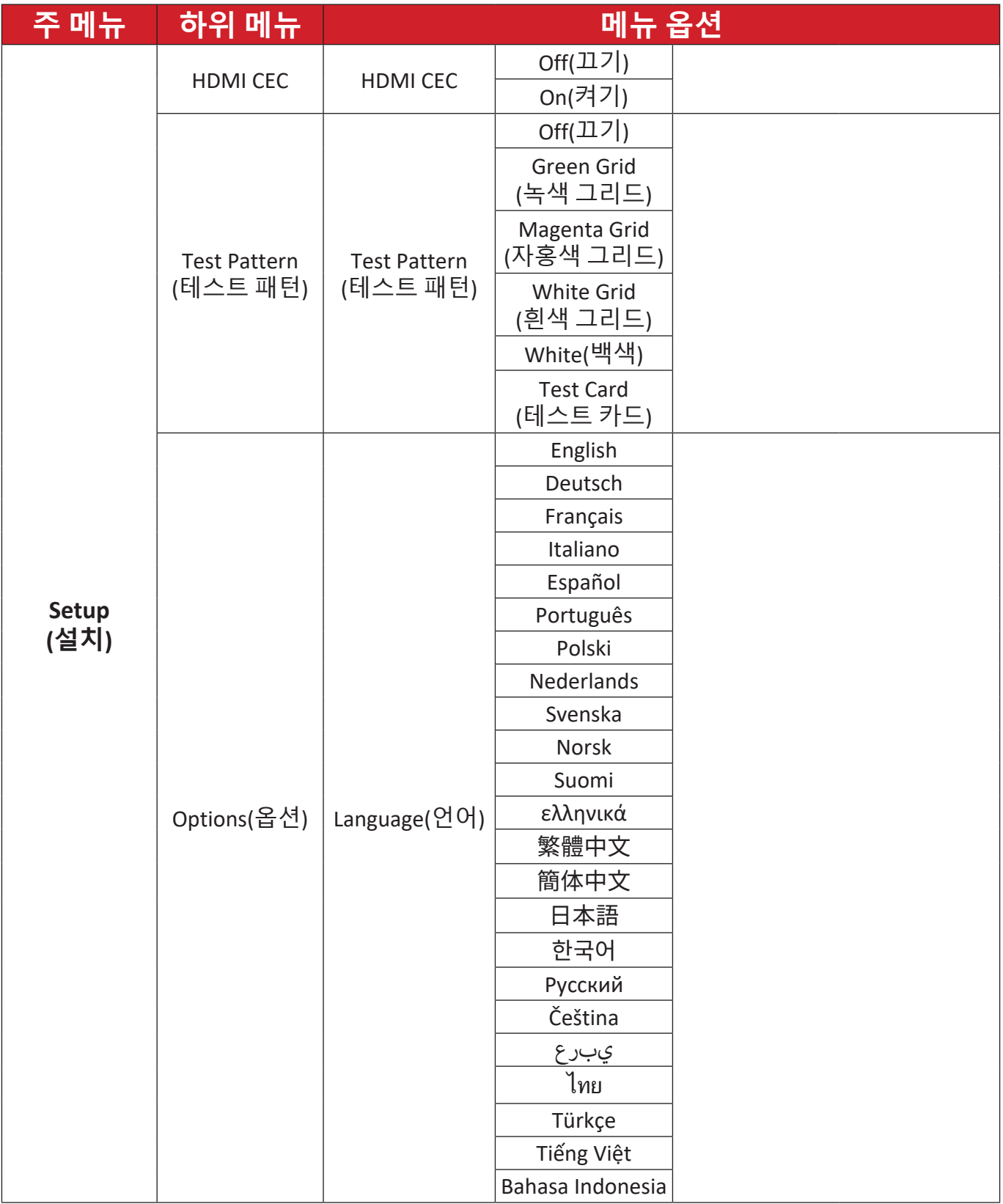

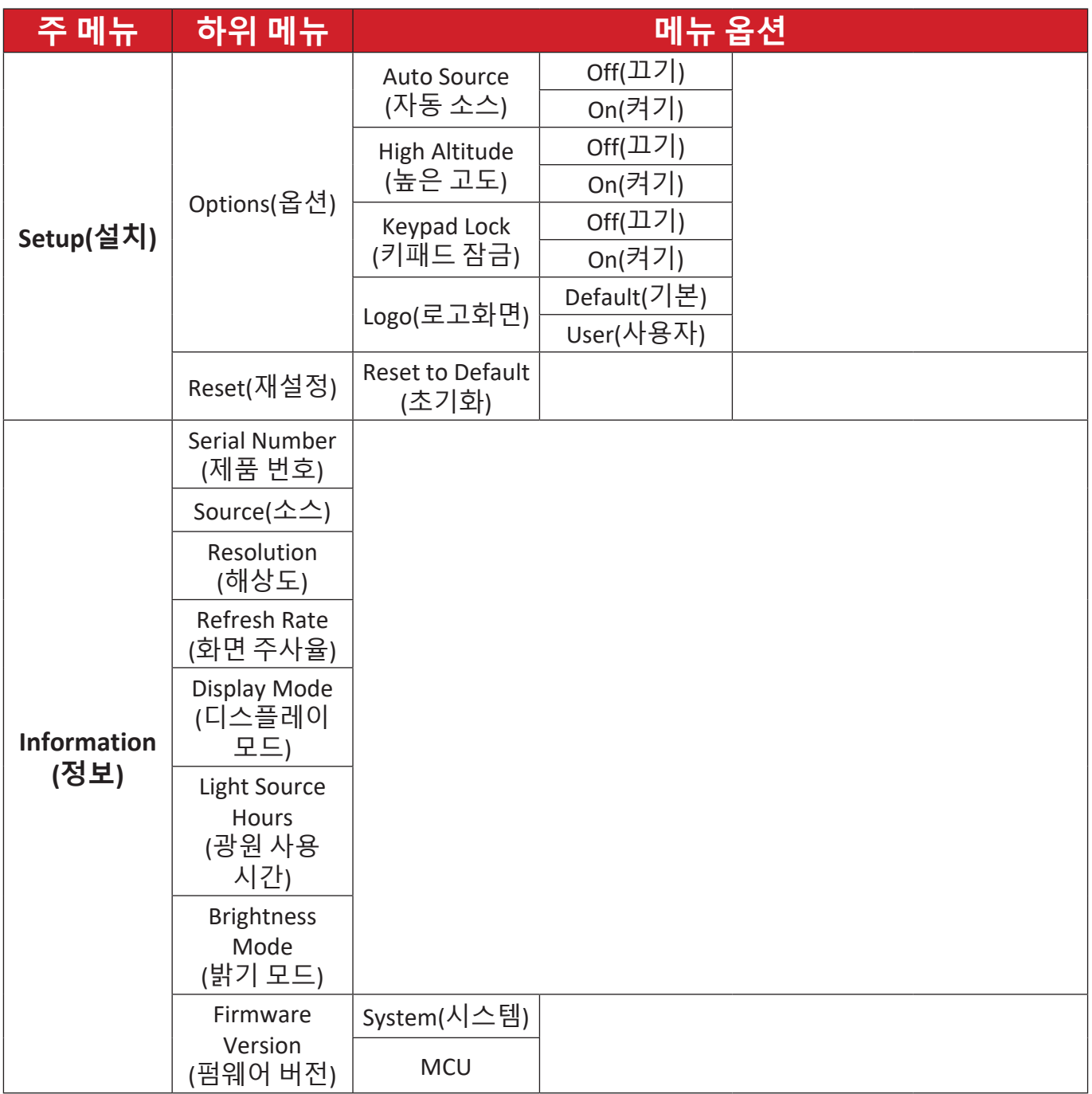

## <span id="page-40-0"></span>**메뉴 조작 Display Menu( 디스플레이 메뉴 )**

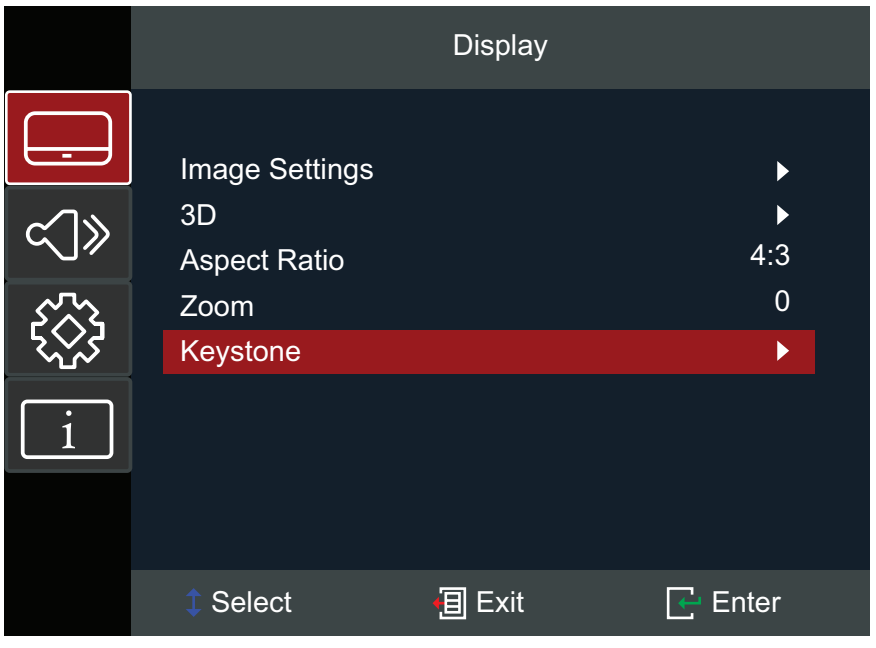

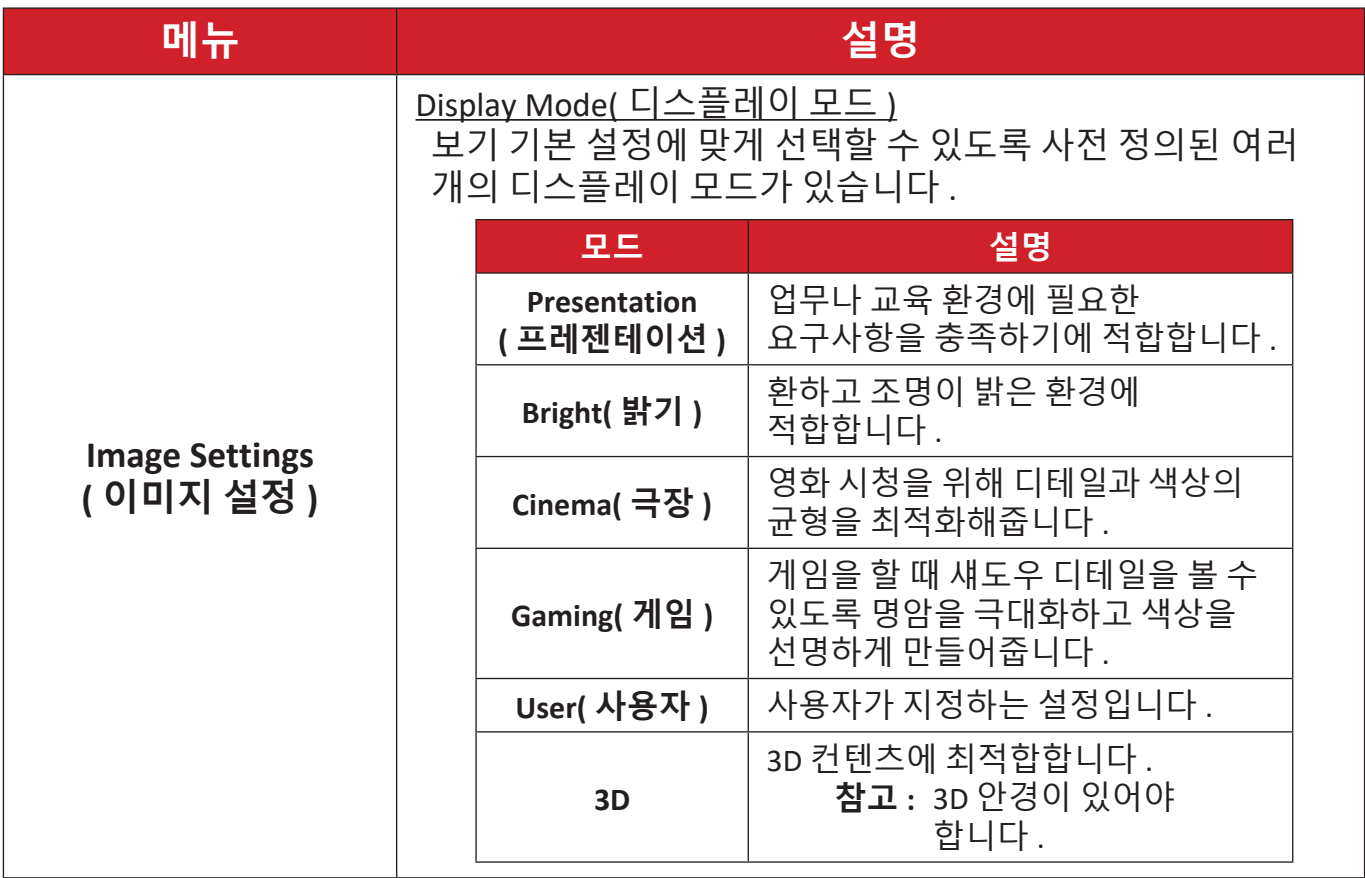

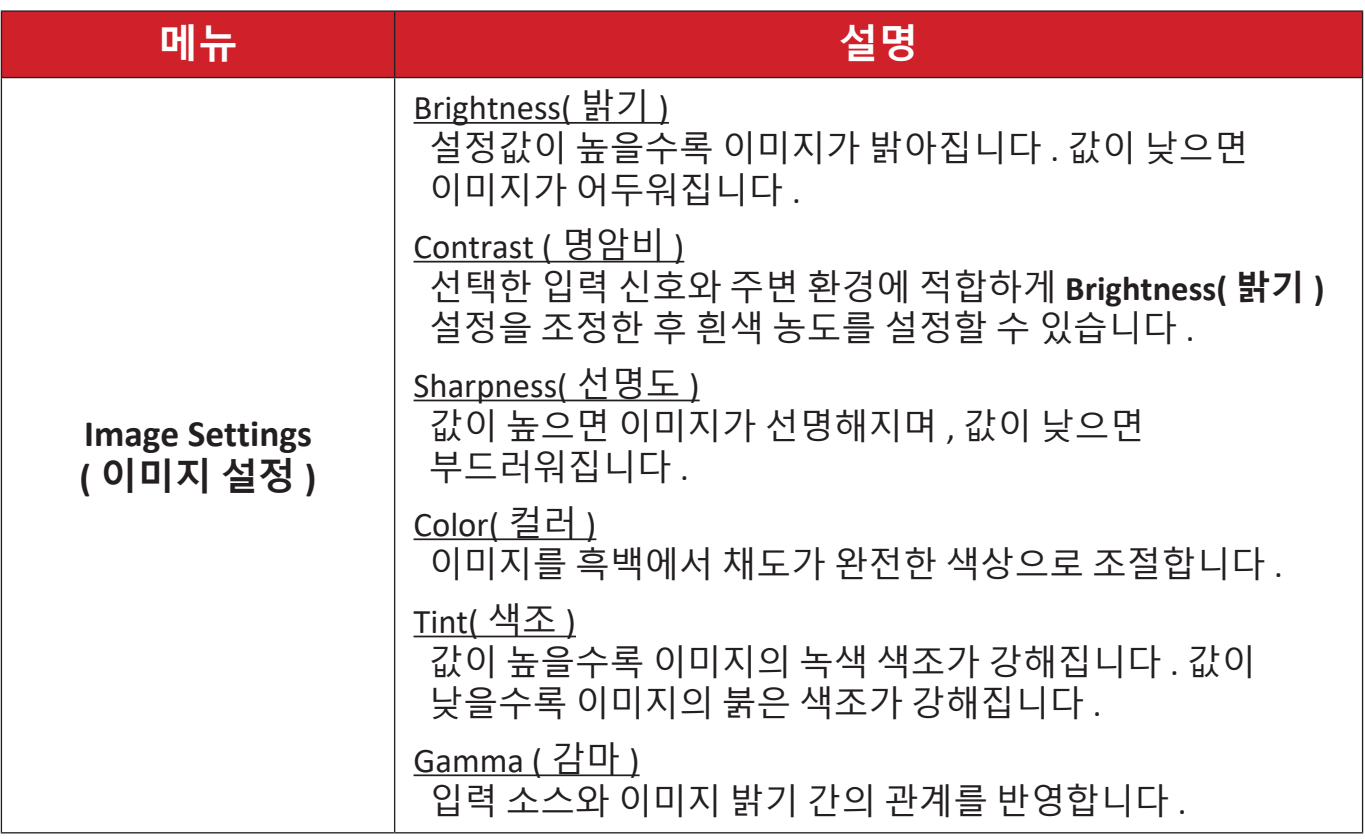

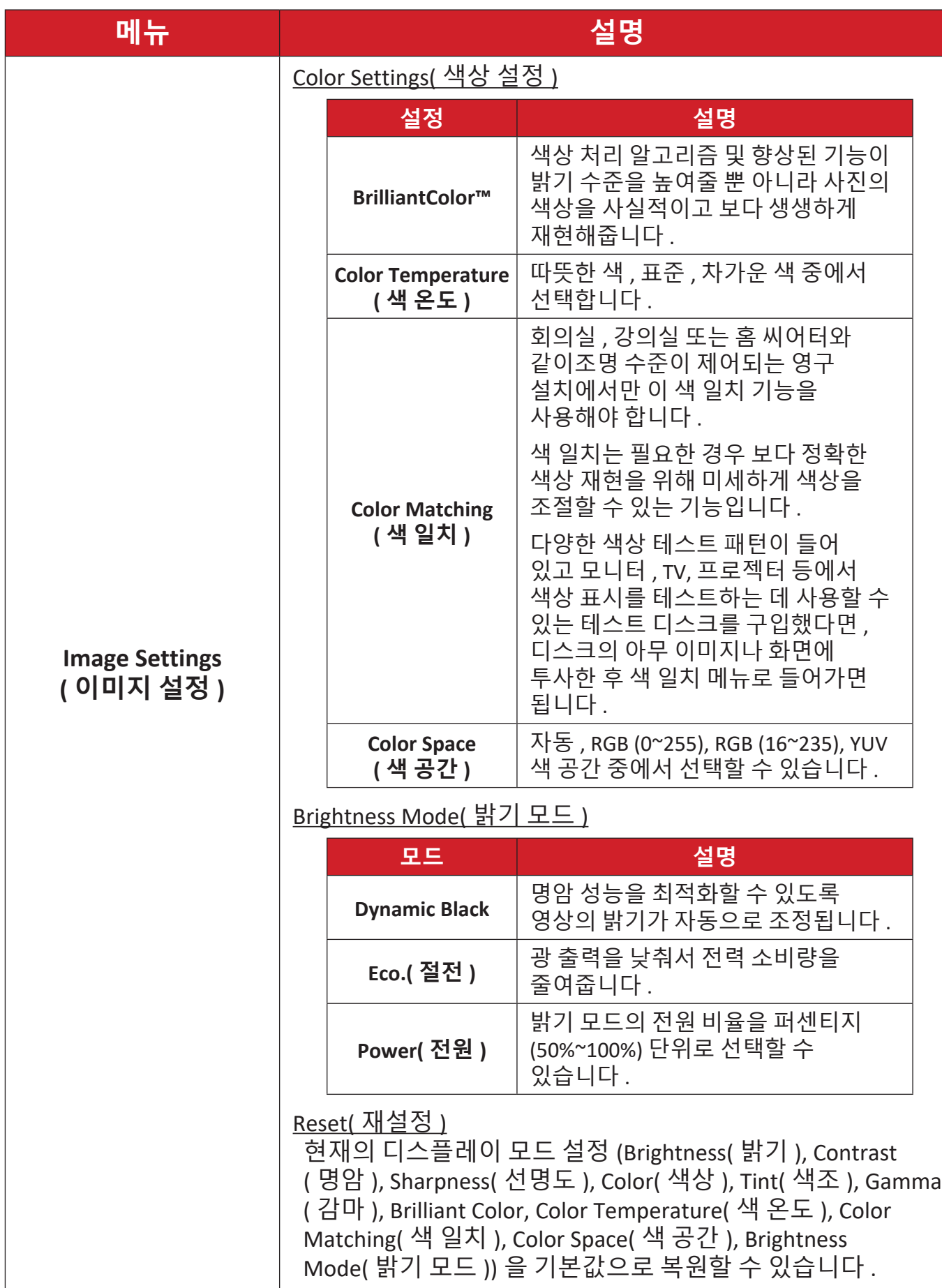

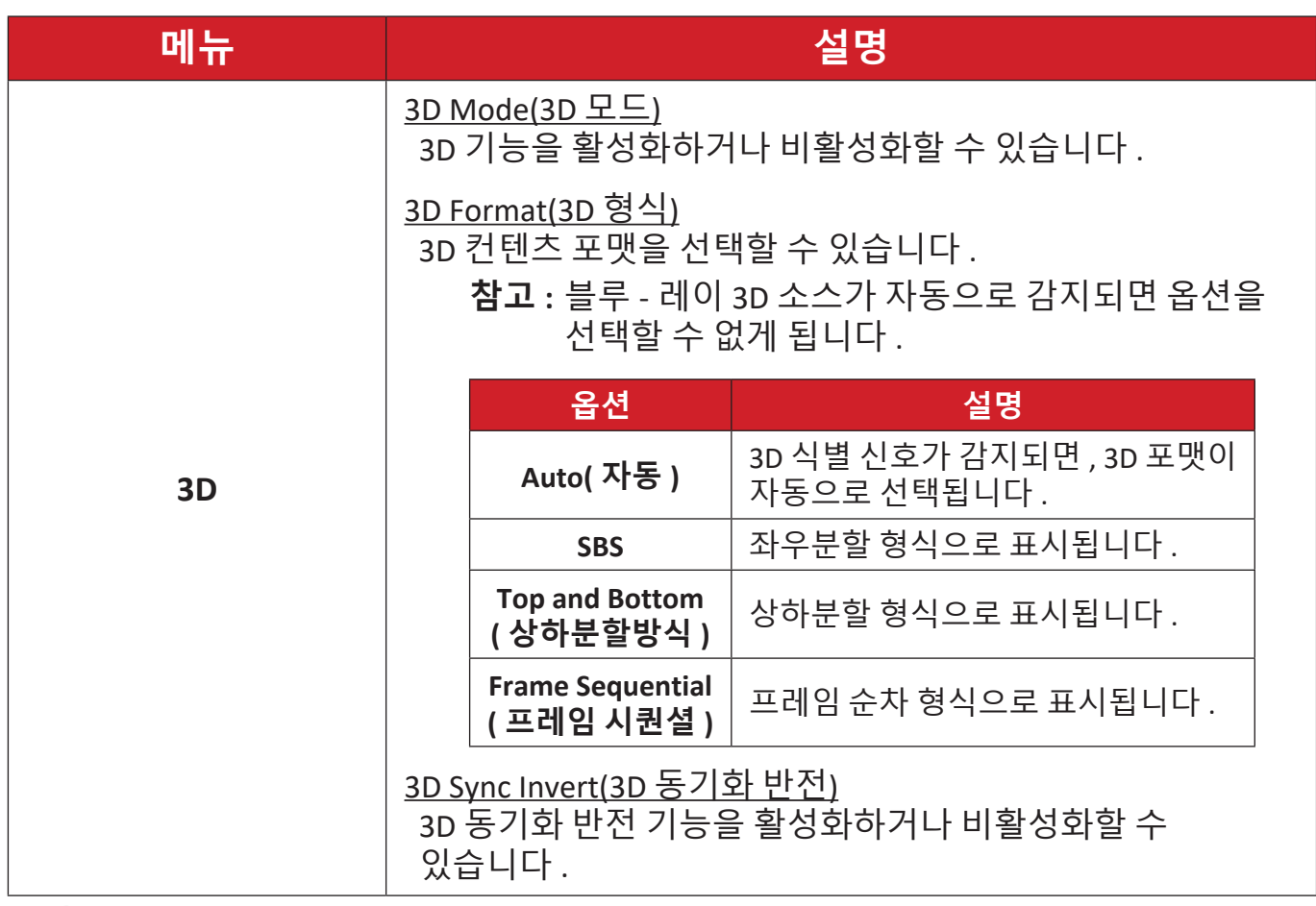

**참고 :** 이 기기는 DLP-Link 3D 솔루션을 갖춘 3D 지원 프로젝터입니다 . 사용할 3D 안경이 DLP-Link 3D 용인지 확인하십시오 . 이 프로젝터는 **HDMI 1**/

**HDMI 2** 포트를 통해 프레임 순차 ( 페이지 플립 ) 3D 를 지원하고 있습니다 . 성능을 극대화하려면 1920 x 1080 해상도를 사용할 것을 합니다 . 3D 모드에서는 4K(3840 x 2160) 해상도가 지원되지 않는다는 점에 유의하십시오 .

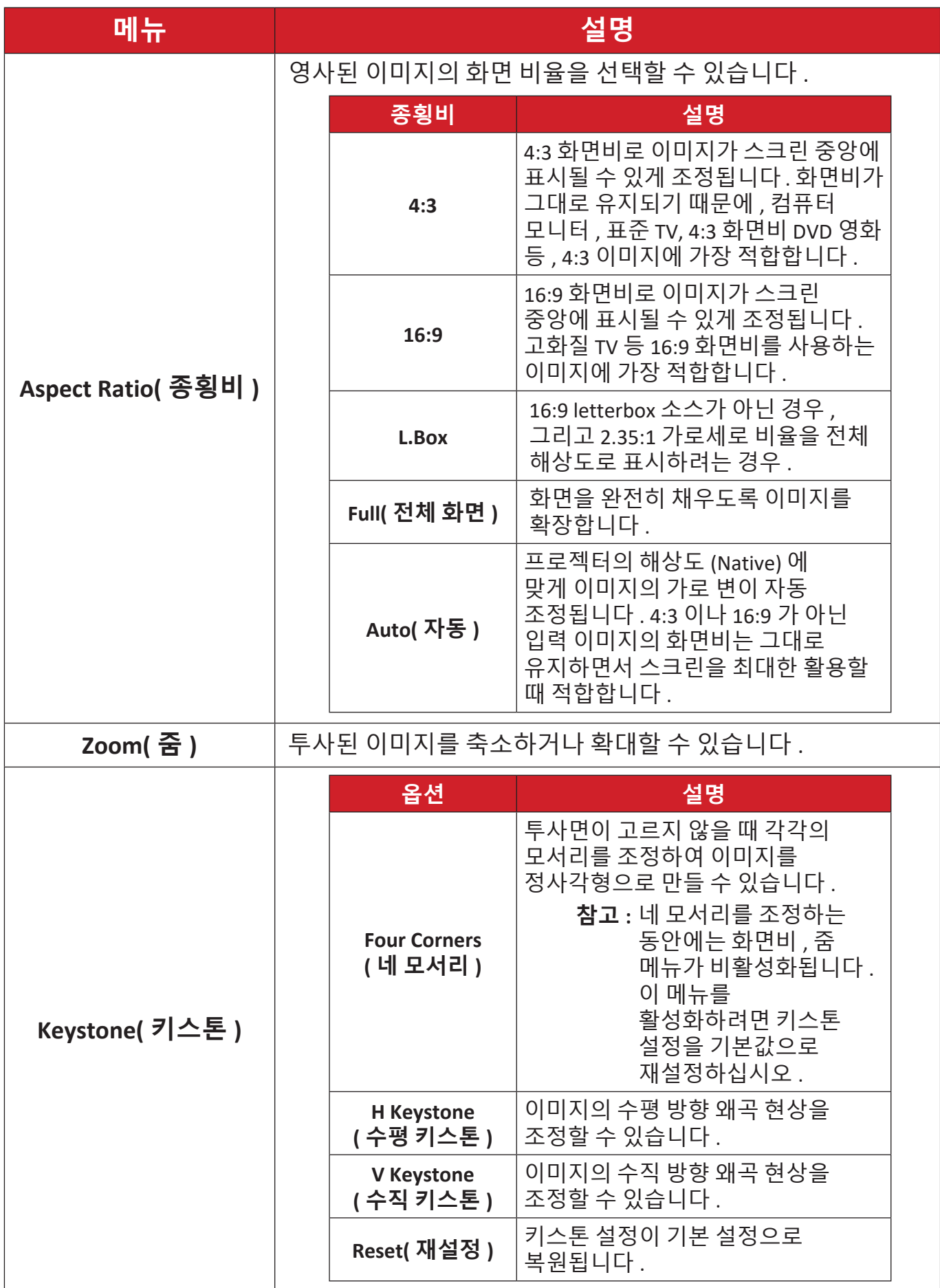

## <span id="page-45-0"></span>**Audio Menu( 오디오 메뉴 )**

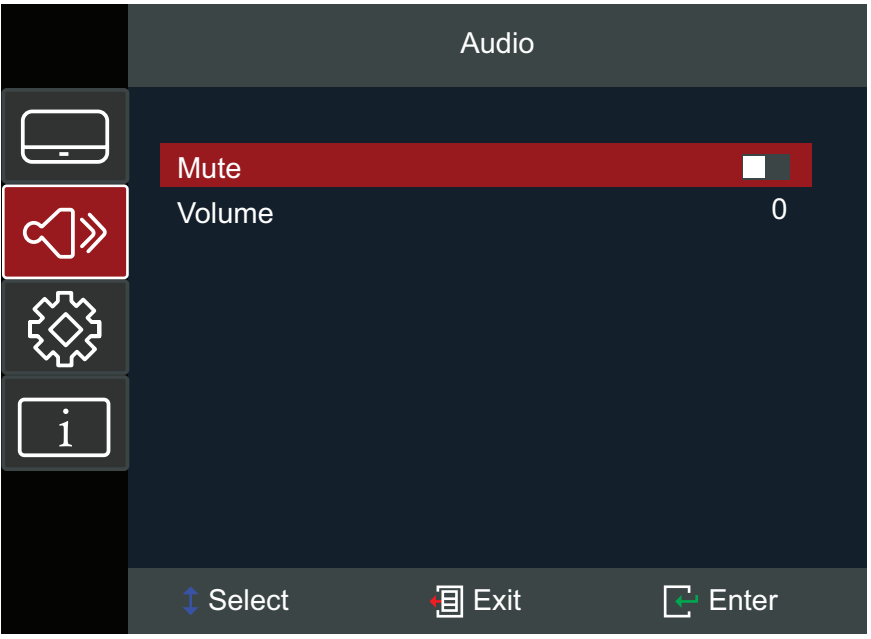

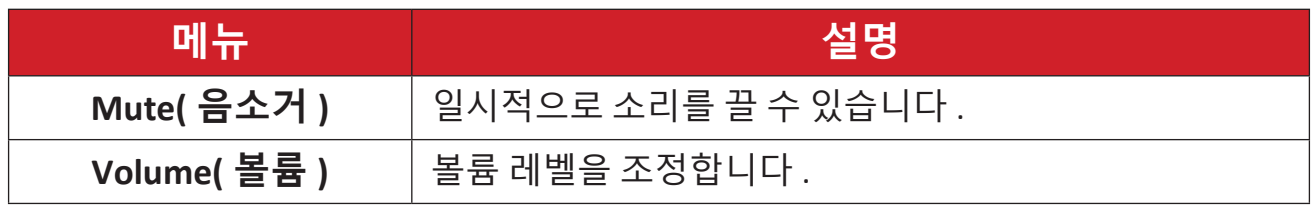

## <span id="page-46-0"></span>**Setup Menu( 설정 메뉴 )**

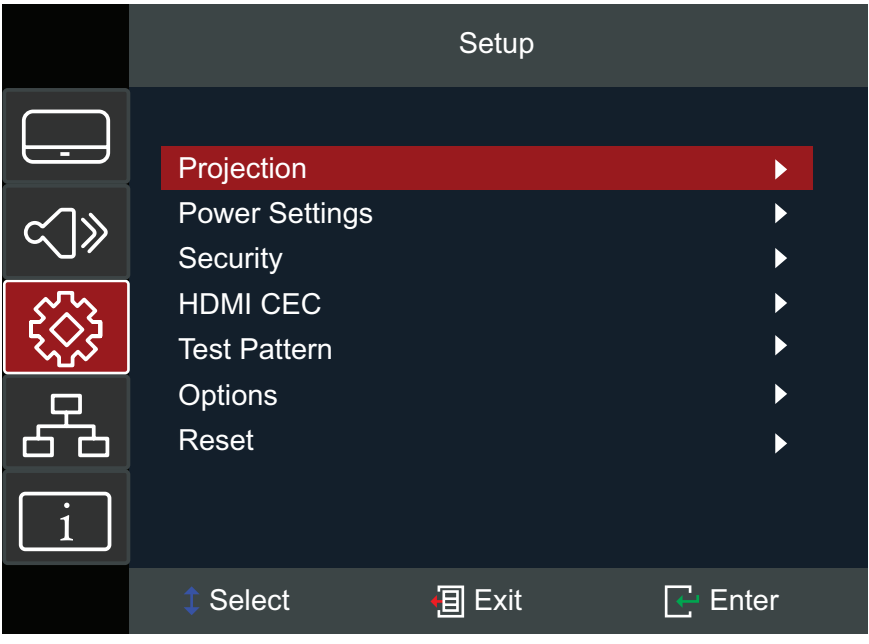

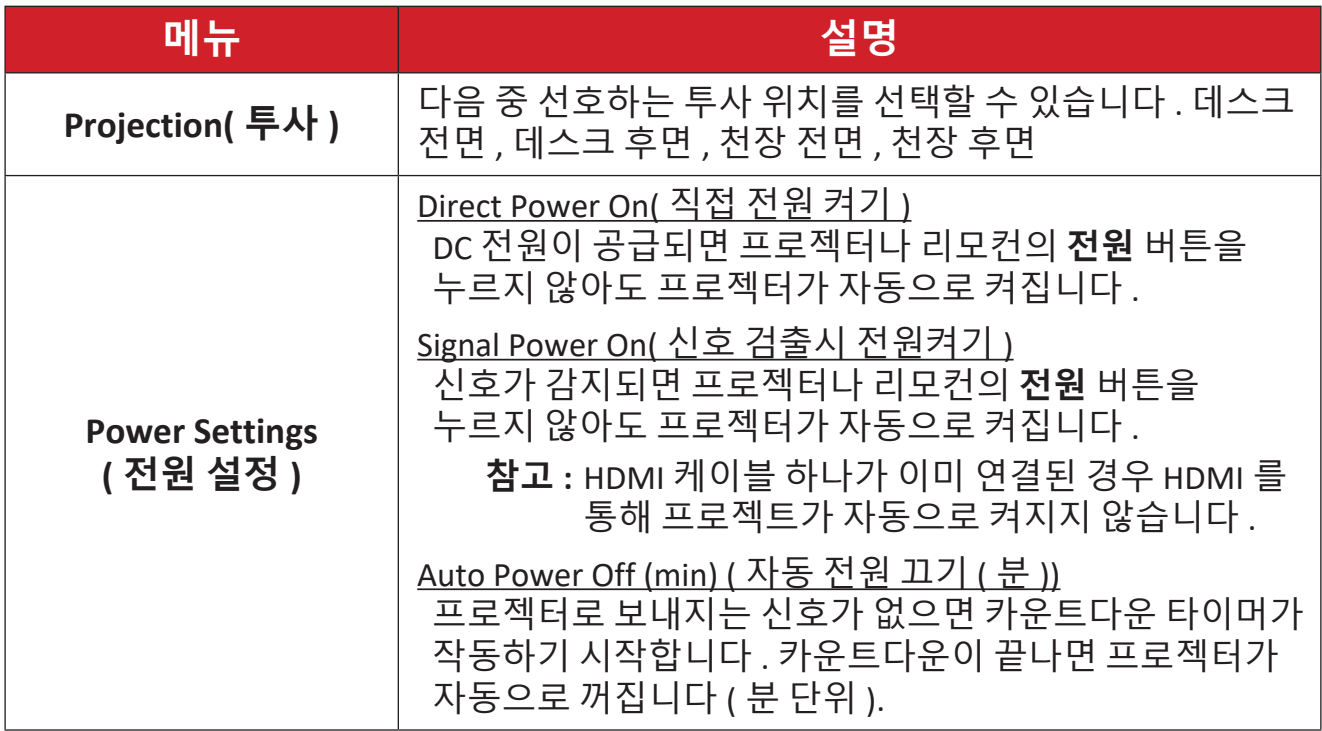

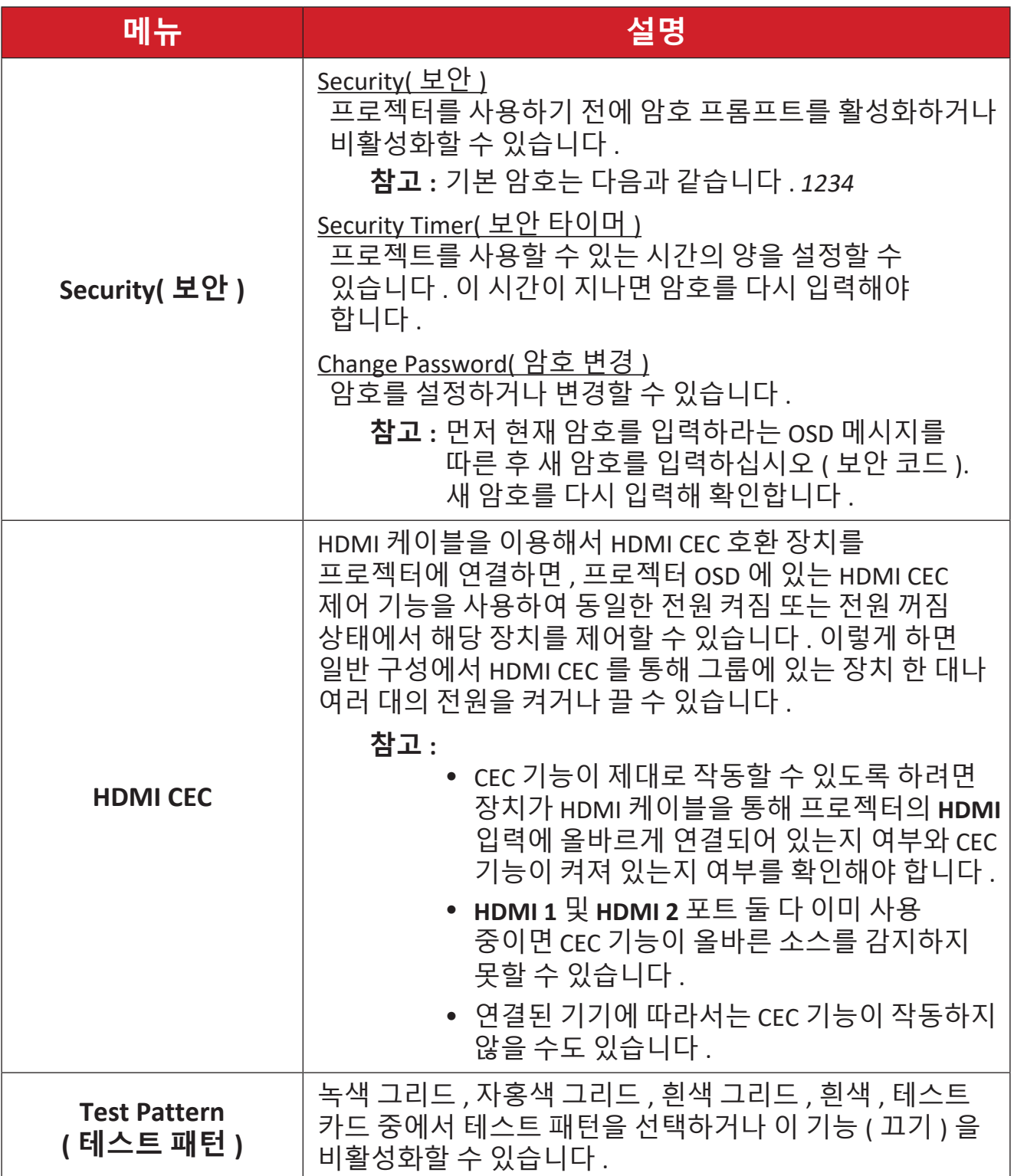

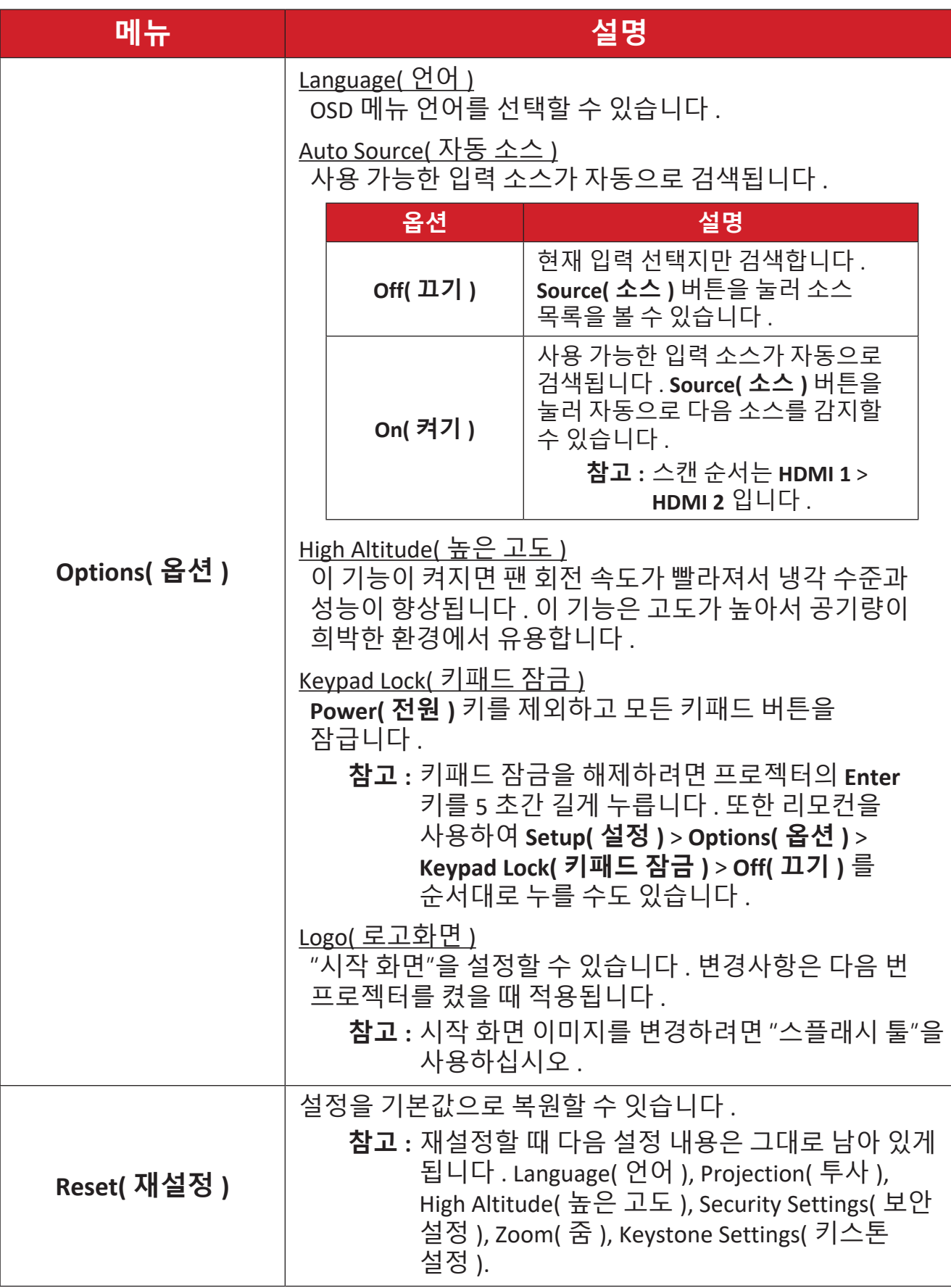

## <span id="page-49-0"></span>**Information Menu( 정보 메뉴 )**

Serial Number( 제품 번호 ), Source( 소스 ), Resolution( 해상도 ), Refresh Rate ( 화면 주사율 ), Display Mode( 디스플레이 모드 ), Light Source Hours( 광원 시간 ), Brightness Mode( 밝기 모드 ) 및 Firmware Version information( 펌웨어 버전 정보를 ) 볼 수 있습니다 .

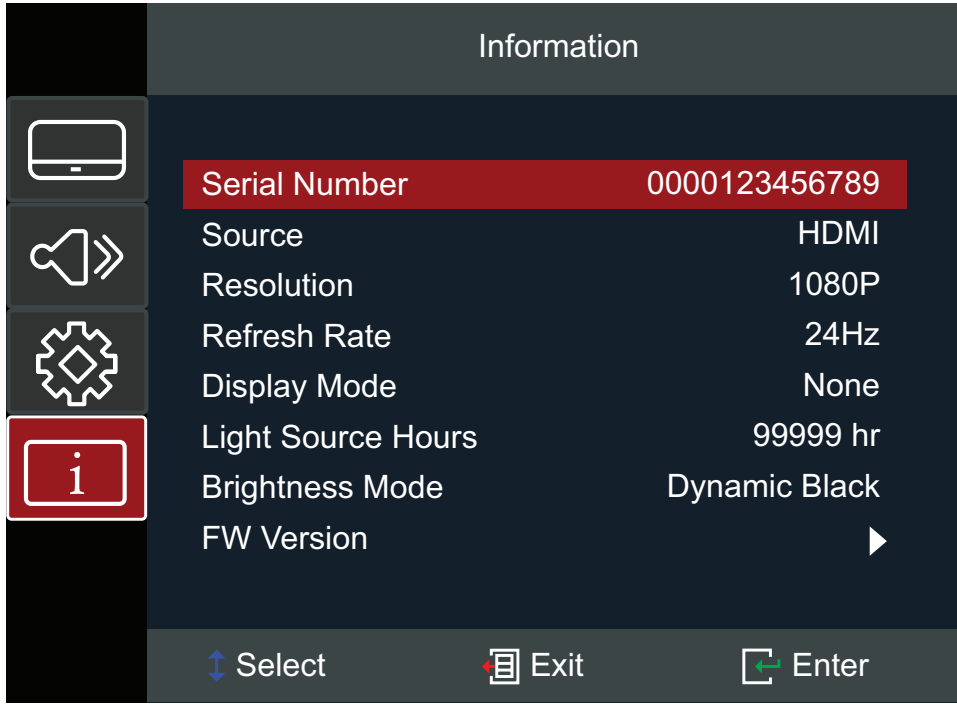

<span id="page-50-0"></span>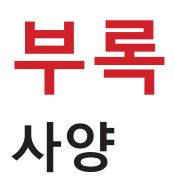

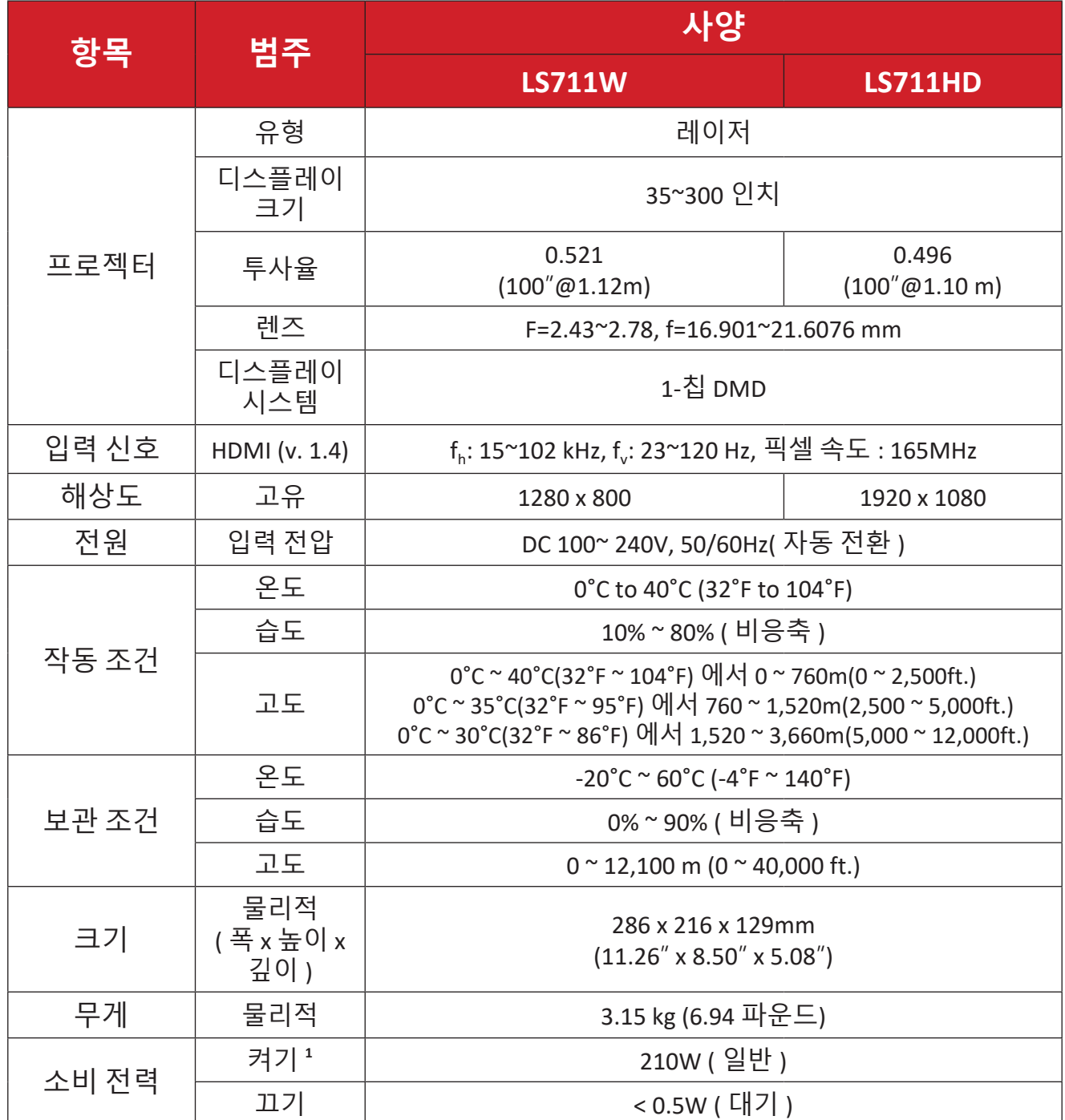

<sup>-&</sup>lt;br><mark>『테스트 조건은 EEI 표준을 따름니다 .</mark>

## <span id="page-51-0"></span>**프로젝터 크기**

286 mm ( 너비 ) x 129 mm ( 높이 ) x 216 mm ( 깊이 )

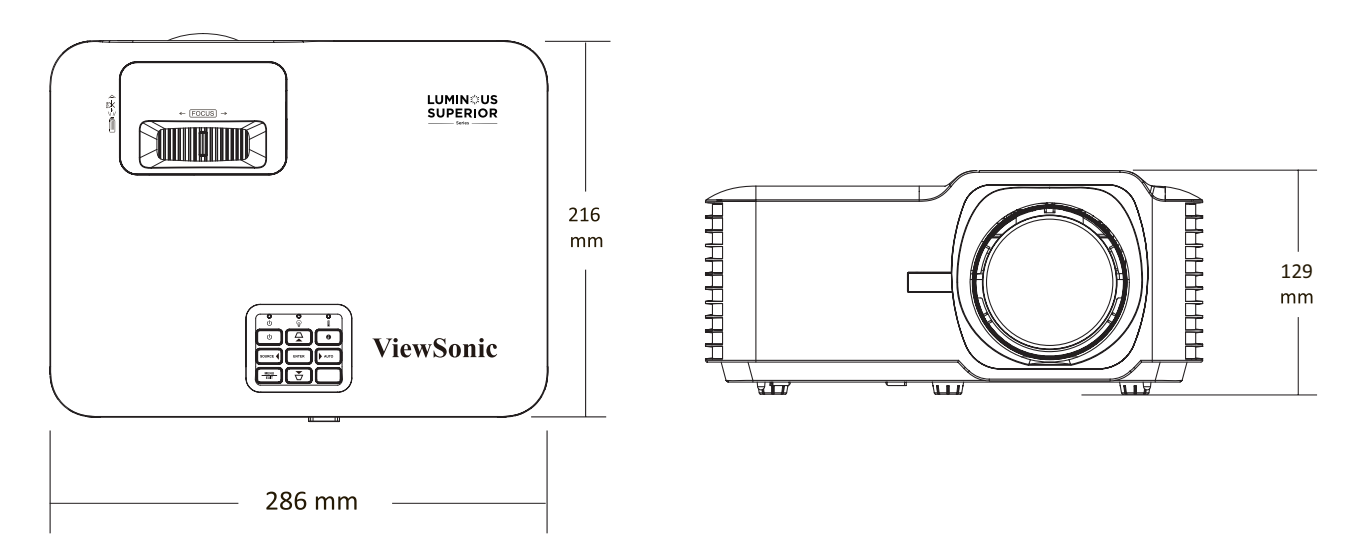

## <span id="page-52-0"></span>**타이밍 도표**

### **LS711W**

**HDMI 비디오 타이밍**

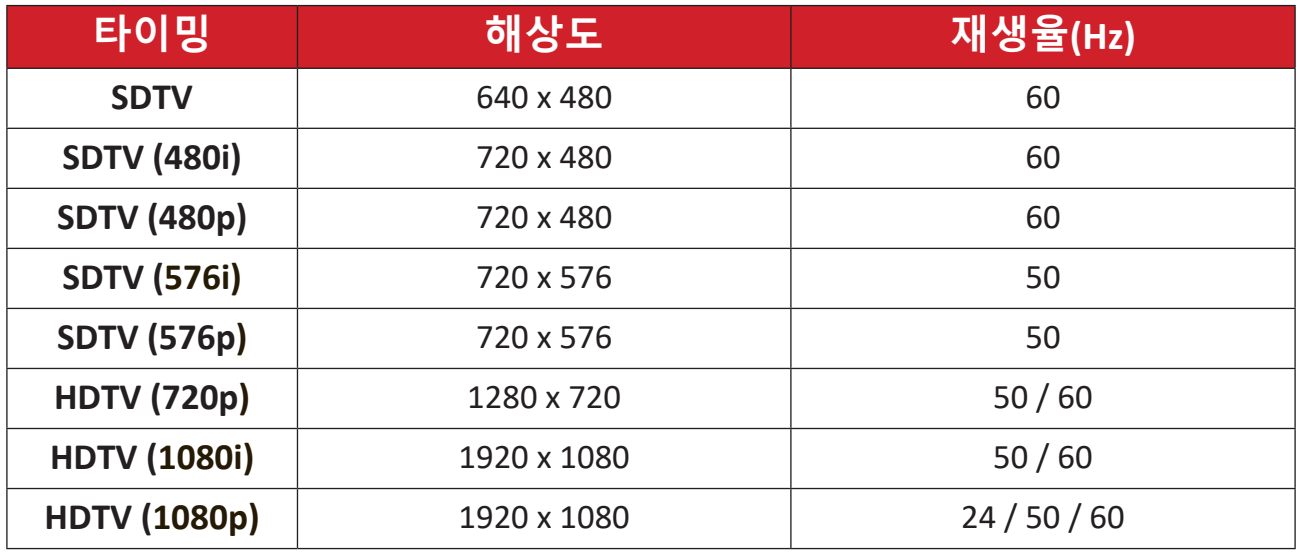

## **HDMI PC 타이밍**

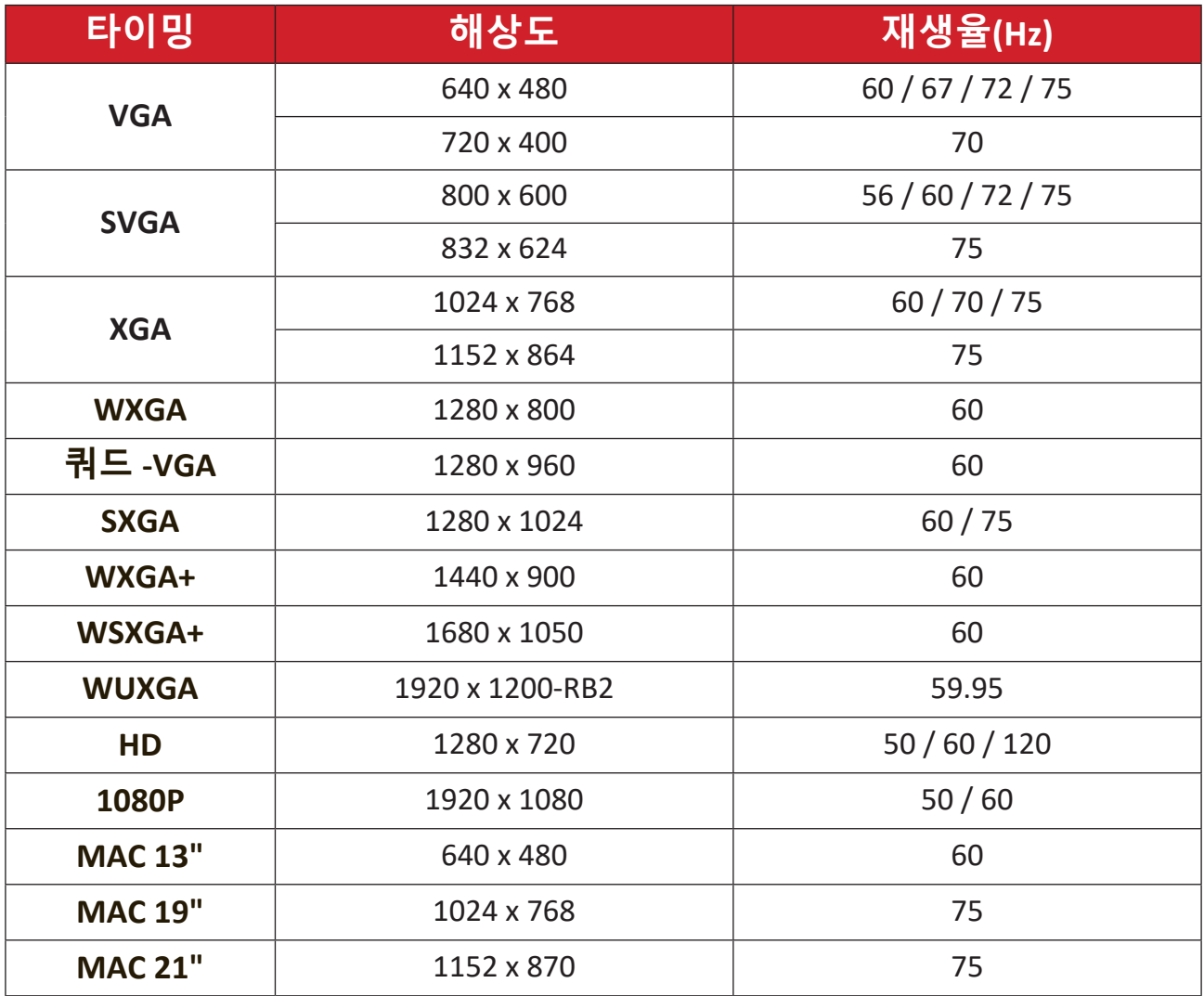

## <span id="page-53-0"></span>**3D 지원 타이밍**

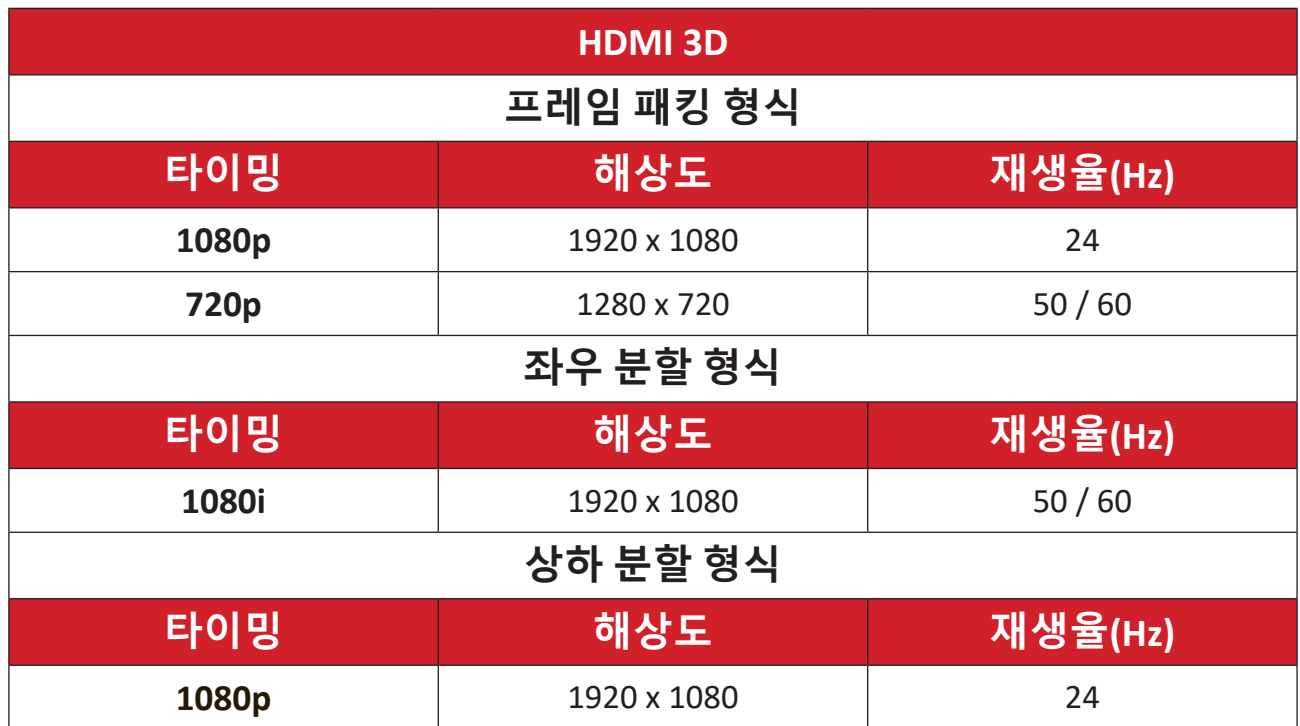

#### <span id="page-54-0"></span>**LS711HD**

#### **HDMI 비디오 타이밍**

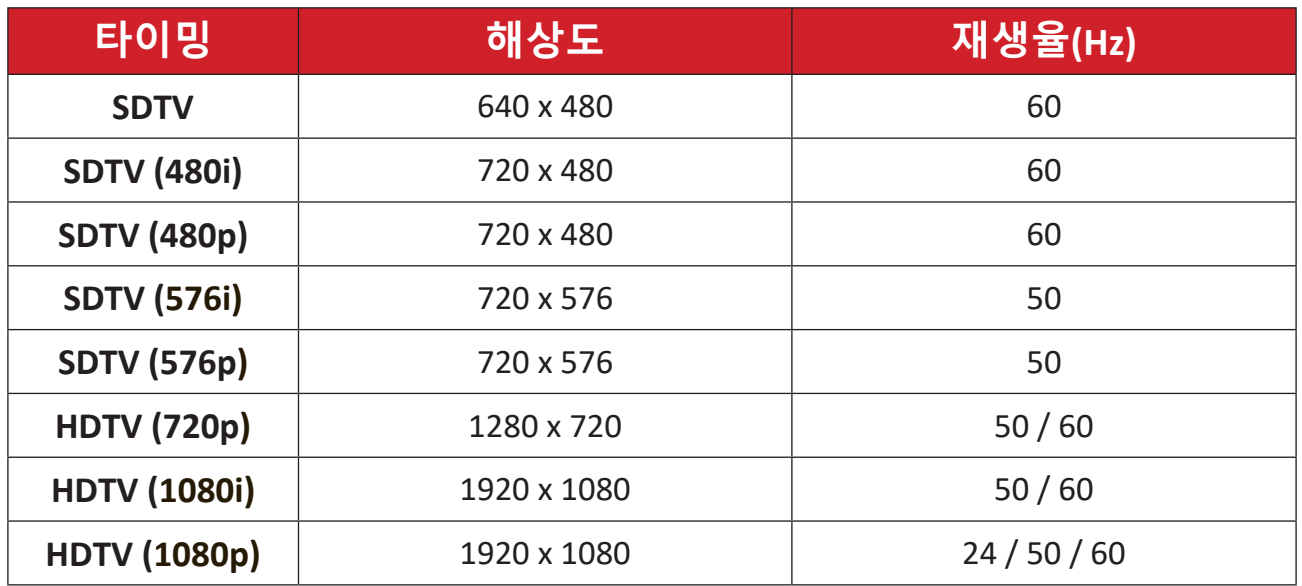

#### **HDMI PC 타이밍**

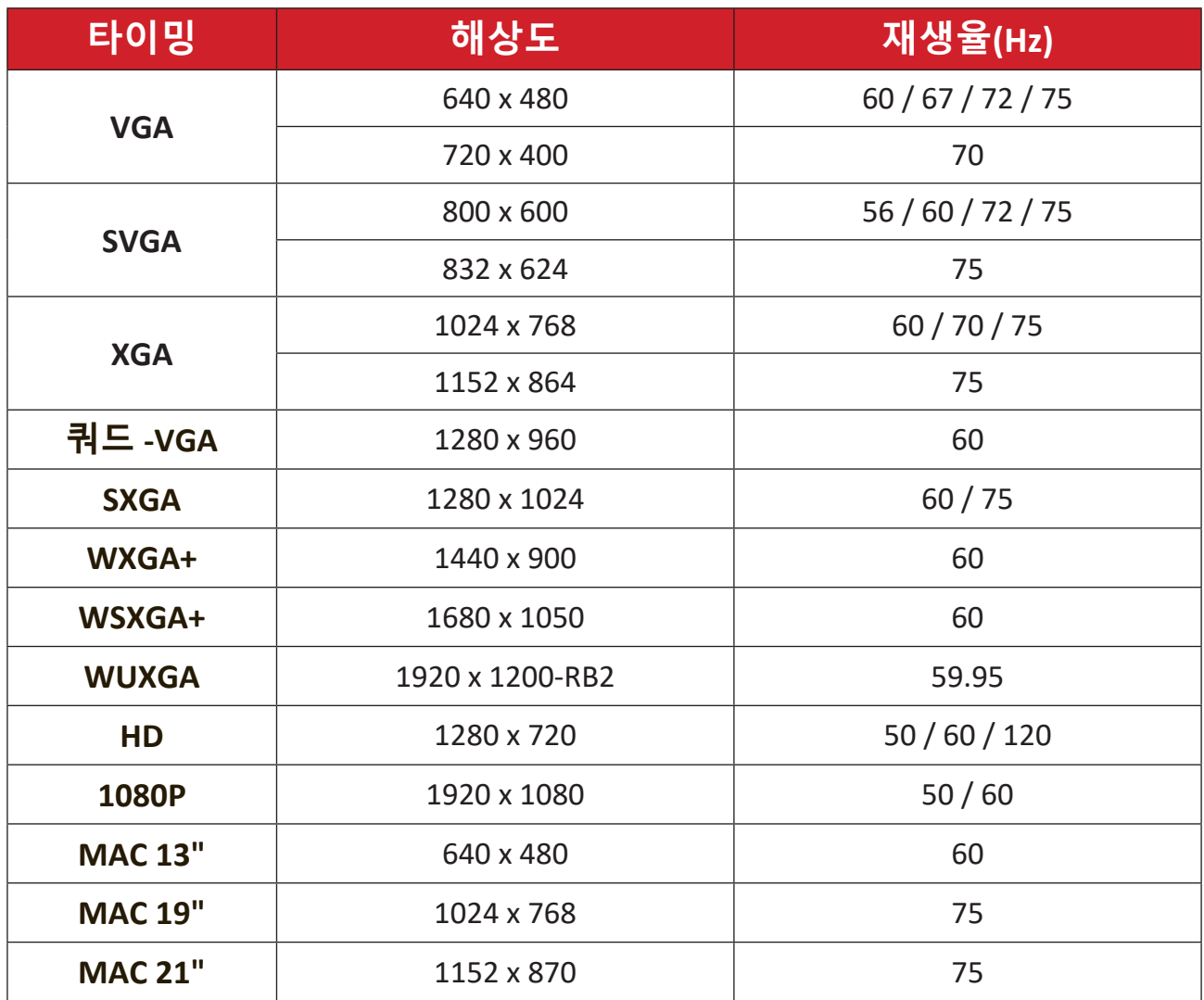

## <span id="page-55-0"></span>**3D 지원 타이밍**

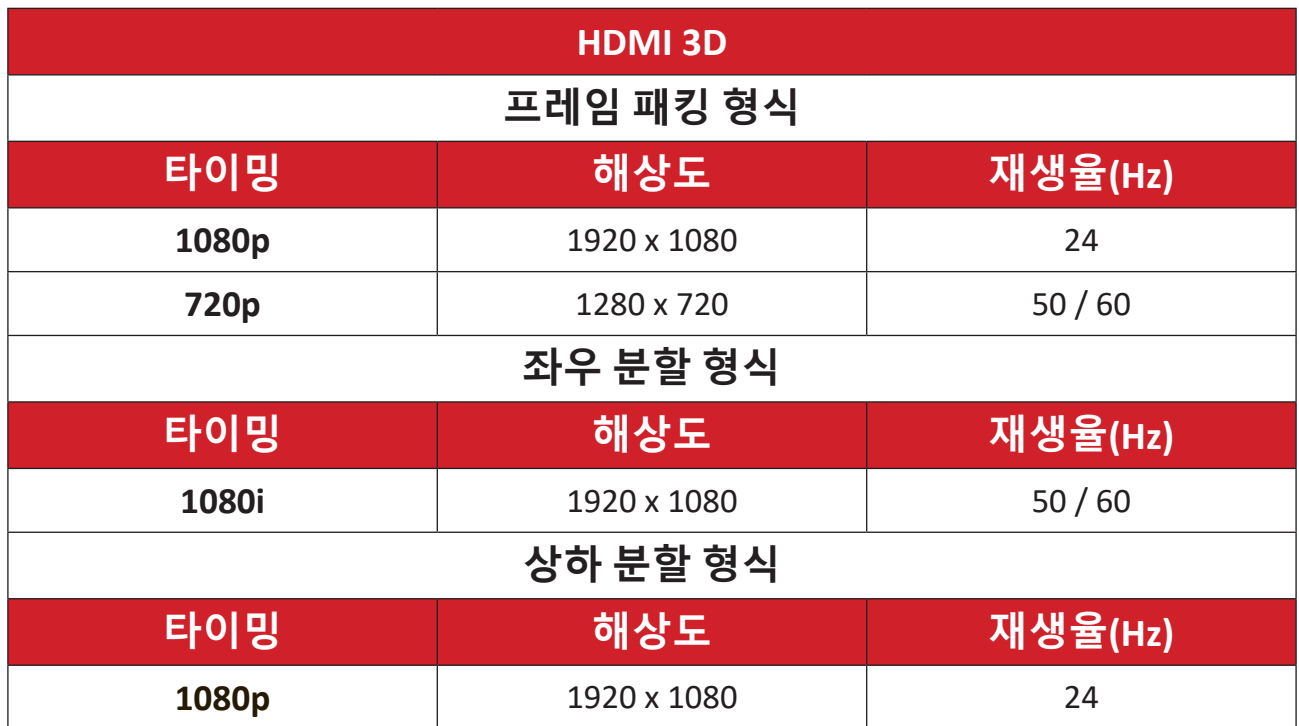

## <span id="page-56-0"></span>**문제 해결**

이 섹션에서는 프로젝터 사용 시 흔히 발생할 수 있는 문제점을 설명합니다 .

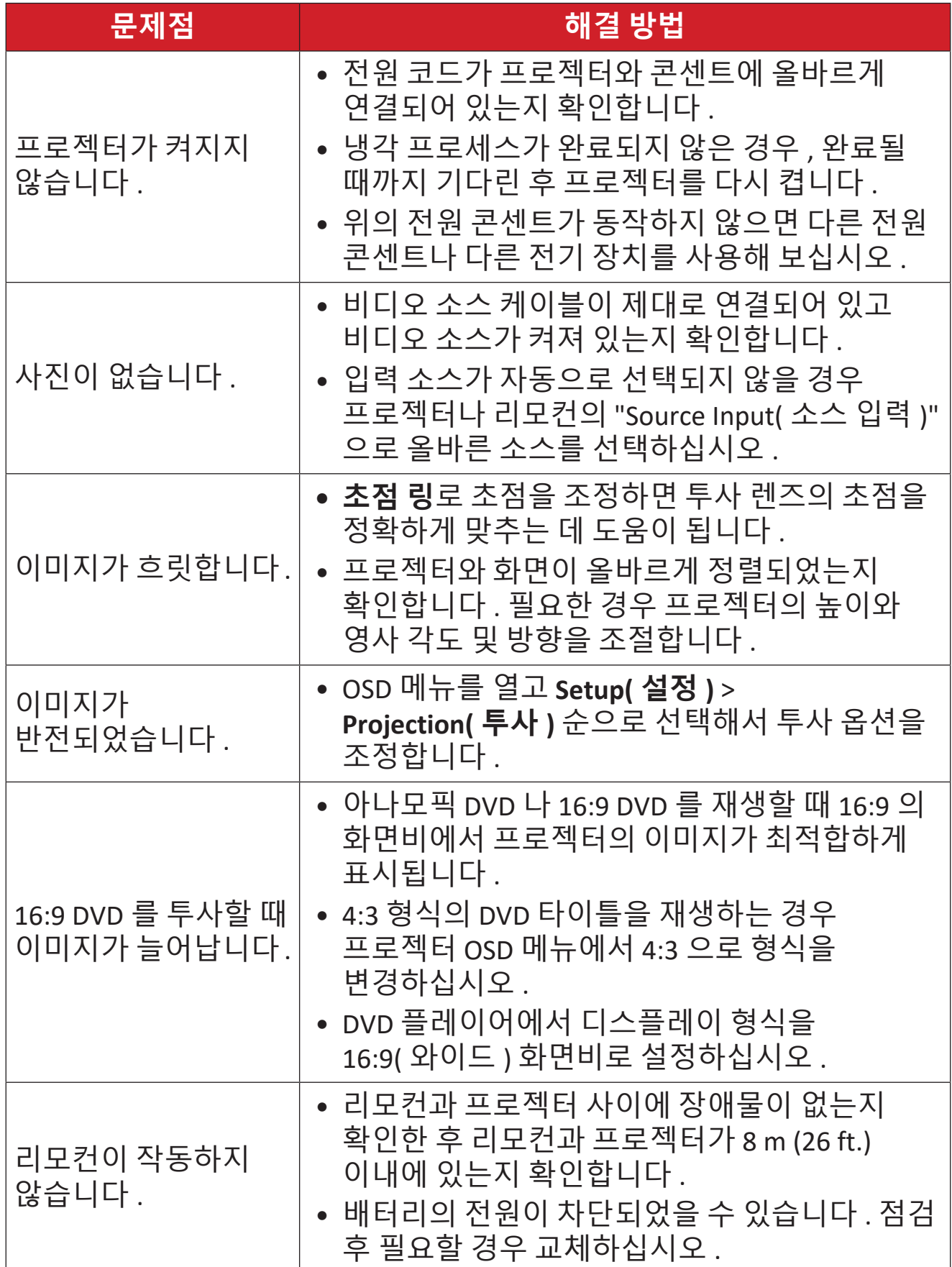

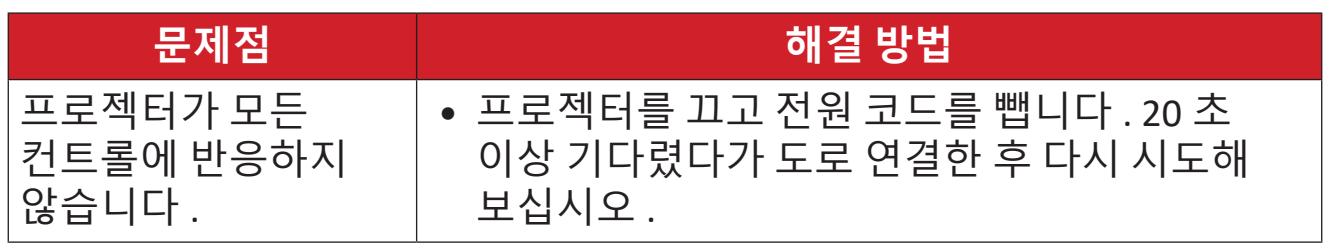

#### <span id="page-58-0"></span>**LED 표시기**

예열 표시등 ( 아래 참조 ) 에 불이 들어오고 깜박거리면 프로젝터가 자동으로 종료됩니다 . 프로젝터에서 전원 코드를 뽑은 후 30 초 후에 다시 시도하십시오 . 예열 표시등에 불이 들어오고 깜박거릴 경우 가까운 서비스 센터에 연락해서 도움을 받으십시오 .

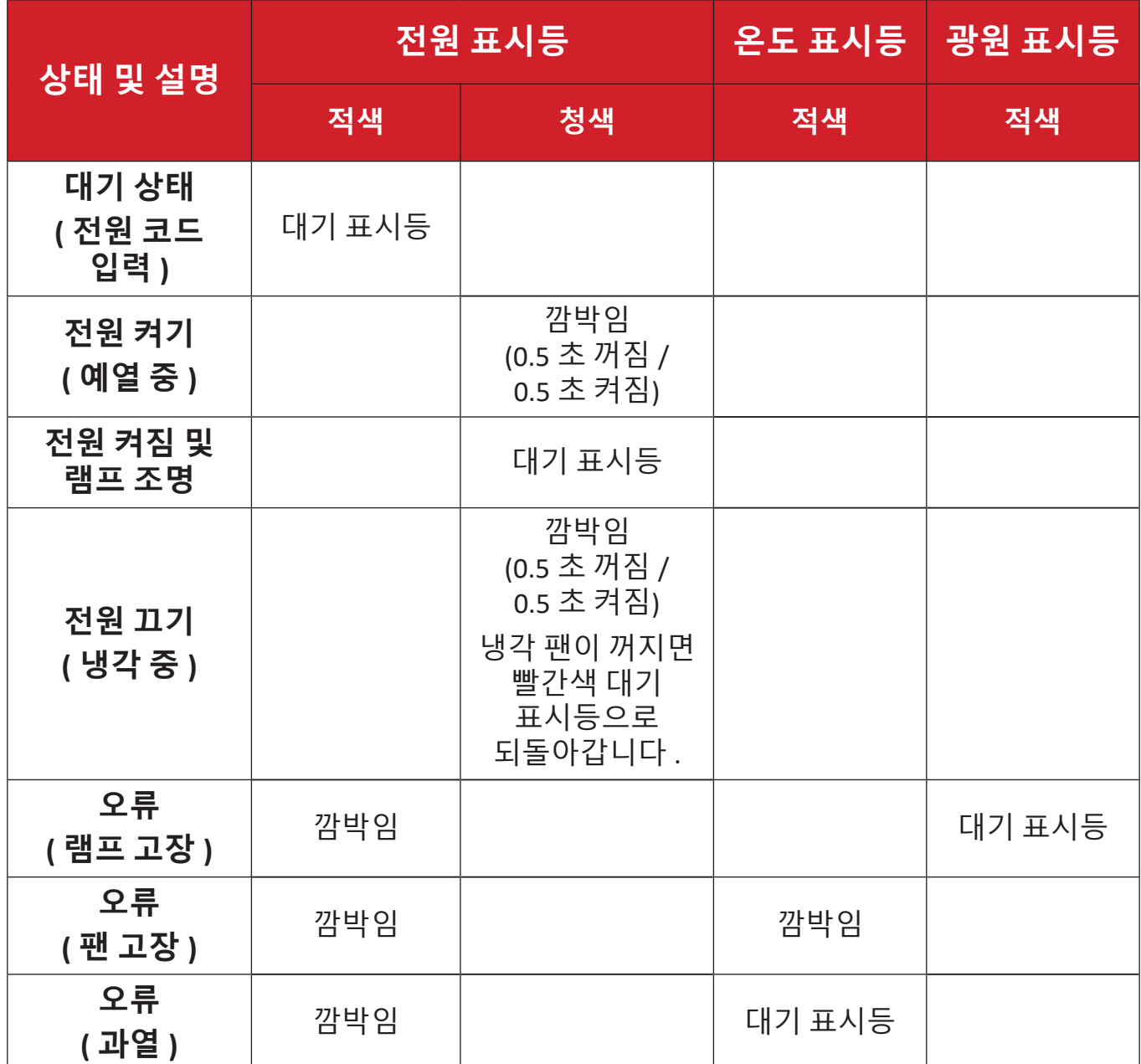

## <span id="page-59-0"></span>**유지 보수**

### **일반 주의사항**

- 프로젝터가 꺼져 있는지 , 그리고 전원 케이블이 전원 콘센트에서 빠져 있는지 확인하십시오 .
- 프로젝터에서 어떤 부품도 제거하지 마세요 . 프로젝터를 교체해야 할 경우 ViewSonic® 또는 리셀러에 문의합니다 .
- 케이스에 액체를 직접 분사하거나 붓지 마십시오 .
- 짙은 색 프로젝터가 긁힐 경우 밝은 색 프로젝터에 비해 자국이 심하게 드러나므로 취급 시 주의해서 다루십시오 .

#### **렌즈 청소하기**

- 공기 청소기로 먼지를 제거하십시오 .
- 렌즈가 깨끗하지 않은 경우 , 렌즈 세척용 종이로 닦거나 부드러운 천에 렌즈 세척제를 묻혀 부드럽게 닦으십시오 .

**주의 :** 연마재로 렌즈를 문지르지 마십시오 .

#### **케이스 청소하기**

- 보풀이 없는 부드러운 마른 천을 사용하여 먼지나 이물질을 제거하세요 .
- 그래도 케이스가 깨끗해지지 않으면 소량의 비암모니아 , 비알코올 , 비마모성 중성 세정제를 깨끗하고 부드러우며 보푸라기가 없는 천에 묻혀 표면을 닦아내십시오 .

**주의 :** 왁스 , 알코올 , 벤젠 , 희석제 , 기타 화학 세제 등은 사용하지 마십시오 .

#### **프로젝터 보관**

프로젝터를 장기간 보관하는 경우 다음과 같이 하십시오 :

- 보관 장소의 온도와 습도가 권장 범위 내에 있는지 확인하십시오 .
- 조절기 받침대를 완전히 뒤로 밉니다 .
- 리모컨에서 배터리를 빼내십시오 .
- 프로젝터를 원래 포장 상자나 유사한 상자에 넣으십시오 .

#### **법적 고지**

- ViewSonic® 은 렌즈 또는 케이스에 알코올이나 암모니아 성분이 함유된 세제 사용을 권장하지 않습니다 . 화학 세제 중 일부는 프로젝터의 렌즈 및 / 또는 케이스를 손상시키는 것으로 보고되었습니다 .
- ViewSonic® 은 암모니아 또는 알코올성 세정제를 사용하여 발생한 손상에 대해 책임지지 않습니다 .

# <span id="page-60-0"></span>**규정 및 서비스 정보**

## **규정 준수 정보**

이 섹션은 규정에 관한 모든 관련 요건과 문구를 다룹니다. 확인된 해당 적용은 장치의 상표 레이블 및 관련 표시를 참조해야 합니다.

#### **FCC 적합성 선언**

본 장비는 FCC 규정 제 15조에 부합하며, 다음 두 가지 조건 하에서 작동합니다. (1) 본 장치는 유해한 간섭을 일으키지 않으며, (2) 원하지 않는 작동을 유발할 수 있는 간섭을 포함하여 수신된 모든 간섭을 수용해야 합니다. 본 장비는 FCC 규정, 제 15조에 따른 Class B 디지털 기기 기준에 부합되는 것으로 판정되었습니다.

이 제한 규정은 주거 지역에서 사용할 경우 발생할 수 있는 유해한 간섭을 방지하기 위해 제정되었습니다. 본 장비는 무선 주파 에너지를 생성, 이용, 방출할 수 있으며, 본 지침에 따라 설치 및 이용되지 않을 경우 무선 통신에 유해한 간섭을 유발할 수 있습니다. 그러나 간섭이 발생하지 않는 환경이 있다고는 보장할 수 없습니다. 본 장비를 켜거나 꺼보고 라디오 또는 텔레비전 수신에 유해한 간섭을 일으킨다는 것이 확인되면, 다음에서 적합한 방법을 사용하여 간섭을 교정하십시오.

- 수신 안테나 방향이나 설치 위치를 바꾸십시오.
- 장비와 수신기 사이 간격을 늘리십시오.
- 수신기가 연결된 회선의 콘센트 대신 다른 콘센트에 연결하십시오.
- 해당 제품 판매업체 또는 숙련된 라디오/TV 기술자에 문의하십시오.

**경고:** 규정 준수 담당자에 의해 명시적으로 승인되지 않은 변경 또는 수정을 하는 경우 장비 작동 권한이 무효화될 수 있다는 점에 유의하십시오.

#### **캐나다 산업성 선언**

CAN ICES-003(B) / NMB-003(B)

#### **CE 적합성 선언(유럽 국가의 경우)**

본 장치는 EMC 지침 2014/30/EU 및 저전압 지침 2014/35/EU를 준수합니다. Ecodesign 지침 2009/125/EC.

#### <span id="page-61-0"></span>**다음 정보는 EU 회원국에만 해당합니다.**

오른쪽에 표시된 마크는 WEEE(폐전기전자제품)에 관한 Directive 2012/19/EU를 준수한 것으로. 이 마크가 붙은 기기는 분류되지 않은 일반 쓰레기로 폐기해서는 안 되며 지역 법규 에 따라 회수 및 수거되어야 합니다.

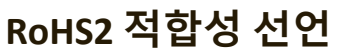

본 제품은 유럽 의회 및 이사회에 의해 발효된 전기 전자 제품에 대한 유해 물질 사용 제한 지침(RoHS2 Directive) Directive 2011/65/EU를 준수하여 설계 및 제조되었으며 유럽 기술 채택 위원회(TAC)가 확정한 최대 농도 값을 준수합니다.

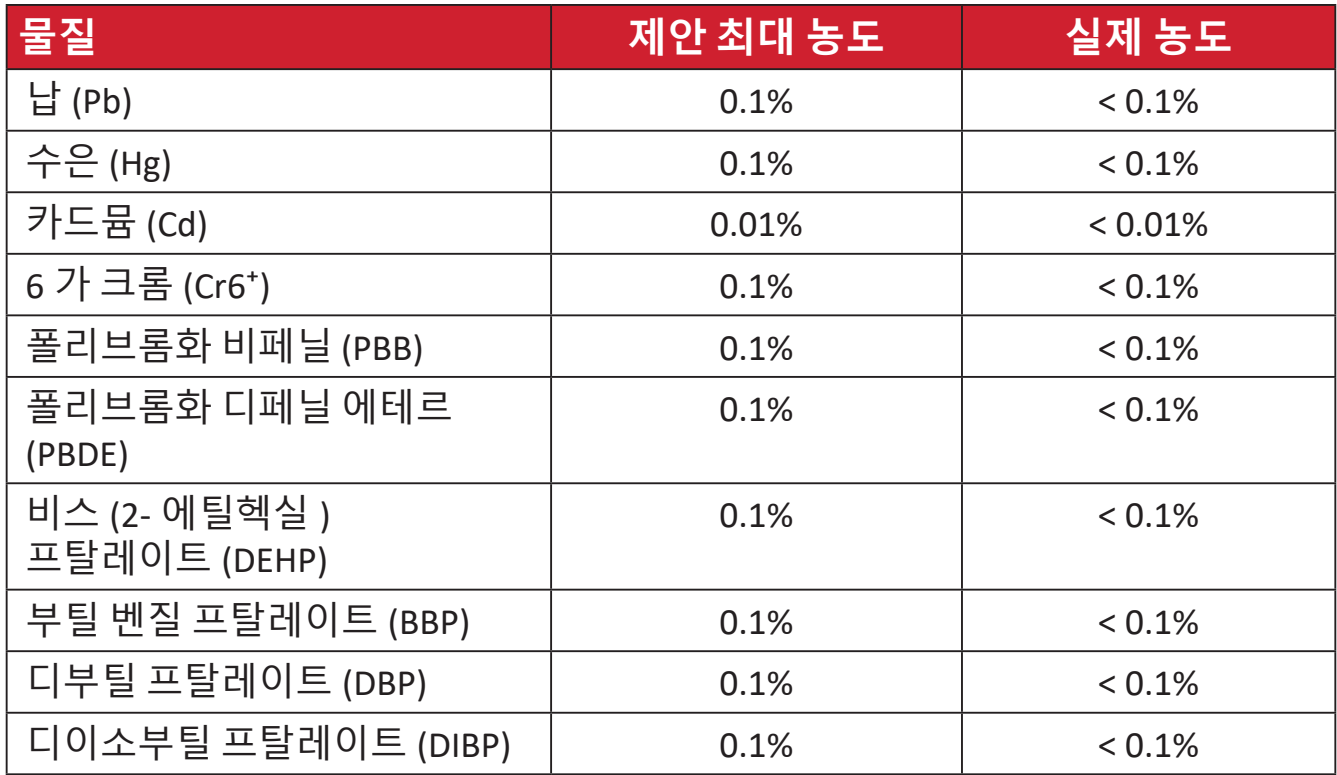

#### **위에서 언급한 제품의 일부 구성 요소는 아래의 내용과 같이 RoHS2 지침의 부속 문서 III에 따라 면제됩니다.**

- 특수 목적용 냉음극관(CCFL) 및 외부전극형광램프(EEFL)의 램프당 수은 기준은 다음을 초과할 수 없음:
	- » 짧은 길이(500mm) 램프당 최대 3.5 mg.
	- » 중간 길이(> 500mm 및 1,500mm): 램프당 최대 5 mg.
	- » 긴 길이(> 1,500mm): 램프당 최대 13 mg.
- 음극선관 유리 내의 납.
- 형광 튜브 내의 납은 질량 백분율이 0.2%를 초과해서는 안 됩니다.
- 합금 요소로서 알루미늄 내의 납은 질량 백분율로 최대 0.4%를 함유할 수 있습니다.
- 구리 합금에서 질량 백분율로 최대 4%의 납을 함유할 수 있습니다.
- 고온에서 용융하는 땜납에 함유된 납(즉, 질량 백분율로 85% 이상의 납이 함유된 납 기저 합금).

<span id="page-62-0"></span>• 축전기의 유전체 세라믹 외의 유리 또는 세라믹에 납을 함유하고 있는 전기 및 전자 부품(압전 소자, 또는 유리나 세라믹 복합재료).

#### **인도 유해물질 제한**

인도의 유해물질 제한 지침입니다. 본 제품은 "인도 전자폐기물규칙(India E-waste Rule 2011)"을 준수하며, 부칙 2에 명시된 면제를 제외하고 카드뮴의 중량 0.1% 및 0.01%를 초과하는 농도로 납, 수은, 육각 크롬, 폴리브롬화 비페닐 또는 폴리브롬화 디페닐에테르를 사용할 수 없습니다.

#### **제품 수명 종료 시 제품 폐기**

ViewSonic®은 환경을 중시하며 환경 보호를 고려한 작업과 생활을 위해 전념합 니다. Smarter, Greener Computing(스마터, 그리너 컴퓨팅)에 참여해주셔서 감사합니다. 자세한 내용은 ViewSonic® 웹사이트를 참조하십시오.

#### **미국과 캐나다:**

https://www.viewsonic.com/us/go-green-with-viewsonic

#### **유럽:**

[https://www.viewsonic.com/eu/go-green-with-viewsonic](http://www.viewsoniceurope.com/eu/support/call-desk/)

#### **대만:**

https://recycle.epa.gov.tw/

## <span id="page-63-0"></span>**저작권 정보**

Copyright© ViewSonic® Corporation, 2023. 모든 권한이 보유됨.

Macintosh와 Power Macintosh는 Apple Inc.의 등록 상표입니다.

Microsoft, Windows 및 Windows 로고는 미국과 기타 국가에서 Microsoft Corporation의 등록 상표입니다.

새 세 마리가 있는 ViewSonic® 로고는 ViewSonic® Corporation의 등록 상표입니다.

VESA는 Video Electronics Standards Association의 등록상표입니다. DPMS, DisplayPort 및 DDC는 VESA의 상표입니다.

ENERGY STAR®는 미국 환경 보호국(EPA)의 등록 상표입니다.

ENERGY STAR® 파트너로서 ViewSonic® Corporation은 본 제품이 에너지 효율에 대한 ENERGY STAR® 지침을 충족시키도록 결정했습니다.

**법적 고지:** ViewSonic® Corporation은 여기에 포함된 기술적 오류나 편집상의 오류 또는 누락에 대해 책임지지 않습니다. 본 설명서 또는 본 제품의 성능이나 사용에서 야기된 우발적, 필연적 손해에 대해 책임이 없습니다.

제품의 끊임없는 개선을 위해 ViewSonic® Corporation은 사전 통보 없이 제품 사양을 변경할 수 있는 권한을 보유하고 있습니다. 본 설명서의 내용은 사전 통보 없이 변경될 수 있습니다.

ViewSonic® Corporation의 사전 서면 허가 없이는 어떤 용도로도 본 설명서의 일부분을 임의의 수단을 통해 복사, 복제, 배포할 수 없습니다.

#### <span id="page-64-0"></span>**고객 서비스**

기술 지원 또는 제품 서비스는 아래 표를 참조하거나 대리점에 문의하십시오. **참고:** 이 경우, 제품의 일련 번호가 필요합니다.

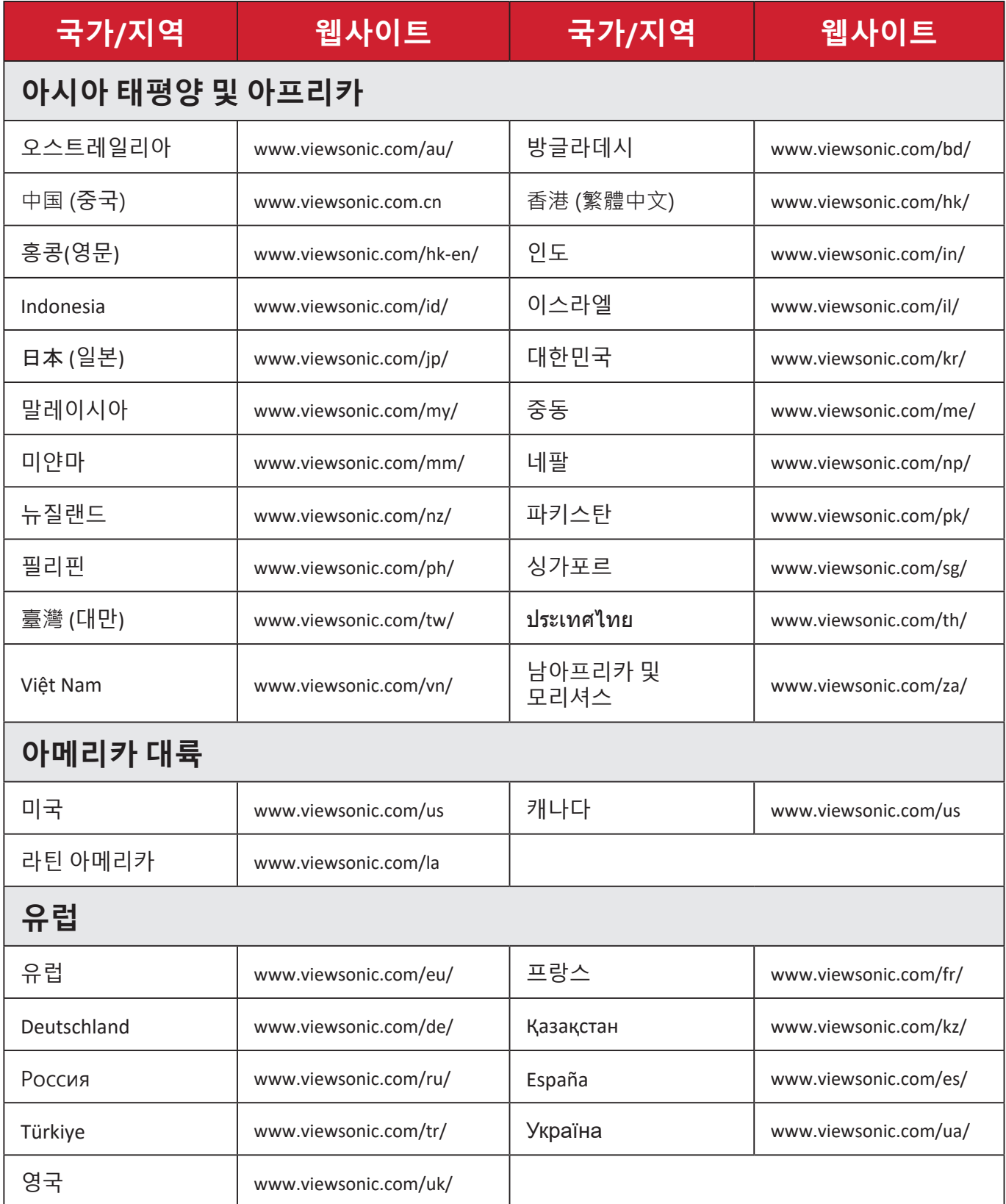

#### **제한된 품질 보증**

ViewSonic® 프로젝터

#### <span id="page-65-0"></span>**보증 범위:**

ViewSonic은 제품 보증 기간 동안 자사 제품에 대해 소재나 제조기술에 결함이 없음을 보증합니다. 제품 보증 기간 동안 제품의 소재나 제조기술의 결함이 입증되면 ViewSonic은 자유 재량으로 해당 제품을 수리하거나 유사 제품으로 교환해드립니다. 교환 제품 또는 부품에는 재생 또는 중고 부품이 포함될 수 있습니다.

#### **삼(3)년 제한 보증**

북미와 남미에서는 아래에 명시된 보다 제한적인 일(1)년 보증 조건을 따름: 최초 소비자 구매일을 기준으로, 램프를 제외한 모든 부품에 대해서는 삼(3)년, 서비스 제공 삼(3)년 및 원래 램프에 대해 일(1)년 보증을 제공합니다. 기타 지역 또는 국가: 보증 정보는 가까운 판매점이나 ViewSonic 사무소에 문의하십시오.

#### **일(1)년 제한 보증(대량 사용):**

대량 사용 계약 하에서 프로젝터의 사용 시간이 일일 평균 십사(14)시간 이상인 경우, 북미 및 남미의 경우: 최초 소비자 구매일을 기준으로, 램프를 제외한 모든 부품에 대해서는 일(1)년, 서비스 제공 일(1)년 및 원래 램프에 대해 구십 (90)일 보증을 제공합니다. 유럽: 최초 소비자 구매일을 기준으로, 램프를 제외한 모든 부품에 대해서는 일(1)년, 서비스 제공 일(1)년 및 원래 램프에 대해 구십(90)일 보증을 제공합니다.

기타 지역 또는 국가: 보증 정보는 가까운 판매점이나 ViewSonic 사무소에 문의하십시오.

램프 보증은 약관, 확인 및 승인을 조건으로 하며. 제조업체가 설치한 램프에만 적용됩니다. 별도로 구입한 모든 액세서리 램프는 90일 동안 보증됩니다.

#### **보증 대상:**

이 보증은 해당 제품의 첫 구입자에 대해서만 유효합니다.

#### **보증 제외 대상:**

- 1. 일련 번호가 훼손, 변경 또는 제거된 제품.
- 2. 다음 원인으로 인해 발생한 손상, 오류, 기능 저하 또는 고장:
	- a. 사고, 오용, 부주의, 방치, 화재, 수해, 번개 또는 기타 자연 재해, 승인되지 않은 제품 개조 또는 제품에 포함된 설명서 미준수.
	- b. 제품 사양에 맞지 않는 작동.
	- c. 정상적인 사용 이외의 목적으로 제품을 작동하거나 정상 조건에서 사용하지 않 는 경우.
	- d. ViewSonic에서 승인하지 않은 사람에 의한 수리 또는 수리 시도.
	- e. 운반시 발생한 제품 손상.
	- f. 제품의 제거 또는 설치.
	- g. 전력 불안정 또는 정전 등 제품에 가해진 외부적 원인.
	- h. ViewSonic 사양에 맞지 않는 공급품 또는 부품의 사용.
	- i. 통상적인 마모나 균열.
	- j. 제품 결함과 관계없는 기타 원인.
- 3. 제거, 설치, 설정 서비스 요금.

#### **서비스 요청 방법:**

- 1. 보증에 의한 서비스 관련 정보는 ViewSonic 고객 지원에 문의하십시오("고객 지원" 페이지 참조). 제품의 일련 번호를 제공해야 합니다.
- 2. 보증에 의한 서비스를 받으려면 (a) 구입한 날짜가 적힌 판매 전표, (b) 구매자 이름, (c) 구매자 주소, (d) 문제에 대한 설명 및 (e) 제품의 일련 번호를 제공해야 합니다.
- 3. 승인된 ViewSonic 서비스 센터나 ViewSonic으로 제품을 가지고 가거나 원래의 포장 상자에 넣어 운송비를 선불하여 발송하십시오.
- 4. 추가 정보나 가장 가까운 ViewSonic 서비스 센터의 이름에 대해서는 ViewSonic에 문의하십시오.

#### **묵시적 보증의 제한:**

특정 목적에 대한 상업성이나 적합성을 비롯하여 여기에 설명된 내용 이외의 사항에 대하여 명시적이거나 묵시적인 어떤 보증도 하지 않습니다.

#### **손해 제외 대상:**

ViewSonic의 책임은 제품의 수리 또는 교환 비용으로 제한됩니다. ViewSonic은 다음에 대해 책임을 지지 않습니다.

1. 제품 결함으로 인한 다른 재산상의 손해, 사용의 불편함에 근거한 손해, 제품 가용성 손실, 시간 손실, 이익 손실, 사업 기회 손실, 신용 손실, 사업 관계 저촉 또는 기타 상업상의 손실(이와 같은 손해 가능성에 대해 충고한 경우에도 그러함).

2. 부수적이든 결과적이든 또는 다른 경우이든 기타 모든 손해.

3. 제3자에 의한 고객에 대한 손해 배상 요구.

#### **현지 법의 효력:**

본 품질 보증에 따라 사용자에게 특정 법적 권리가 부여되며 사용자는 현지 정부기관에 따라 다른 기타 권리를 가질 수도 있습니다. 묵시적 보증의 제한 및/또는 부수적 손해 또는 결과적 손해 제외를 허용하지 않는 일부 지역에서는 상기 제한 및 제외 대상이 적용되지 않을 수 있습니다.

#### **미국 및 캐나다 이외 지역에서의 판매:**

미국 및 캐나다 이외의 지역에서 판매되는 ViewSonic 제품에 대한 보증 및 서비스에 대한 정보는 ViewSonic 또는 해당 지역 ViewSonic 대리점에 문의하여 주십시오.

중국(홍콩, 마카오, 대만 제외)에서 본 제품의 보증 기간은 유지 관리 보증 카드의 이용약관에 따릅니다.

유럽과 러시아의 사용자의 경우 제공된 보증의 자세한 내용은 www. viewsoniceurope.com의 Support/Warranty Information에서 찾을 수 있습니다.

사용자 가이드의 프로젝터 보증 조건 템플릿 VSC\_TEMP\_2005

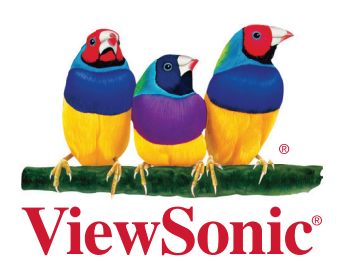